IBM WebSphere Commerce for IBM @server iSeries 400

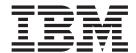

# Migration Guide

Version 54

IBM WebSphere Commerce for IBM @server iSeries 400

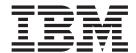

# Migration Guide

Version 54

#### Note:

Before using this information and the product it supports, be sure to read the general information under "Notices" on page 153.

#### First Edition, Third Revision (November 2003).

This edition applies to IBM WebSphere Commerce Business Edition for iSeries, Version 5.4 and to IBM WebSphere Commerce Professional Edition for iSeries, Version 5.4 and to all subsequent releases and modifications until otherwise indicated in new editions. Make sure you are using the correct edition for the level of the product.

Order publications through your IBM representative or the IBM branch office serving your locality. Publications are not stocked at the address given below.

IBM welcomes your comments. You can send your comments by any one of the following methods:

1. Electronically to either of the network IDs listed below. Be sure to include your entire network address if you wish a reply.

Internet: torrcf@ca.ibm.com
IBMLink: toribm(torrcf)

2. By mail to the following address:

IBM Canada Ltd. Laboratory B3/KB7/8200/MKM 8200 Warden Avenue Markham, Ontario, Canada L6G 1C7

When you send information to IBM, you grant IBM a nonexclusive right to use or distribute the information in any way it believes appropriate without incurring any obligation to you.

#### © Copyright International Business Machines Corporation 2001, 2003. All rights reserved.

US Government Users Restricted Rights – Use, duplication or disclosure restricted by GSA ADP Schedule Contract with IBM Corp.

## **Contents**

| Preface v                                            | Installing Payment Manager                       |
|------------------------------------------------------|--------------------------------------------------|
| Summary of changes v                                 | Installing Payment Manager cassettes 31          |
| What's new in WebSphere Commerce 5.4 vi              | Upgrading WebSphere Commerce Suite to            |
| Who should perform the migration? vi                 | WebSphere Commerce 5.4                           |
| Supported migration paths viii                       | Completing your remote DB2 Universal Database    |
| Migrating from earlier versions viii                 | installation                                     |
| Migration paths by operating systems ix              |                                                  |
| Other considerations ix                              | Chapter 4. Migrating your instance 35            |
| Conventions used in this book ix                     | Migrating your Commerce Suite 5.1 instance       |
| Running database scripts x                           | configuration                                    |
| References to Oracle x                               | Steps before migrating your instance             |
|                                                      | configuration                                    |
| Part 1. Required migration steps 1                   | Migrating your instance configuration 36         |
| Tart I. Required inigration steps                    | Migrating your instance configuration after      |
| Chantan 4 Dramination                                | applying FixPaks                                 |
| Chapter 1. Premigration 3                            | Migrating your database                          |
| Premigration actions                                 | Running the database premigration analyzer 37    |
| Premigration considerations                          | Ensuring database journal receivers are large    |
| Migrating to ATP inventory 4                         | enough                                           |
| Orders and order items                               | Dropping Commerce Suite 5.1 cache triggers 42    |
| Master catalog                                       | Dropping custom constraints 42                   |
| Default contract 8                                   | Migrating your database schema 43                |
| Access control                                       | Verifying the database migration 45              |
| Member subsystem                                     | Restoring custom constraints 46                  |
| Transitioning to WebSphere Application Server 4.0 14 | Updating distinguished names 47                  |
| Transition overview                                  | Assigning a master catalog 48                    |
| Migrating product prefequisites                      | Changing the status of orders and order items 49 |
| Migrating complimentary prerequisites                | Bootstrap data for default stores                |
| Mapping configurations to Version 4.0 17             | Running the database consistency checker 50      |
| Restoring the previous configuration to the new      | Post Data-migration                              |
| installation                                         | Turning off the rules service                    |
| Migration using two machines                         | Copying store assets to new location             |
| Option 1: Install WebSphere Commerce 5.4 on a        | Enabling WebSphere Application Server EJB        |
| separate machine                                     | Security                                         |
| Option 2: Duplicate your WebSphere Commerce          | Migrating your security configuration            |
| Suite 5.1 environment                                | Migrating your Payment Manager instance from 2.2 |
|                                                      | to 3.1.2 61                                      |
| Chapter 2. Backing up Commerce Suite                 | Payment cassettes                                |
| 5.1                                                  | Databases                                        |
| Backing up your Commerce Suite 5.1 system 25         | Premigration considerations                      |
| Backing up directories and files                     | Payment Manager instance migration               |
| Backing up your databases                            | Postmigration considerations                     |
| backing up your databases                            | 8                                                |
| Chapter 3. Upgrading your software 29                | Chapter 5. Additional post data                  |
| Mapping the WebSphere Commerce Suite 5.1 and         | migration actions 65                             |
| WebSphere Commerce 5.4 IBM software                  | Migrating the rule server configuration 65       |
| Upgrading your hardware                              | Rule server administration commands 67           |
| Upgrading your operating system                      | Auctions                                         |
| Upgrading non-IBM software                           | Business accounts                                |
| Internet Explorer 5.5 or later                       | Reconfiguring the staging server for customized  |
| Upgrading to WebSphere Application Server 4.0.2 or   | database tables                                  |
| higher                                               | Dropping obsolete Commerce Suite 5.1 tables 70   |
| Upgrading to WebSphere Payment Manager 3.1.2 . 31    | Loading new cache triggers                       |
| Before installing Payment Manager 31                 | Retrofitting customized properties 70            |
| Ŭ ,                                                  | · 1 1                                            |

| Shipping Calculation Codes 71                                            | Member migration                       |
|--------------------------------------------------------------------------|----------------------------------------|
| Finding products and inventory 71                                        | Catalog migration                      |
| Customized commands                                                      | ATP inventory migration                |
| Format for logonID in edit_registration page 72                          | Order items migration                  |
| Product Advisor migration considerations                                 | Shipping calculation codes             |
|                                                                          | Payment migration                      |
| Part 2 Additional migration                                              | Discount data migration                |
| Part 2. Additional migration                                             | Contract migration                     |
| considerations 75                                                        | Default contract                       |
|                                                                          | Campaign migration                     |
| Chapter 6. Payment component                                             | Access Control migration               |
| migration considerations 77                                              | 8                                      |
|                                                                          | Appendix C. Converting to ATP          |
| Migrating from PAYMTHD table to payment                                  |                                        |
| policies                                                                 | inventory at a later time 105          |
| Migrating to WebSphere Commerce 5.4 business policy commands for payment | Appendix D. Database schema            |
| Changing CMDREG entry for DoCancelCmd 80                                 | changes                                |
| Sample JavaServer Pages file - PayStatusPM.jsp 80                        | Database schema changes                |
| Chapter 7. Member subsystem                                              | Appendix E. Changed programming        |
|                                                                          | interfaces                             |
| migration considerations                                                 | Deprecated commands                    |
| Overview of migration procedures                                         | Changed commands                       |
| Existing Commerce Suite 5.1 user with existing                           | Product Advisor                        |
| directory server                                                         | UserRegistrationAddCmd and             |
| Continue using 5.1 directory server in WebSphere                         | UserRegistrationUpdateCmd 126          |
| Commerce 5.4                                                             | AddressAdd command                     |
|                                                                          | Changed programming interfaces         |
| Chapter 8. Access control subsystem                                      | WCS_Order                              |
| considerations 87                                                        | WCS_Catalog                            |
| Examples using getResourceOwners() 90                                    | WCS_User                               |
|                                                                          | WCS_Databean                           |
| Chapter 9. Other migration                                               | Enterprise JavaBeans                   |
| considerations 93                                                        | Enterprise juvabeans                   |
|                                                                          | Appendix F. Updates to sample JSPs 135 |
| Default currency behavior                                                |                                        |
| Considerations for pricing                                               | register.jsp                           |
|                                                                          | account.jsp                            |
| Part 3. Appendixes 95                                                    | infashiontext_en_US.properties         |
| Appendix A. Extending the database                                       | Appendix G. Troubleshooting 147        |
| schema                                                                   | Enabling tracing information           |
| Annandix B. Overview of the migration                                    | Notices                                |
| Appendix B. Overview of the migration                                    | Trademarks                             |

## **Preface**

This document describes the steps to migrate WebSphere Commerce Suite 5.1 to WebSphere Commerce 5.4 on IBM @server for iSeries. If you wish to migrate WebSphere Commerce Studio 5.1 to WebSphere Commerce Studio 5.1, Business Developer Edition, see the WebSphere Commerce Studio 5.4 Migration Guide.

In this document, any reference to WebSphere Commerce 5.4 or WebSphere Commerce mean the current release, WebSphere Commerce 5.4. References to WebSphere Commerce Suite or Commerce Suite mean the previous release, WebSphere Commerce Suite 5.1.

#### **Important**

This Migration Guide, and any updated versions of this Migration Guide, will be available in the Technical Library section of the following WebSphere Commerce Web pages:

- Business Edition:
  - www.ibm.com/software/webservers/commerce/wc\_be/lit-tech-general.html
- Professional Edition:

www.ibm.com/software/webservers/commerce/wc\_pe/lit-tech-general.html

To learn about last-minute changes to the product, see the README file in the root directory of the WebSphere Commerce Disk 1 CD. If you are installing WebSphere Commerce 5.4 on a machine that does *not* have earlier versions of Commerce Suite and supported products installed, see the *WebSphere Commerce 5.4 Installation Guide*.

## **Summary of changes**

Updates from the last version of this book are identified by revision characters contained in the margin. This book uses the "|" (split vertical bar) character to identify updates that have been made in previous versions of the book, while the "+" (plus sign) indicates changes made in the current revision of this document. The following table shows the main changes that have been made to this book.

| Change                                                                                                    | Chapters or Pages affected                |
|----------------------------------------------------------------------------------------------------|-------------------------------------------|
| Added Commerce Enhancement pack migration instructions                                                        | Chapter 4 (page 37)                       |
| Clarified that the <i>instance_name</i> parameter is case-sensitive when using the <b>MIGWCSINST</b> command. | Chapter 4 (pages 36 and 42)               |
| Added information about ensuring adequate journal size for database migration.                                | Chapter 4 (page 39)                       |
| Added miscellaneous clarifications in the migration process.                                                  | Throughout                                |
| Added information on the "Migration Bundle"                                                                   | 3 in Chapter 1, "Premigration," on page 3 |

|                   | Change                                                                                                    | Chapters or Pages affected                                                 |  |
|-------------------|----------------------------------------------------------------------------------------------------|----------------------------------------------------------------------------|--|
| -<br>-<br>-       | Added information in Troubleshooting section if a 404 error is received when accessing WebSphere Commerce tools | At the beginning of Appendix G, "Troubleshooting," on page 147             |  |
| +<br>+            | Added information on the iiDB.getDate() method                                                                  | "Change to iiDB.getDate() method in<br>InterestItemDisplay.jsp" on page 61 |  |
| -<br>-            | MigrateEncryptedInfo script updates due to Migration Bundle                                                     | "Migrating your security configuration" on page 53                         |  |
| <del>-</del><br>- | Updates to output from premigration checker                                                                     | "Optional database premigration items" on page 40                          |  |

## What's new in WebSphere Commerce 5.4

Important enhancements and new features have been added to WebSphere Commerce 5.4 from the previous release of WebSphere Commerce. For detailed information on the enhancements and new features available with this release, see the *What's New In IBM WebSphere Commerce*, 5.4 document.

Enhancements have been made in the following areas:

- · Access control
- · Advanced user, member, and organization management
- · Billing, invoicing, and credit management
- · Business relationship management
- · Buy-side purchasing
- IBM Catalog Manager
- Catalog subsystem
- Collaboration
- Commerce Accelerator
- · Commerce Models
- Configuration Manager
- Contract based commerce
- Loader package
- Marketing subsystem
- · Payment Manager
- Request for Quotation (RFQ)
- · Order management enhancements
- Search Enhancements
- Security Enhancements

After you have migrated your Commerce Suite 5.1 system to WebSphere Commerce 5.4 as described in this Migration Guide, check the What's New document and the WebSphere Commerce 5.4 online help for information on how to use these new features in your migrated system.

## Who should perform the migration?

Since the migration tasks are quite technical, the bulk of these tasks should be performed by a System Administrator. The following is a summary of the various users and their expected role in the migration process:

#### **System Administrator**

Knowledge and experience:

- Familiar with programming (for example, Java<sup>™</sup>, JSPs, and so on)
- · Familiar with database administration
- · Web master
- Knowledgeable on System Architecture

#### Tasks:

- Installs, configures, and maintains WebSphere Commerce.
- · Manages the database.
- · Manages the Web server.
- · Controls access.
- Manages data updates through mass import or other mechanisms.

Expectations of the migration process:

The migration programs and procedures should allow the current **system assets** to be migrated with minimum downtime.

#### **Store Developer**

Knowledge and experience:

- Familiar with programming.
- Familiar with multimedia tools

#### Tasks:

- Creates and customizes the store.
- Sets up and customizes payment, shipping, and tax support.

Expectations of the migration process:

The migration programs and procedures should allow the current **store assets** to be migrated with minimum downtime.

#### **Store Administrator**

Knowledge and experience:

- Familiar with business-procedures.
- · Web-literate.

#### Tasks:

- · Manages orders
- Processes payments
- Assists shoppers
- Maintains online store
- · Modifies online store

Expectations of the migration process:

Information acquired online such as orders and shoppers will be available and usable after migration.

#### Catalog Administrator

Knowledge and experience:

- Is a product expert.
- Is Web-literate and computer-literate.
- Is familiar with multimedia tools.

#### Tasks:

- Creates store catalogs
- · Creates and manages products and categories
- · Creates and manages pricing schemes
- · Creates and manages reports

Expectations of the migration process:

Information using a previous version of WebSphere Commerce Suite will not have to be recreated. Tools will be adaptable to extensions to the catalog.

## Supported migration paths

#### Note:

This Guide describes the migration steps to migrate to WebSphere Commerce 5.4 on the IBM @server iSeries.

The migration process described in this guide primarily applies to a single machine migration. That is, migrating your Commerce Suite 5.1 system to a WebSphere Commerce 5.4 on the same machine. This requires temporally shutting down your Commerce Suite 5.1 system during the migration process, until you can bring your WebSphere Commerce 5.4 online.

Furthermore, this guide outlines two approaches to complete a migration using a two system method. These approaches minimize the time your system is offline. You should understand and carefully consider each of the migration methods available before making a decision on which method you will use to complete your migration.

The following migration paths for all national language versions are supported:

- Commerce Suite 5.1 Pro Edition to WebSphere Commerce 5.4 Professional Edition
- Commerce Suite 5.1 Pro Edition to WebSphere Commerce 5.4 Business Edition

**Attention:** This Migration Guide has been tested only for the above supported migration paths.

For any information on migration issues arising from the application of any possible future PTFs, FixPaks, eFixes, or other enhancements, see the WebSphere Commerce Support Web page at:

www.ibm.com/software/webservers/commerce/support.html

## Migrating from earlier versions

This guide describes the migration process for the above supported migration paths. Direct migration from earlier versions of Net.Commerce $^{^{TM}}$  or Commerce Suite is not supported.

## Migration paths by operating systems

WebSphere Commerce 5.4 supports the migration of Commerce Suite on the same operating system:

iSeries<sup>™</sup> to iSeries

Commerce Suite 5.1 does not support migration between dissimilar operating systems, for example, Commerce Suite 5.1.0.1 on Windows NT® to WebSphere Commerce 5.1 on iSeries.

#### Other considerations

- You must consider whether you need to merge multiple national language version databases into one database. This creates a single database that supports multiple languages. Consult IBM® Global Services for assistance if you wish to do this.
- When you install a WebSphere Commerce 5.4 system on a machine that has WebSphere Commerce Suite 5.1 installed, the old version will not be upgraded to WebSphere Commerce 5.4. However, the co-existance of two instances based on different software versions is untested, and unsupported.
- If you attempt to run both WebSphere Commerce Suite 5.1 and WebSphere Commerce 5.4 on the same system simultaneously, you will have to change WebSphere Application Server ports, and use unique host names. You should verify that your system meets the minimum requirements (for example, memory and CPU) for running both WebSphere Commerce Suite 5.1 and WebSphere Commerce 5.4 during the migration process.
- If you have customized code or commands written in Java or Enterprise JavaBeans<sup>™</sup> objects in WebSphere Commerce 5.1 you need to redeploy them to the level required for WebSphere Commerce 5.4. See the "Transitioning your customized code" section of the WebSphere Commerce Studio 5.4 Migration Guide. This transition is required due to the move to WebSphere Application Server 4.0.2 or higher from IBM WebSphere Application Server 3.5.

#### Conventions used in this book

This book uses the following highlighting conventions:

- Boldface type indicates commands or graphical user interface (GUI) controls such as names of fields, icons, or menu choices.
- Monospace type indicates examples of text you enter exactly as shown, file names, and directory paths and names.
- Italic type is used to emphasize words. Italics also indicate names for which you must substitute the appropriate values for your system. When you see any of the following names, substitute your system value as described:

host\_name

The fully qualified host name of your WebSphere Commerce server (for example, ibm.com is fully qualified).

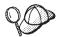

This icon marks a Tip - additional information that can help you complete a task.

+

+

+

## **Running database scripts**

In many sections throughout this book, you will be required to run scripts against your database. Other occurences throughout this book refer to this description.

To run scripts against the database using Client Access Express V5R1, do the following:

- 1. Open the Operations Navigator.
- 2. Click on the system corresponding to the iSeries server where the database is located.
- 3. Right click on Database, and select Run SQL Scripts.
- 4. The Run SQL Scripts window appears.
- 5. In this window, enter the SQL statements or scripts as detailed in this book. Optionally, you can use this window to open and edit a script.

**Note:** You can set your default schema by clicking the **Connection** menu, and then selecting the **JDBC Setup** submenu.

#### **References to Oracle**

You may find some references to Oracle in some pieces of code during the migration process. These are artifacts of the port of WebSphere Commerce to iSeries from the Windows platform. These references should be ignored as Oracle is not supported on the iSeries platform.

## Part 1. Required migration steps

The chapters in this part of the Migration Guide describe the mandatory tasks that are required to migrate to WebSphere Commerce 5.4 from Commerce Suite 5.1. They include:

- Chapter 1, "Premigration," on page 3
- Chapter 2, "Backing up Commerce Suite 5.1," on page 25
- Chapter 3, "Upgrading your software," on page 29
- Chapter 4, "Migrating your instance," on page 35

In addition, Chapter 5, "Additional post data migration actions," on page 65 describes optional post migration actions that you may wish to take depending on your requirements.

## **Chapter 1. Premigration**

The following sections describe specific steps you must complete while you still have an operational Commerce Suite 5.1 system. The sections also describe some considerations you must make prior to beginning your migration to WebSphere Commerce 5.4.

#### **Important**

If you have customized code or commands written in Java or Enterprise JavaBeans in WebSphere Commerce 5.1, you need to redeploy them to the level required for WebSphere Commerce 5.4. See the "Transitioning your customized code" section of the *WebSphere Commerce Studio 5.4 Migration Guide*. This transition is required due to the move to WebSphere Application Server 4.0.2 or higher from IBM WebSphere Application Server 3.5.

If you have customized some EJBs, confirm the JNDI names are the same as they are called in customized commands after migration.

If any of your JSPs or customized code previously used the com.ibm.util package from IBM WebSphere Application Server 3.5.x, you will have to rewrite your code or JSP by using the equivalent class from the IBM SDK for Java that is packaged with WebSphere Application Server 4.0.2 or higher. The com.ibm.util package has been removed from the current version of WebSphere Application Server.

After you install WebSphere Commerce 5.4, you need to install a migration bundle that is available from the WebSphere Commerce Support site (http://www.ibm.com/software/commerce/support/). Click on the link for the edition you are using and see the section **Software downloads**. Download the migration bundle, APAR IY46716 and follow the instructions that are provided in the bundle to install it. You should not proceed with the migration steps in this Guide (such as migrating your instance or database) without installing this migration bundle.

This document assumes you are using the default WebSphere Application Server instance for WebSphere Commerce. If you are using multiple WebSphere Application Server instances on the same system, you will need take this into consideration.

## Premigration actions

Before proceeding with the migration steps contained in the rest of this guide, ensure that you take the following actions while your system is operational at the Commerce Suite 5.1 level.

• In order to easily migrate your Commerce Suite 5.1 store archives, you need to publish them while you are at the Commerce Suite 5.1 level, prior to migrating to WebSphere Commerce 5.4. See the section "Publish a store archive" in the Commerce Suite 5.1 online help for the detailed steps to publish a store while at the Commerce Suite 5.1 level.

+

+

+

+

+

+

- If you are going to migrate your inventory representation to use the new ATP inventory representation, you must close all existing auctions in your Commerce Suite 5.1 system before migrating to WebSphere Commerce 5.4. See the section "Close bidding for an auction" in the Commerce Suite 5.1 online help for information on closing your auctions.
- If you have customized any property files that are supplied with Commerce Suite 5.1, make a copy of them to a directory that will be accessible to you after you complete the migration. For example, back up the UserRegistration en US.properties file in the /stores/properties/ directory.
- The lengths of the following columns have changed from Commerce Suite 5.1 to WebSphere Commerce 5.4. In order to ensure that you do not lose any data contained in these columns during the migration process, make sure that your data in these columns in Commerce Suite 5.1 does not exceed the new length for the column. For example, ensure that MBRGRP.DESCRIPTION is not greater than 512 characters.

| Table.Column          | Commerce Suite 5.1 | WebSphere Commerce 5.4 |
|-----------------------|--------------------|------------------------|
| MBRGRP.DESCRIPTION    | VARGRAPHIC (4000)  | VARGRAPHIC(512)        |
| ORGENTITY.DESCRIPTION | VARGRAPHIC(4000)   | VARGRAPHIC(512)        |
| CONTRACT.NAME         | VARGRAPHIC(254)    | VARGRAPHIC(200)        |

• Drop any customized constraints that are connected to Commerce Suite 5.1 tables before migration, and then restore the constraints after migration to WebSphere Commerce 5.4. If you have customized tables that contain foreign key links to the shipped Commerce Suite 5.1 tables, the data migration script may fail when it attempts to drop the referential integrity constraints (such as foreign keys, primary keys, and indexes) during data migration. You can use the sample SQL statements in "Dropping custom constraints" on page 42 to drop these constraints. After you have migrated your data, using the supplied data migration script, you need to add back the constraints as described in "Restoring custom constraints" on page 46.

If you have modified any of the Commerce Suite 5.1 referential integrity constraints, that is, you have added an extra column to an already existing index or foreign key relationship, the column will be deleted as part of the data migration process.

Refer to your database documentation for more information on referential constraints.

• If you have customized database tables in Commerce Suite 5.1 and wish to use the Staging server in WebSphere Commerce 5.4, you need to run the Stage Copy utility command (CPYWCSSTG) prior to the data migration to keep the product database and staging database consistent. See the section "Stage Copy utility command" in the Commerce Suite 5.1 online help for more information.

## Premigration considerations

The following sections highlight some key items for WebSphere Commerce 5.4 that you need to consider prior to beginning the migration process.

## Migrating to ATP inventory

Previous versions of Websphere Commerce provided task command interfaces to check and update available inventory levels. The default task command implementations used the INVENTORY table to record available inventory levels. This previous level of capability is referred to as *Compatibility Mode Inventory*.

Table 1. Compatibility Mode Inventory

| Compatibility Mode Inventory Task<br>Command Interface | Description                                                           | Called By                                                |
|--------------------------------------------------------|-----------------------------------------------------------------------|----------------------------------------------------------|
| ResolveFulfillmentCenterCmd                            | Determines the FulfillmentCenter for an OrderItem.                    | OrderItemAdd, OrderItemUpdate,<br>OrderPrepare           |
| CheckInventoryCmd                                      | Checks to see if there is sufficient available inventory for an item. | ResolveFulfillmentCenterCmd                              |
| UpdateInventoryCmd                                     | Decreases the available inventory for an item.                        | OrderProcessCmd,<br>PaySynchronizePM                     |
| ReverseUpdateInventory                                 | Increases the available inventory for an item.                        | Order Management user interface when canceling an Order. |

WebSphere Commerce 5.4 enhances this capability with new task command interfaces to check, allocate, or back order available or expected inventory items. The new default task command implementations use information in the RECEIPT, RADETAIL, and other related tables. When items are checked or back ordered, estimated availability times are obtained. This enhanced capability is referred to as Available to Promise (ATP) Inventory. Allocations and back orders can expire if payment is not initiated on time.

Table 2. Available to Promise (ATP) Inventory

| ATP Inventory Task Command Interface | Description                                                                                                    | Called By                                                                             |
|--------------------------------------|----------------------------------------------------------------------------------------------------|---------------------------------------------------------------------------------------|
| AllocateInventoryCmd                 | Checks, allocates, or back orders available or expected inventory.  Determines FulfillmentCenters and estimated availability times. Can also be used to reverse allocations or back orders. | OrderItemAdd,<br>OrderItemUpdate,<br>OrderPrepare, OrderProcess,<br>ProcessBackOrders |
| GetEligibleFulfillmentCentersCmd     | Determines a prioritized list of FulfillmentCenters.                                                                                                    | AllocateInventoryCmd                                                                  |
| CheckInventoryAvailabilityCmd        | Obtains estimated availability times.                                                                                                    | AllocateInventoryCmd                                                                  |
| AllocateExistingInventoryCmd         | Allocates available inventory.                                                                                                    | AllocateInventoryCmd                                                                  |
| DeallocateExistingInventoryCmd       | Reverses an allocation.                                                                                                    | AllocateInventoryCmd,<br>ReleaseExpiredAllocations                                    |
| AllocateExpectedInventoryCmd         | Creates a back order.                                                                                                    | AllocateInventoryCmd                                                                  |
| DeallocateExpectedInventoryCmd       | Reverses a back order.                                                                                                    | AllocateInventoryCmd,<br>ReleaseExpiredAllocations                                    |

The OrderItemAdd, OrderItemUpdate, and OrderPrepare commands have new parameters that allow the caller to check, allocate, or back order inventory, or reverse allocations or back orders. OrderProcess always allocates, or, if unable to allocate, back orders inventory for any OrderItems not yet allocated nor back ordered.

Table 3. ATP Inventory Commands

| ATP Inventory Enabled Command | Enhanced ATP Capabilities             | Default Action          |
|-------------------------------|---------------------------------------|-------------------------|
| OrderItemAdd, OrderItemUpdate | Check, allocate, back order, reverse. | Check.                  |
| OrderPrepare OrderPrepare     | Check, allocate, back order, reverse. | Allocate or back order. |
| OrderProcess                  | Allocate or back order.               | Not applicable.         |

A new column in the STORE table, named ALLOCATIONGOODFOR, is used to enable the ATP Inventory capability for a store. When the value in this column is zero, Compatibility Mode Inventory is enabled. When the value is greater than zero, ATP Inventory is enabled. The value specifies the number of seconds after which allocations and back orders expire, if payment is not yet initiated. When you migrate your database from Commerce Suite 5.1 to WebSphere Commerce 5.4, you can choose to migrate to ATP Inventory. If you do so, then information in the INVENTORY table will be moved to the RECEIPT table, and STORE.ALLOCATIONGOODFOR will be set to its default value (43, 200 seconds or 12 hours).

If you choose not to migrate to ATP Inventory at this time, you can do so at a later time using the migrateATP script. This script is described in Appendix C, "Converting to ATP inventory at a later time," on page 105.

**Note:** Some of the new operational reports are only available if you use ATP inventory.

#### Orders and order items

There are two premigration considerations you need to make with respect to your Commerce Suite 5.1 orders or order items:

- Orders or order items are in the M state (that is, the shopper has initiated payment and the inventory update is successful, but the order or order item has not been authorized).
  - In this case, you should either complete, or delete, or cancel the orders or order items as appropriate prior to migration. Usually, orders or order items in this state are simply waiting authorization to proceed, and are only in the M state over a short time period. They will however, remain in this state if authorization either fails or gets rejected. If you migrate these orders and order items while they are in the M state, WebSphere Commerce 5.4 will run the PMClean command as a scheduled job, to clean up these orders and order items.
- Orders or order items are in the C state (that is, payment has been authorized).
   If the items are truly complete and have been shipped, you should move the order or order item to a final S state (that is, the order item has been shipped).
   This will prevent the order items from being allocated again in WebSphere Commerce 5.4.

During the database migration process, a ctos.sql script gets generated by the database migration script if you specify the ATP option. The ctos.sql script changes the status of any orders or order items with a status of C, from C to S. This script is located in the

/QIBM/UserData/CommerceSuite5/instances/instance\_name/temp directory. You should run the ctos.sql script in the following cases:

- If you run the database migration script using the ATP option:
   You need to run the ctos.sql script prior to restarting the Web server and the instance\_name WebSphere Commerce Server application server after migration.
- If you run the database migration script without using the ATP option and complete your migration, then later decide to migrate to ATP inventory after running your migrated system:
  - Running the migrateATP script after migrating to WebSphere Commerce 5.4 generates the ctos.sql script. In this case, you need to run it before you restart the Web server and the <code>instance\_name</code> WebSphere Commerce Server application server.

Note that this step is optional, as you may wish to implement your own tools and commands and thus not change the status to S.

Although you will be able to view and edit the migrated orders and order items that are in the C state with the WebSphere Commerce 5.4 Commerce Accelerator tools, it is not recommended that you edit them using these tools. If you try to edit them using these tools (which you should not do as they are already completed), there may be nonrecoverable errors. In this case, the order status changes to either E state (CSR edit - a Customer Service Representative is working with the order) or T state (temporary - used by the Order Management user interface to temporarily back up an order). The CSR can view the summary of the E state order to find out the order number for the T state order. The T state order is the backup copy of the original order (before editing with the tools). The CSR can print out this T state order for reference and using the Commerce Accelerator, manually recreate the order for the customer.

Note that the migration script does not associate the order items in the C state with a specified item (ITEMSPC) as this may degrade performance, as there may be large numbers (millions) of completed order items.

• Orders or order items are in the P state (pending - the customer can modify this order) or I state (submitted - the customer has submitted the order, but has not yet initiated payment).

The migration script will unlock these orders by setting ORDERS.LOCKED to 0 (zero) for these orders.

## Master catalog

In WebSphere Commerce Suite 5.1, the catalog system did not require structured catalog data. With the introduction of the master catalog, WebSphere Commerce 5.4 requires catalog data to be structured in a certain way.

In WebSphere Commerce 5.4, the master catalog is the central location to manage your store's merchandise. Everything you need in your store is contained within the master catalog. It is the single catalog containing all products, items, relationships and standard prices for everything that is for sale in your store.

Every store in the WebSphere Commerce system must have a master catalog. You can share the master catalog across stores and define as many stores as needed. In addition to creating a master catalog for catalog management, you may also choose to create one or more navigational catalogs for display purposes. A navigational catalog may contain the same entries as the master catalog, but with a much more flexible structure for customer display purposes. You can have as many navigational catalogs as you want. However, since it is the master catalog that is used to manage your online merchandise, it is recommended that you also use the master catalog as your navigational catalog to minimize maintenance overhead.

You can use the Product Management tool to view and manage your master catalog

For additional information on creating and managing a master catalog, see the WebSphere Commerce 5.4 online help after you have completed your migration.

#### Important structural considerations

In order to use the WebSphere Commerce 5.4 catalog tools such as the Product Management tool, your master catalog must meet the following conditions:

- The master catalog must be a proper tree, which means that there are no cycles. This implies that you must avoid the following type of scenario: The parent category **A** has a subcategory **B**. It is important that **B** and any of **B**'s subcategories are not the parent category of **A**.
- You cannot categorize a product under more than one category. To place a product in more than one category, use a navigational catalog.
- All items that belong to a product must be categorized under the same category as the product is categorized.
- The Product Management tools only work with a master catalog.

#### Migration of catalog information

If you are currently using one catalog in your Commerce Suite 5.1 store, the database migration script will assign that catalog as the master catalog for your store.

If you are currently using multiple catalogs in your Commerce Suite 5.1 store, you need to begin thinking about which one needs to be assigned as the master catalog for your migrated store. This assignment is done using the choosemc.sql script as described in "Assigning a master catalog" on page 48.

#### **Default contract**

Business WebSphere Commerce 5.4, has introduced terms and conditions to provide contract support. The migration process will create a default contract for your system which will have the same behavior and characteristics as the WebSphere Commerce Suite 5.1 business flows (for example, for shipping charges).

Normally, you do not need to take any actions during the migration process, since the default contract is automatically created. If you need to create additional contracts for your business processes, use the WebSphere Commerce Accelerator to do so after you have migrated to WebSphere Commerce 5.4. See the section "Creating a new contract" in the WebSphere Commerce 5.4 online help.

#### **Access control**

Access control is an integral part of the overall security and flow control for a commerce site. Site administrators and participating organizations need to control which participants can perform which actions on which objects in the system. In order to increase the customizability by externalizing the access control decisions from the code that manipulates business objects, WebSphere Commerce 5.4 resource level access control is policy-based instead of programmatic as in WebSphere Commerce Suite 5.1.

In WebSphere Commerce 5.4, access control is managed using a GUI and XML files which are used to define access control policies. These policies are stored in the WebSphere Commerce 5.4 database. They are loaded into memory when you startup the WebSphere Commerce 5.4 system.

Following are the key improvements made to access control in WebSphere Commerce 5.4:

- To increase flexibility, access control policies are externalized from code that manipulates business objects.
- Hierarchical access control is built into the access control model.
- All access control policies are based on groups: ActionGroups, ResourceGroups, UserGroups.

If you are satisfied with the command level access control as implemented by Commerce Suite 5.1, and do not intend to make any code changes, you must consider the following:

- You will need to migrate the Commerce Suite 5.1 access control tables to the
  appropriate policies. In order for this to work properly, you must run the
  database preparation script as described in "Running the database premigration
  analyzer" on page 37. If this is not done, the access control policies for some
  customized commands and views will not be migrated.
- If you have overwritten the getResourceOwners() method, each of the resource owners returned will be used as the owner of the protectable resource, the command, for command level access control.
- If you have not overwritten the getResourceOwners() method, the owner of the protectable resource, the command, will be the store owner, if storeId is specified in the command context. Root organization will be used if no storeId is specified in the command context.
- If you have overwritten the method checkPermission(), this method will be called after command level access control is performed.

If you want to take advantage of the resource level access control in WebSphere Commerce 5.4, in addition to the above steps, you have to implement the getResources() method. In addition, if you are migrating any existing commands, you may want to remove your own implementation of getResourceOwners() if you have implemented it. Using the store owner or site organization should be adequate for command level access control. The finer level of access control can be performed by the resource level access control.

For more information on access control, see Chapter 8, "Access control subsystem considerations," on page 87.

#### **Notes:**

1. If you have added a controller command that extends from a Commerce Suite 5.1 command, WebSphere Commerce 5.4 will only add the command level policy for it during migration. If the WebSphere Commerce 5.4 version of the Commerce Suite 5.1 command implements getResources(), then you either have to determine what resources it is returning and create the appropriate resource level policy for your command, or, if you do not want resource level access control, you have to override getResources() on your command so that it returns a null value.

To determine what the WebSphere Commerce 5.4 commands are returning for their getResources(), analyze the trace and look for Action=WCBECommand and find all the Protectable resources getResources() is checking for.

For example, consider if after enabling the SERVER trace, you find the following in the logs:

```
======== TimeStamp: 2001-11-16 02:42:30.937
```

Thread ID: <Worker#3>
Component: SERVER
Class: AccManager
Method: isAllowed

Trace: isAllowed? User=10012; Action=com.fvt.ACCOrderItemAddCmd;

-----

TimeStamp: 2001-11-16 02:42:30.984

Thread ID: <Worker#3> Component:

SERVER Class: AccManager
Method: isAllowed
Trace: PASSED? =false

The meaning of the above trace is that the resource level policy is failing. In this case, ACCOrderItemAddCmd is extending from the Server OrderItemAdd command which implements getResources(). Therefore, by default, ACCOrderItemAdd also requires a resource level policy, unless the getResources() on it is changed to return null. This resource level policy is not added during migration, since it is not known what WebSphere Commerce 5.4 commands that you are extending.

In most cases, commands return access beans in the getResources() method. For example, returning com.ibm.commerce.xyz.objects.XYZAccessBean in getResources() will appear as com.ibm.commerce.xyz.objects.\_XYZ\_Stub in the trace. This difference is because WebSphere Commerce 5.4 must narrow the access bean to its remote interface (since it is the remote interface of the EJB that actually extends the Protectable interface).

2. In WebSphere Commerce Suite 5.1, resource level access control was enforced programmatically, within the command logic. In WebSphere Commerce 5.4, resource level access control policies are specified externally, similar to the way command level access control policies are specified. During the migration, only command level access control policies are migrated from Commerce Suite 5.1 to WebSphere Commerce 5.4. Any resource-level access control policies that are needed, due to customization of the Commerce Suite 5.1 default access control policies (which are stored in the ACCCMDGRP table), need to be added manually. Otherwise you will recieve an unexpected access control violation exception. For details, see the related item in Appendix G, "Troubleshooting," on page 147.

## Member subsystem

A key difference between WebSphere Commerce 5.4 and WebSphere Commerce Suite 5.1 is that in WebSphere Commerce 5.4, every user and organizational entity member must have a parent member which is another organizational entity. This allows users and organizational entities to form a membership hierarchy. Member groups are not part of the membership hierarchy and therefore they do not have parent members.

During the migration process, the database migration script determines the parent and ancestors for users and organizational entities based on the following:

- Whether users have records in the BUSPROF table and the values of the ORG\_ID and ORGUNIT\_ID columns.
- The value of the MEMBER\_ID column in the ORGENTITY table for organizational entities.

As a result of determining the parent and ancestors of users and organizational entities, the MBRREL table is populated, which captures the membership hierarchy. WebSphere Commerce 5.4 business logic uses the membership hierarchy. Therefore, you should ensure certain columns in your database contain the proper values so that the membership hierarchy can be properly determined. The parent and ancestors of users and organizational entities are determined as follows by the database migration script:

- For users with a record in the BUSPROF table and with profile type set to B (B2B user):
  - The ORGUNIT\_ID is used as the parent member ID if it is not null.

- If the ORGUNIT\_ID is null, the ORG\_ID is used as the parent member ID if it is not null.
- If both ORGUNIT\_ID and ORG\_ID are null, the Default Organization organizational entity (ORGENTITY) is used as the parent member.

To prevent your B2B users from being assigned the Default Organization as their parent in the migration process, you should scan the Commerce Suite 5.1 BUSPROF table and try to fill in the ORGUNIT\_ID and ORG\_ID columns prior to migration. It is not recommended that Default Organization be the parent organizational entity of B2B users. If you cannot fill in the ORGUNIT\_ID and ORG\_ID columns in the BUSPROF table for certain registered users, you should change the profile type of those registered users from B (B2B user) to C (B2C user).

There is a PROFILETYPE column in the USERS table which allows null, B, or C as valid values:

- B (registered B2B user)
- C (registered B2C user)
- null (no profile data)

If you have customized Commerce Suite 5.1 code and this code has not been setting the profile type for your users, you should *clean up* the PROFILETYPE column in the USERS table. For WebSphere Commerce 5.4, it is recommended that:

- B2C users be under Default Organization and have profile type C. Typically, B2C users do not have records in the BUSPROF table and have the Default Organization as their parent.
- B2B users have profile type B, have records in the BUSPROF table, and have the appropriate organizational entity as their parent. It is not recommended that B2B users be under Default Organization.

In addition, ensure that you set your administrators (that is, those users whose register type in the USERS table is an A or S and that have entries in the ACCMBRGRP table) to have a profile type of B.

- Users without a record in the BUSPROF table, will have their parent organizational entity set to the Default Organization by the database migration script.
- For organizational entities in the ORGENTITY table, the MEMBER\_ID column is used as the parent member ID, if it is not null. If the MEMBER\_ID column is null, the parent member is set to be the Root Organization.

With the new MBRREL table which contains records for registered users and organizational entities, the database migration script determines membership hierarchy solely using the content of the MBRREL table. Note that the MBRREL table does not contain records for the generic user, guest users, and member groups.

During migration, the following consistency check is performed by the database migration script: For a user with a record in BUSPROF, if the ORG\_ID and ORGUNIT\_ID columns are not null, then starting with ORGUNIT\_ID, the script uses the ORGENTITY table to traverse up the organizational hierarchy until MEMBER\_ID eventually contains a null or contains the same value as ORGENTITY\_ID. It checks that the value of MEMBER\_ID column in the ORGENTITY table is the same as the ORG\_ID column in the BUSPROF table. If it is not, the script notifies the user to correct the inconsistency.

#### Other member subsystem considerations

- During migration to WebSphere Commerce 5.4, the STATE column in the MEMBER table gets set as follows:
  - For guest users (where register type is G), the migration script sets STATE to null.
  - For registered users (where register type is R), the migration script sets STATE to approved.
  - For organizational entities, the migration script sets STATE to approved.
  - For member groups, the migration script sets STATE to null.

Organizational entities are migrated so that they do not own any approval groups, which means by default, the migrated organizational entities do not want approvals for business processes such as B2B users self-registration.

- The roles that are shipped by default in WebSphere Commerce 5.4 include all of the roles shipped in Commerce Suite 5.1 plus some new roles, with the following exceptions:
  - The Order clerk role is not included.

Commerce Suite 5.1 supported an Order Clerk role which is no longer required or used in WebSphere Commerce 5.4. The tasks that used to be performed by the Order Clerk role have either been automated or can be performed by the Customer Service Supervisor in WebSphere Commerce 5.4. If a user has an Order Clerk role (-5) in Commerce Suite 5.1 and an entry in the ACCCMDGRP table, the user is migrated as part of the access control migration and the role is treated as a user-defined role.

Review if you still require the Order Role clerk. If you do not require it, remove it since it is no longer supported in WebSphere Commerce 5.4.

- The Customer role is not included.
  - Commerce Suite 5.1 included an access group called Customer. Every access group in Commerce Suite 5.1 has a name which is a role name. Normally, an access group in Commerce Suite 5.1 is used for two purposes:
  - Assigning commands to the access group (association stored in the ACCCMDGRP table)
  - Assigning users to the access group (association stored in the ACCMBRGRP table)

Users assigned to an access group play the role with a name which is the same as the access group name. Thus, assigning a user to an access group is the same as assigning a role to that user, allowing the user to execute commands associated with that access group. The Customer access group in Commerce Suite 5.1 is associated with a set of commands that *all users* can execute. This means the Customer access group represents all users in the Commerce Suite 5.1 system, and it is not necessary to assign every user with the Customer role.

In WebSphere Commerce 5.4, an AllUsers member group is shipped to replace the Customer access group. An access control policy has been created to associate the set of commands that can be executed by all users with the AllUsers member group. Since explicit assignment of every user with a Customer role is unnecessary, a Customer role is not shipped by default in WebSphere Commerce 5.4. For a particular organization entity, there is a set of users who are employees of the organizational entity, and the non-employees are considered *customers*. Users that have been explicitly assigned into the Customer access group in Commerce Suite 5.1, are explicitly

- assigned into the AllUsers member group during data migration to WebSphere Commerce 5.4. In such cases, the migration script issues a warning message, since such explicit assignment is not necessary.
- The Merchant role has been renamed to Seller (Merchant is a B2C term, and Seller is a B2B term).
- The Merchandising Manager role has been renamed to Product Manager for the same reason.
- In Commerce Suite 5.1, the USERS table contains a REGISTERTYPE column which accepts four valid values:
  - R registered users
  - G guest users
  - S Site Administrator
  - A Administrator

Register types S and A are role-related. In WebSphere Commerce 5.4, the REGISTERTYPE column in the USERS table continues to support the same set of values. However, given the set of roles that are available by default from WebSphere Commerce 5.4, the meaning of register type A needs to be refined. Type A is now given a more concrete meaning of: *employees of the Seller* organization who play certain roles. The set of roles which correspond to register type A is configurable by changing the definition of the Administrators access group using the Administration Console. In addition, the register type value of a user is set to an A or an S automatically during role assignment and unassignment, thus ensuring the value of the register type is consistent with the roles played by a user.

#### In summary:

- If a user from the Seller organization is assigned the Site Administrator role, the register type value for this user is S
- If a user from the Seller organization is assigned one of the roles defined in the Administrators access group other than Site Administrator, the register type value for this user is A.
- During migration, the database migration script performs the following. The script explicitly assigns users from Commerce Suite 5.1 with register type of A, and that do not belong to any access group, to the Administrators access group in WebSphere Commerce 5.4. Note that if there are no entries in the ACCMBRGRP table, then the script does not perform this step. Before running the migration script, you should do the following:
  - Examine the definition of the Administrators access group and modify the list of roles if necessary. For example, if you have assigned users in Commerce Suite 5.1 to an access group named XXX with REGISTERTYPE=A and XXX is not one of the roles listed in the Administrators access group in WebSphere Commerce 5.4, you should add role=XXX as an additional criteria to the Administrators access group.
  - If you have any customized logic which directly examines the REGISTERTYPE column of the USERS table for the S and A values, you should change the code as follows:
    - Replace your logic with an access control policy if your logic tries to examine the REGISTERTYPE column in order to determine authorization to be given to a user. In WebSphere Commerce 5.4, a new access control design is available and it is recommended that you use access control policies instead of hard coding authorization-related logic. See "Access control" on page 8.

- If your logic examines the REGISTERTYPE column, but not for access control purposes, you should use one of the programming interfaces available from the Member Subsystem:
  - isAdministrator()
  - isSiteAdministrator()
  - isMemberInRole()

See the WebSphere Commerce 5.4 online help after you have migrated for more information on these interfaces. This change removes any dependency your code has on the actual values of register type. Note that in a future version of WebSphere Commerce, the set of values that are valid for register type may change.

 During migration from Commerce Suite 5.1 to WebSphere Commerce 5.4, the EXCLUDE column in the MBRGRP table for migrated users within a member group is set to 0 (zero). A value of zero means such users are explicitly included in the member group.

## Transitioning to WebSphere Application Server 4.0

A major transition in WebSphere Commerce 5.4 from WebSphere Commerce Suite 5.1 is its support for WebSphere Application Server 4.0. This section provides an overview of some of the major items you need to consider prior to transitioning to WebSphere Application Server 4.0.

Version 4.0 of WebSphere Application Server is fully compliant with Java 2 Platform, Enterprise Edition (J2EE) specifications, which has caused many changes in the organization of the WebSphere Application Server 4.0.2 or higher product relative to IBM WebSphere Application Server 3.5.

The detailed steps to upgrade to this level of WebSphere Application Server is described in "Upgrading to WebSphere Application Server 4.0.2 or higher" on page 30.

#### **Transition overview**

The following sections highlight the major changes in WebSphere Application Server 4.0.1 from earlier versions.

• J2EE creates a clear separation between development (creating the application) and administration (installing and managing the application).

This separation enables the development of applications that are independent from the environments in which they are deployed. In addition, J2EE task separation simplifies the process of promoting an application from initial development up through production, or of moving an application from one server to another. In each of these cases, changes to application code are not necessary; only deployment parameters might change.

Version 4.0 supports J2EE task separation through reorganized interfaces. In Version 3.x, developers used the administrative console to create, edit, and view applications. In Version 4.0, developers use the Application Assembly Tool (AAT) to create, edit, and view J2EE applications.

In Version 4.0, each application is installed into the server domain and bound to an environment when the application is installed. This enables administration at the application and module level. Administrators no longer need to manage individual servlets, JSPs, or beans.

 The relationship between applications and application servers has changed in IZEE. An enterprise application can contain many Web modules and EJB modules. Each module can be installed onto a different application server or server group, even if the servers or server groups are on multiple nodes. As a result, a single application can contain many modules, spread over many application servers or server groups. Likewise, a single application server or server group can have modules from many different applications installed on it.

After a J2EE application is created, you install it onto application servers through the administrative console. Through the administrative console, you can view installed modules either by the application to which they belong or by the application server on which they are installed. Modules can be started and stopped individually or collectively. Modules can be started collectively by either starting the application to which they belong or by starting the application server on which they are installed. Modules can be stopped in a similar way.

#### Deploying new J2EE applications

There are two steps involved in creating J2EE applications: copying the appropriate files into the archive (classes, JSP files, HTML, image files, and so on) and creating deployment descriptor files for the modules and applications. In Version 4.0, the AAT supports both steps by enabling users to copy files with appropriate relative paths into the archive, as well as by providing a GUI method for defining deployment descriptors.

Developers can also set environment-specific binding information through the AAT. These bindings are used as defaults when the application is installed through the administrative console. In addition, users can define IBM extensions to the J2EE specification, such as allowing servlets to be served by class name. To ensure portability to other application servers, these extensions are saved in a separate XML file from the standard J2EE deployment descriptor.

#### Role-based security

Version 4.0 security is consistent with J2EE role-based security specifications. Roles are specified in the deployment descriptors for an application; these roles are then bound to users or to groups when the application is installed. In the aministrative console, a Security Center enables you to perform all security tasks from a single location. This encompasses everything from changing the binding information for roles in an application to setting SSL properties to enabling security. Application-specific security tasks can also be done through the property sheets for each application.

#### Redeployment of previously installed applications

In Version 3.x, all tasks were performed through the administrative console. In Version 4.0, application settings are defined in J2EE deployment descriptors through the AAT.

Unless you must change information that affects the bindings of an installed application, you can edit and save the deployment descriptors in place. To redeploy such an application, open the AAT directly on the installedApps folder that holds the application.

You can also create or edit applications manually. For example, if you need to add a ISP or change a servlet class, you can simply place the new or changed file in the appropriate location in the installedApps folder.

To redeploy an installed application that requires changes to binding, you export the application through the administrative console, edit the application in the AAT, and reinstall the application through the administrative console. Because existing

binding information is saved during the export step, the only additional binding information needed is for the components or modules added during editing.

**Note:** For security and consistency, Web application URLs are now case-sensitive on all operating systems.

### Support for J2EE resource types

In addition to JDBC providers and datasources, several resource types were added in Version 4.0: URLs, JMS, and JavaMail. In each case, you can create a resource provider (JDBC providers, URL providers, and JMS providers) and then create resource factories for each provider (datasources, URLs, JavaMail sessions, JMS destinations, and JMS connections). In the case of JavaMail, the default JavaMail provider is not shown in the administrative console, because it is not configurable and additional JavaMail providers cannot be created.

#### J2EE impact to models and cloning

In Version 3.x, many different types of objects can be modeled and cloned. With the switch to J2EE compliance in Version 4.0, only application servers can be cloned. These models are now called server groups, and each server group can contain multiple application servers, or clones.

#### Where to go next for more information

For more information about J2EE, visit the following Web site:

java.sun.com

For more information about changes in configuration support, see the related information in the WebSphere Application Server 4.0.2 or higher migration information. WebSphere Application Server 4.0.2 or higher information is available from the WebSphere Application Server Info Center at the following Web site: For detailed migration instructions, refer to the following Website:

www.ibm.com/servers/eserver/iseries/software/websphere/ wsappserver/40Migration/40Migration3xToAE.html

For high-level information about how to upgrade to Version 4.0, see the sections below.

## Migrating product prerequisites

The WebSphere Application Server 4.0.2 or higher prerequisites Web page contains up-to-date information about the supported prerequisites and corequisites: http://www.ibm.com/software/webservers/appserv/doc/v40/preregs/ae v402.htm

Be sure to check whether your JDBC provider is at the right level for the new installation. This driver will be required by the product administrative server in order to connect to its administrative database.

## Migrating complimentary prerequisites

WebSphere Application Server 4.0.2 or higher simplifies the migration of product prerequisites by providing the option to install a complimentary JDK on your supported operating system. The JDK is the exact level and type needed by WebSphere Application Server 4.0.2 or higher. See the WebSphere Application Server 4.0.2 or higher installation guides for further details.

The compact disc version of the product includes the complimentary prerequisites; Web download versions can vary (offered with and without database, and so on),

to provide a choice of download file sizes. If you are not installing from the CD, consult the product Web site for details. Make sure you download the installation package with the features you want.

You can uninstall the back-level prerequisites and install brand-new versions when you install the product.

## Migrating non-IBM prerequisites

First, consult the previously cited prerequisites page to determine which software requires migration or upgrade. Second, consult the documentation for the particular products to learn how to migrate to the version supported by this product. For prerequisites not offered during the WebSphere Application Server 4.0.1 installation, the safest approach is to migrate or upgrade prerequisites before installing WebSphere Application Server 4.0.1.

## Mapping configurations to Version 4.0

This section details how objects and attributes are mapped to the Version 4.0 environment when you restore a configuration from an earlier product version.

- Directories stdin, stdout, and stderr; passivation directory and working directory. Because the typical location for these directories might include Version 3.x installation directories and the location might be different in the new Version 4.0 installation, additional checking is done for these entries if they are specified. Changed from Version 3.x, the default location for stdin, stdout, and stderr is the logs directory in Version 4.0 installations. Existence of the passivation and working directories is checked before the directories are mapped. If they exist, they are used; otherwise, appropriate defaults are used instead.
- Enterprise beans

EJB 1.0 was the only specification level supported in Version 3.x; EJB 1.1 is the only level supported in Version 4.0. However, many EJB 1.0 beans can be deployed as EJB 1.1 beans successfully. Enterprise beans are redeployed automatically as part of the application migration phase. Be sure to check WASPostUpgrade.log for details of the deployment of these beans; make required changes and redeploy.

• JDBC providers and datasources

JDBC and DataSource objects are significantly redefined in Version 4.0. These objects are mapped to the new configuration by using the Version 3.x settings as input variables.

You might notice a difference between the datasources mapped from Version 3.x and those defined by the samples. The difference is in the user ID and password fields of the datasource. The samples provide a default user ID and password, but the migrated datasources do not. This is because user ID and password data is defined in enterprise-bean bindings, not in the datasource. In Version 3.x, the information is defined at the container and EJB level and so must be mapped to the enterprise bean.

· ISP levels

JSP 0.91 is not supported in Version 4.0. JSP objects that are configured to run as JSP 0.91 are not migrated, but they are noted in the output and logged. JSP 1.0 and 1.1 objects are run as JSP 1.1, because that is the only supported JSP level in Version 4.0.

Models and clones

Models and clones have been dramatically redefined in Version 4.0. Application servers are the only objects supported as models and clones in Version 4.0. This

is a significant difference from Version 3.x, in which many objects could be models and clones. All models and clones relating to application servers are mapped to server groups in Version 4.0.

During the migration of all other objects that were previously clonable, special mapping occurs. All clones are treated as simple objects and are mapped as if they were not clones. Models that are not application server models are ignored and not mapped.

#### Multiple application servers

In Version 4.0 Advanced Single Server and Advanced Developer editions, only one application server is configured at one time. In Version 3.x, there can be many application servers defined at one time. During migration of these objects to one of these Version 4.0 editions, the names of the application servers determine how migration occurs. If the names of the application servers match (for example, Default Server), the attributes of the Version 4.0 object are updated to match the previous configuration, and all children are migrated into that application server. If the names do not match, just the children of that Version 3.x application server are migrated to the one application server in the Version 4.0 environment.

#### Node name

A Version 3.x repository can contain more than one node name and its associated children. The WASPostUpgrade tool processes only those objects and children that match the node that is being migrated. This determination is made by checking the names of nodes in the configuration files with fully qualified and nonqualified network names of the machine that is being migrated.

Servlet Redirector

Servlet Redirector is not supported in Version 4.0; these objects are ignored.

Transports

The default transport type of the Servlet Engine in Version 3.x was Open Servlet Engine (OSE). Because OSE transport is no longer supported in Version 4.0, these transports are mapped to HTTP transports using the same port assignments.

· datasources.xml

In Version 3.x, a datasources.xml file could be used to augment datasource configuration settings. This file was stored in the \properties directory. If this file exists, the properties in the file are merged into the configuration of the datasource and JDBC provider configuration.

## Restoring the previous configuration to the new installation

A set of migration tools is provided with the product to help migrate system configurations for installations at Version 3.x and later. The product installation program calls these tools as part of automated migration support. You can call them yourself from the command line.

The tool that restores the Version 3.x configuration is called WASPostUpgrade. This tool uses the information created by the WASPreUpgrade tool to restore the previous Version 3.x configuration to a Version 4.0 installation.

Because the Version 4.0 product adheres to the J2EE programming model and earlier versions do not, significant changes are required to apply the Version 3.x configuration to a Version 4.0 installation.

#### Creating and deploying J2EE applications

The J2EE programming model specifies an architecture for how applications are created and deployed. Because applications in Version 3.x were not architected in the same manner, the migration process re-creates these applications. All migrated Web resources and enterprise beans are created in J2EE applications. All enterprise applications defined in the Version 3.x installation are mapped into J2EE applications with the same name and deployed in the default server. All other Web resources and enterprise beans that are mapped but not included in an enterprise application are mapped into a default J2EE application called *DefaultApplication*.

Web applications are mapped to J2EE WAR files. Enterprise beans are deployed as EJB 1.1 beans in J2EE JAR files. These resources are combined in a J2EE EAR file and deployed in the Version 4.0 configuration. There are some differences between the EJB 1.0 and EJB 1.1 specifications, but in most cases, EJB 1.0 beans can run successfully as EJB 1.1 beans. It is recommended that you carefully analyze WASPostUpgrade.log (see the end of this topic), because detailed information specific to each bean deployed is saved in the log.

#### Security

Security settings that were applicable in the Version 3.x environment are applied to J2EE security attributes as part of the migration process.

#### Samples

Samples are not migrated; they have been updated specifically for J2EE in Version 4.0. The new samples should be used instead of the ones previously provided with Version 3.x product.

#### Mapping details

See the Related information for more specific information about how objects and attributes are mapped to the Version 4.0 configuration.

#### Logging

The WASPostUpgrade tool displays status to the screen while it is running. WASPostUpgrade also saves a more extensive set of logging information in the logs directory. The file, WASPostUpgrade.log, can be viewed with a text editor.

## Migration using two machines

**Note:** This section describes a high-level approach to minimize the time your system is offline during your migration using two machines. If you have chosen to complete your migration with the in-place method, using one system, please proceed to Chapter 2, "Backing up Commerce Suite 5.1," on page 25.

If you have extensively customized your Commerce system, you may need to consult IBM support to use the two machine migration approach.

The following sections provide two approaches to minimize the time that your system is off line due to the migration progress. Both these approaches require two machines.

#### Notes:

1. These approaches, while minimizing the time your Commerce Suite system is down, will require additional hardware resources to stage the WebSphere Commerce 5.4 system. However, after migration is complete, you will be able to redeploy the Commerce Suite machine for other uses.

- + + +

- 2. If your Commerce Suite 5.1 instance shares a database with your Payment Manager 2.2 instance, you should refresh your WebSphere Commerce 5.4 database with current information from your production Commerce Suite 5.1 system before migrating the Payment Manager instance. If you migrate the Payment Manager instance before refreshing the data, all of the table modifications made while migrating to Payment Manager 3.1 will be lost when the database is refreshed. If this happens, you must delete the migrated Payment Manager instance, and migrate the Payment Manager 2.2 instance again.
- 3. For instructions on moving a Payment Manager 2.2 instance from one iSeries machine to another, refer to one of the following web addresses:

Business www.ibm.com/software/webservers/commerce/wc\_be/support.html www.ibm.com/software/webservers/commerce/wc\_pe/support.html and click **Technotes**. Moving a Payment Manager instance from one system to another is a complex task which requires manually updating files and database tables. You may need to consult IBM support to use this approach.

## Option 1: Install WebSphere Commerce 5.4 on a separate machine

In this approach, you install WebSphere Commerce 5.4 on a new machine and copy your WebSphere Commerce Suite 5.1 assets on the new machine, and migrate those assets

- 1. Back up your Commerce Suite 5.1 system, and your Commerce Suite 5.1 and WAS databases as documented in Chapter 2, "Backing up Commerce Suite 5.1," on page 25.
- 2. Install WebSphere Commerce 5.4 on a new machine that meets the requirements for this product as documented in the *WebSphere Commerce 5.4 Installation Guide* for your platform and edition.
- 3. Use the CRTUSRPRF command to create a profile on the new machine that is a duplicate of your current instance profile. The instance name and profile will be the same on both systems. Ensure that the instance profile password is identical for both user profiles. You may also want to duplicate the profile's HOME directory and its contents. You can use the WRKUSRPRF command in order to find the profile's HOME directory
- 4. Before running the following procedures, you must sign on to the WebSphere Commerce 5.4 iSeries machine with your instance profile that has \*SECOFR authority. Use the following command to ensure your instance profile has \*SECOFR authority:

CHGUSRPRF USRPRF() USRCLS(\*SECOFR) SPCAUT(\*USRCLS)

Sign on to the system with this profile.

- 5. Restore the Commerce Suite and WAS databases (which you backed up in step 1) to the WebSphere Commerce 5.4 system. Restore the libraries to the same library names on the new system. See the product documentation supplied with your database on how you restore a database.
- 6. Copy the Commerce Suite instances directories to the WebSphere Commerce 5.4 machine. For example, using the default instance location for Commerce Suite 5.1, you need to copy all your /QIBM/UserData/CommerceSuite5/instances/your\_instance directories from your Commerce Suite 5.1 machine to your WebSphere Commerce 5.4 machine.

+

+

+

+

+

**Note:** You should NOT copy the instance directories to the WebSphere Commerce 5.4 directory structure, but instead should create the Commerce Suite 5.1 directory structure on the new system and copy them to that directory structure.

- 7. Copy the following file from the Commerce Suite 5.1 machine to the WebSphere Commerce 5.4 machine:
  - The wcs\_instances file in the /QIBM/UserData/CommerceSuite5/instances/directory to the instances directory for WebSphere Commerce 5.4 (/QIBM/UserData/WebCommerce/instances).
- 8. Run the instance migration procedure as documented in "Migrating your Commerce Suite 5.1 instance configuration" on page 35, up to, but not including "Migrating your database" on page 37, then return to this sequence of steps. For the instance migration to run successfully, you will first need to modify your original <code>instance\_name.xml</code> file and the <code>wcsprc.xml</code> file. Both these files can be found in the

/QIBM/UserData/CommerceSuite5/instances/instance\_name/xml directory. In the instance name.xml file, change the following:

- The database where your WebSphere Commerce 5.4 database schema will reside, as found in your relational database directory, on the WebSphere Commerce 5.4 system.
- All of the HostName parameters to the new host name of the WebSphere Commerce 5.4 system

In the wcsprc.xml file, change the wscp.hostName parameter to the new host name of the WebSphere Commerce 5.4 system.

- 9. Run the data migration procedure as documented in "Migrating your database" on page 37 on your restored Commerce Suite and WAS databases on the WebSphere Commerce 5.4 machine.
- 10. Perform all the other migration procedures documented in this Guide, as required. For details, refer to the following sections: "Post Data-migration" on page 52, and "Migrating your Payment Manager instance from 2.2 to 3.1.2" on page 61.
- 11. Verify that you can publish and shop at your WebSphere Commerce 5.4 store, and that your system is generally operational.
- 12. Enhance your WebSphere Commerce 5.4 system as required in order to take advantage of the new features. See the WebSphere Commerce 5.4 online help for details on how to implement any new feature.
- 13. Refresh your WebSphere Commerce data with up-to-date information from your production Commerce Suite 5.1 system, that is still online:
  - a. Backup your migrated WebSphere Commerce 5.4 database.
  - b. Take your Commerce Suite 5.1 system offline.
  - c. Backup the Commerce Suite 5.1 database and restore it to your WebSphere Commerce 5.4 machine once again, in order to capture changes to the Commerce Suite 5.1 database since the first backup and restore.
  - d. Shut down your Commerce Suite 5.1 system.
  - e. Run the data migration procedure as documented in "Migrating your database" on page 37 on the up-to-date Commerce Suite 5.1 database.
  - f. Re-migrate your password and credit card information. To complete this, do the following:
    - 1) Copy the original merchant key in the Commerce Suite 5.1 instance\_name.xml file into the migrated WebSphere Commerce 5.4 instance\_name.xml file.

2) Re-migrate your password and credit card information as described in "Migrating your security configuration" on page 53.

Note: If new users have been created on your system while you are refreshing your database using the above steps, you have to remigrate your Commerce instance and the merchant key as described in Chapter 4, "Migrating your instance," on page 35. Otherwise, you do not need to perform these steps again after refreshing the WebSphere Commerce data.

14. After verifying that your WebSphere Commerce 5.4 system is operational, you can bring it online.

## Option 2: Duplicate your WebSphere Commerce Suite 5.1 environment

In this approach, you duplicate your WebSphere Commerce Suite 5.1 environment on a temporary machine (this is either a new machine or one acquired for a loan period). This temporary machine will become your production WebSphere Commerce Suite 5.1 machine while you upgrade your original production machine to WebSphere Commerce 5.4 using the in-place method.

For the purposes of this process, your production WebSphere Commerce Suite 5.1 system will be denoted "machine A", and your temporary machine, used during migration, will be denoted "machine B."

Please read through, and ensure that you understand all of these steps, prior to starting the procedure. Planning for this procedure will ensure that your downtime will be minimized.

- 1. Back up machine A, including your Commerce Suite 5.1 and WAS databases as documented in Chapter 2, "Backing up Commerce Suite 5.1," on page 25. Ensure the following items are accessible:
  - The WebSphere Commerce Suite 5.1 database image
  - The WebSphere Commerce Suite 5.1 web asset files (for example, JSPs and \*.HTML files).
  - Any customized properties files.
- 2. Bring machine A back online, and in to production while you prepare machine B.
- 3. Install WebSphere Commerce Suite 5.1 on machine B.
- 4. On machine B, use the CRTUSRPRF command to create a profile for your instance that is a duplicate of your instance profile. Ensure that the instance profile password is identical for both user profiles. You may also want to duplicate the profile's HOME directory and its contents. The instance profile should have \*SECOFR authority. Use the following command to ensure that the instance profile has \*SECOFR authority:
  - CHGUSRPRF USRPRF() USRCLS(\*SECOFR) SPCAUT(\*USRCLS)
- 5. Sign on to machine B using this newly created profile. On the Signon screen, specify the **USER**, **PASSWORD**, and **CURRENT LIBRARY**. Ensure that you input \*CRTDFT for the **CURRENT LIBRARY** parameter.
- 6. Restore the database image and the web assets files that you backed up in 1 to machine B.
- 7. On machine B, create a new Commerce Suite 5.1 instance using the Commerce Suite 5.1 Configuration Manager. Set up the environment and configuration to be as close as possible to machine A. Ensure that you check for correct

+

+

+

+

+

+ + +

ownership of the instance directory, libraries, and their contents. Ensure that the WebSphere Commerce Suite 5.1 instance on machine B is runs without any error, but not yet in production.

- 8. Since machine A has been operational up to this point, there may be database changes that you must capture and restore to machine B. Back up the database on machine A as documented in Chapter 2, "Backing up Commerce Suite 5.1," on page 25. Do not restart WebSphere Commerce Suite 5.1 on machine A at this time.
- 9. On machine B, drop the Commerce Suite 5.1 database schema that was created and restore the database that you backed up in 8 using the following SQL:

drop schema schema\_name

Bring the WebSphere Commerce Suite 5.1 instance online and ensure that it is operational. While you are upgrading machine A, machine B will act as your fully operational WebSphere Commerce Suite 5.1 machine.

- 10. Upgrade machine A to the WebSphere Commerce 5.4 level as described in Chapter 3, "Upgrading your software," on page 29.
- 11. Proceed with the *in-place* migration on the staging machine as described in Chapter 4, "Migrating your instance," on page 35.
- 12. Verify that you can publish and shop at your migrated store on machine A, and that your system is generally operational. You should also review Chapter 5, "Additional post data migration actions," on page 65 for additional post data migration actions.
- 13. Once machine A is fully operational, enhance the machine A system, as required, to take advantage of the new WebSphere Commerce 5.4 features. See the WebSphere Commerce 5.4 Whats New document for a description of the new WebSphere Commerce 5.4 features. See the WebSphere Commerce 5.4 online help for details on how to implement the new features.
- 14. Refresh the WebSphere Commerce data on machine A with up-to-date information from machine B:
  - a. Backup your migrated WebSphere Commerce 5.4 database on machine A.
  - b. Take machine B offline.
  - c. Backup the Commerce Suite 5.1 database on machine B, and restore it to machine A. This is done to capture any changes to the Commerce Suite 5.1 database during the time while machine A was migrated and updated.
  - d. On machine A, run the data migration procedure against the updated database, as documented in "Migrating your database" on page 37.
  - **e.** Re-migrate your password and credit card information. To complete this, do the following:
    - 1) Copy the original merchant key in the Commerce Suite 5.1 instance\_name.xml file into the migrated WebSphere Commerce 5.4 instance\_name.xml file.
    - 2) Re-migrate your password and credit card information as described in "Migrating your security configuration" on page 53.
- 15. After verifying that your WebSphere Commerce 5.4 system on machine A is operational, you can bring it online.

# Chapter 2. Backing up Commerce Suite 5.1

Before you proceed with the migration process documented in this Guide, you should perform a complete system backup of your working Commerce Suite 5.1 system. This will enable you to recover your previous system in the event that you encounter problems while migrating to WebSphere Commerce 5.4.

If you are migrating *in-place*, you cannot revert to your previous version of Commerce Suite 5.1 after you complete the migration to WebSphere Commerce 5.4. Coexistence of WebSphere Commerce 5.4 along with Commerce Suite 5.1 on the same machine is not supported.

# **Backing up your Commerce Suite 5.1 system**

To back up your Commerce Suite 5.1 system:

- Perform a complete system backup of your Commerce Suite system in accordance with the documentation provided with your operating system or any specialized backup and restore software you are using. Typically, you can backup your system to a tape drive, a ZIP drive, or some other file system.
- The backup should include any customized files and directories used for Commerce Suite 5.1 and its associated components such as the database, the Web server, WebSphere Payment Manager, WebSphere Application Server and the IBM Developer Kit, Java 2 Technology Edition.
- In particular, backup the main Commerce Suite 5.1 installation directory including all underlying subdirectories and files to a location that is easily accessible during the migration process as you may need to refer to these directories and files at some point in the migration process.

# Backing up directories and files

To manually back up any of the following directories or files:

- 1. From a command prompt, create a temporary backup directory.
- 2. Switch to the Commerce Suite 5.1 instances directory (/QIBM/UserData/CommerceSuite5).
- 3. Select the appropriate directories or files and copy them to the temporary backup directory. Alternatively, use the Save Object (SAV) and Restore Object (RST) commands to save and restore files and directories:

```
SAV DEV('save_file') OBJ(('IFS_folder'))
RST DEV('save_file') OBJ(('IFS_folder'))
```

For example, the /QIBM/UserData/CommerceSuite5/instances/myinstance folder can be backed up in a save file (myinstsav) in the MYLIB library with the following command (on one line):

The folder and its contents can be restored back with the following command (on one line):

```
RST DEV('/QSYS.LIB/MYLIB.LIB/MYINSTSAV.FILE')
    OBJ(('/QIBM/UserData/CommerceSuite5/instances/myinstance'))
```

In particular, you should backup the following directories and files:

- The Commerce Suite 5.1 instances directory: /QIBM/UserData/CommerceSuite5/instances
- The following subdirectories of the main Commerce Suite 5.1 installation directory:
  - The instance root directory, and all of its subdirectories:
     /QIBM/UserData/CommerceSuite5/instances/instance name/\*
- The following important Commerce Suite 5.1 configuration files:
  - The cfg.passwd file in the /QIBM/ProdData/CommerceSuite5/bin directory.
  - The wcs\_instances file in the /QIBM/UserData/CommerceSuite5/instances/ directory.
  - The HTTP Config file in the /QSYS.LIB/QUSRSYS.LIB/QATMHTTPC.FILE directory.
  - The file wcs.server located in the /QIBM/UserData/CommerceSuite5/instances/your\_instance/xml/rules directory.
  - Any file-based content such as static HTML pages and GIF files.
  - Any database .sql scripts.
  - Any JavaServer Pages (JSP files).
  - Any customized commands and files (for example, .java, .class, .jar, .zip, or .properties files).
  - Any customized document files (for example, .pdf or text files).
- The rules projects for campaigns. These files are generated when you publish a campaign. They are named after the campaign, but have a number of different extensions as follows:
  - campaign\_name.adv
  - campaign name.cdd
  - campaign name.dbcp
  - campaign name.flow0
  - campaign name.flow1
  - *campaign name.*jcp
  - campaign name.rb

Once you start to run the campaign code in WebSphere Commerce 5.4, WebSphere Commerce will look at these files and store them persistently into the new WebSphere Commerce schema tables. Once the data gets transferred from these files to the schema, the campaign code will start to look at the database instead of the files. The files will eventually become obsolete when the campaign is run to completion in WebSphere Commerce 5.4.

# Backing up your databases

The following sections describe how to backup your database.

To backup your Commerce Suite 5.1 or your WebSphere Application Server database, perform the following actions from your database machine in a 2–tier environment (where your database is installed on a machine that is remote from Commerce Suite), or from your Commerce Suite machine in a single–tier environment (where your database is installed on the same machine as Commerce Suite):

1. Log on using a user profile with \*SECOFR access rights

+

- 2. Create a save file using the CRTSAVF command.
- 3. Stop all database operations.
- 4. Use the SAVLIB command to save your schema library to the savefile you just created.

Note: In addition to your WebSphere Commerce Suite 5.1 databases, you should backup any other related databases such as the WebSphere Application Server or WebSphere Payment Manager databases at this time.

For more information on backing up databases, refer to the DB2® Administration Guide. For more information on the syntax of the backup command, refer to the DB2 Command Reference.

# **Chapter 3. Upgrading your software**

This chapter describes how to upgrade your software to the levels required by WebSphere Commerce 5.4. Prior to upgrading your software, you should backup your Commerce Suite 5.1 system, including the database. See Chapter 2, "Backing up Commerce Suite 5.1," on page 25 on how to perform a system backup.

# Mapping the WebSphere Commerce Suite 5.1 and WebSphere Commerce 5.4 IBM software

The following tables map the version levels and default installation paths between Commerce Suite 5.1 and WebSphere Commerce 5.4 for most of the software packaged with either Commerce Suite 5.1 or WebSphere Commerce 5.4.

Table 4. Supplied software levels and default installation paths for WebSphere Commerce for iSeries

| Software                                               | WebSphere Commerce Suite 5.1                         | WebSphere Commerce 5.4                       |
|--------------------------------------------------------|------------------------------------------------------|----------------------------------------------|
| WebSphere Commerce                                     | Version 5.1                                          | Version 5.4                                  |
|                                                        | /QIBM/UserData/CommerceSuite5                        | /QIBM/UserData/WebCommerce                   |
| IBM WebSphere Application<br>Server — Advanced Edition | Version 3.5.2 (Version 3.5 plus FixPak 2 and eFixes) | WebSphere Application Server 4.0.2 or higher |
| IBM Developer Kit, Java                                | Version 1.2.2                                        | Version 1.3.1                                |
| Technology Edition                                     | /QIBM/ProdData/Java400/jdk12                         | /QIBM/ProdData/Java400/jdk13                 |
| IBM WebSphere Payment<br>Manager                       | Version 2.2                                          | Version 3.1.2                                |
|                                                        | /QIBM/ProdData/PymSvr                                |                                              |
| IBM WebSphere Commerce<br>Analyzer                     | Version 5.1                                          | Version 5.2                                  |
| IBM SecureWay <sup>®</sup> Directory<br>Server         | Version 3.2.1                                        | Version 3.2.1                                |
| Blaze Advisor <sup>TM</sup> Rule Server                | Version 3.1.2                                        | Version 3.1.3                                |
|                                                        | /QIBM/ProdData/CommerceSuite5/blaze                  | /QIBM/ProdData/WebCommerce/blaze             |
| Macromedia LikeMinds<br>Personalization Server         | Version 5.1                                          | Version 5.2.1                                |
| Segue SilkPreview                                      | Version 1.0                                          | Version 1.0                                  |

# **Upgrading your hardware**

If your current machine does not meet any of the following hardware requirements, you need to make any required upgrades to the hardware in order to meet the requirements.

For more information, see the preinstallation section of the WebSphere Commerce 5.4 Installation Guide.

# **Upgrading your operating system**

Ensure that your system is running OS/400 Version 5 Release 1.

### **Upgrading non-IBM software**

This section describes how to upgrade non-IBM software components that are supported by Commerce Suite. This includes:

· Web browser

### Internet Explorer 5.5 or later

You can only access the WebSphere Commerce tools and online help using Microsoft<sup>®</sup> Internet Explorer 5.5 from a machine running a Windows<sup>®</sup> operating system on the same network as your WebSphere Commerce machine. You must use Internet Explorer full version 5.50.4522.1800 (also known as Internet Explorer 5.5 Service Pack 1 and Internet Tools) with the latest critical security updates from Microsoft— prior versions do not support full functionality of WebSphere Commerce tools.

You can download Internet Explorer from Microsoft's Downloads Page: http://www.microsoft.com/downloads/

Shoppers can access Web sites by using any of the following Web browsers, all of which have been tested with WebSphere Commerce:

- Any version of Netscape Navigator supported with Netscape Communicator 4.6, including Netscape Navigator 4.04, and 4.5
- Netscape Navigator 3.0 and 4.0 or above for Macintosh
- Microsoft Internet Explorer 4 and 5
- AOL 5 and 6

# Upgrading to WebSphere Application Server 4.0.2 or higher

Note: The IBM WebSphere Application Server 3.5 server name and bootstrapPort are used by the WebSphere Commerce instance migration program (MIGWCSINST) for WebSphere Application Server 4.0.2 or higher. That is, if your WebSphere Commerce Suite 5.1 instance uses the default WebSphere Application Server instance, and the default port (900) in IBM WebSphere Application Server 3.5, the migrated WebSphere Commerce 5.4 instance will also use the default WebSphere Application Server instance and the default port in WebSphere Application Server 4.0.2 or higher. If your WebSphere Commerce Suite 5.1 instance runs in a customized WebSphere Application Server instance, and a non-default port number, ensure that you create a new WebSphere Application Server instance with the same name and the same bootstrapPort value after installing WebSphere Application Server 4.0.2 or higher.

Before you start, be sure to read "Transition overview" on page 14 that describes the reorganization of the Version 4.0 product relative to Version 3.x. A summary of the product migration process follows. Most of this is done for you by the WebSphere Application Server 4.0.1 installation and migration program.

- 1. Create an empty Version 4.0 administrative instance to receive the Version 3.x configuration.
- 2. Start the Version 3.x administrative server instance being migrated.
- 3. Remove the **WebSphere Payment Manager** application server from the WebSphere Application Server administration console prior to upgrading to WebSphere Application Server 4.0.2 or higher

.

+

- 4. Remove the **WebSphere Commerce Suite** application server from the WebSphere Application Server administration console prior to upgrading to WebSphere Application Server 4.0.2 or higher. After installation of WebSphere Commerce 5.4, and migration of your Commerce Suite 5.1 instance, a new WebSphere Commerce application server will be created.
- 5. If you are running any other WebSphere application servers, use the WasPreUpgrade migration tool to save the Version 3.x configuration.
- 6. Stop the WebSphere Application Server 3.5 administrative instance.
- 7. Start the WebSphere Application Server 4.0 administrative instance that will receive the Version 3.x configuration.
- 8. If you performed step 5, use the WasPostUpgrade migration tool to restore the Version 3.x configuration into the new Version 4.0 adminstrative instance.

Detailed migration instructions can be found at the following URL:

www.ibm.com/servers/eserver/iseries/software/websphere/
wsappserver/40Migration/40Migration3xToAE.html

# **Upgrading to WebSphere Payment Manager 3.1.2**

+

### **Before installing Payment Manager**

Read the latest README file, readme.framework.html , available on the Payment Manager Web site at the following Web address:

www.ibm.com/software/webservers/commerce/paymentmanager/support/readme31.html

### **Installing Payment Manager**

To install Payment Manager, do the following:

- 1. Insert the Payment Manager CD into your CD-ROM drive.
- 2. Use the Restore Licensed Program (RSTLICPGM) command to install the Payment Manager for iSeries product.
- **3**. Specify the Payment Manager product number and the device from which the product is to be installed. For example:

RSTLICPGM LICPGM(5733PY3) DEV(OPT01)

# **Installing Payment Manager cassettes**

If you install Payment Manager you may also want to install the accompanying cassettes. To install a cassette, perform the following steps:

- 1. Insert the Payment Manager CD into your CD-ROM drive.
- 2. Use the Restore Licensed Program (RSTLICPGM) command to install the Payment Manager SET, CyberCash, VisaNet, or BankServACH cassette for iSeries product.
- 3. Specify the Payment Manager product number, the device from which the product is to be installed, and the appropriate option number for the cassette you want to install. To install the SET cassette, type:

RSTLICPGM LICPGM(5733PY3)DEV(OPT01)OPTION(1)

To install the CyberCash cassette, type: RSTLICPGM LICPGM(5733PY3)DEV(0PT01)0PTION(2)

To install the VisaNet cassette, type:
RSTLICPGM LICPGM(5733PY3)DEV(0PT01)0PTION(3)

### **Upgrading WebSphere Commerce Suite to WebSphere Commerce 5.4**

This section explains how to install WebSphere Commerce. Refer to the product's README for information detailing what is contained on each of your software CD's.

#### **Important**

Do not delete your previous WebSphere Commerce Suite installation directory as certain files need to be copied over from the previous installation directory to the new one.

To install all components of the WebSphere Commerce system, do the following:

- 1. Ensure that you meet the minimum software requirements listed in the "Prerequisite software" section of the WebSphere Commerce 5.4 Installation Guide. If these are not already installed, install them using the documentation that is provided with them.
- 2. Log on using a user profile that has the authority to restore licensed programs (RSTLICPGM).
- 3. Type the following command on a command line: CHGMSGQ QSYSOPR \*BREAK SEV(70)
- 4. Insert the WebSphere Commerce CD into your iSeries CD-ROM drive.
- 5. Type RSTLICPGM on the command line.
- 6. Press PF4 for a prompt.
- 7. Type the LICPGM (5733WC5) and DEV name in the appropriate entry fields.
- 8. Type the feature code for the language feature that you want to install in the LNG field, and press Enter.
- 9. If you are installing WebSphere Commerce on a system where the Primary language is not English, you will be asked to answer a message Load another volume into device OPTxx. Insert the CD containing the language MRI into the CD drive, and answer the message. On an English-only system, simply proceed to the next step.
- 10. An acknowledgment message displays, indicating that \*BASE has been restored.
- 11. If you were required to insert a CD containing a language MRI other than English above, remove this CD now and insert the WebSphere Commerce CD.
- 12. Type RSTLICPGM on the command line.
- 13. Press PF4 for a prompt.
- 14. Type the LICPGM (5733WC5) and DEV name in the appropriate entry fields.
- 15. Type OPTION (1) and RSTOBJ (\*PGM) to install additional WebSphere Commerce components, and press Enter. An acknowledgment message displays, indicating that Option 1 has been restored.
- 16. Type RSTLICPGM on the command line.
- 17. Press PF4 for a prompt.
- 18. Type the LICPGM (5733WC5) and DEV name in the appropriate entry fields.
- 19. Type OPTION (2), and RSTOBJ (\*PGM) to install additional WebSphere Commerce components, and press Enter. An acknowledgment message

- displays, indicating that Option 2 has been restored. You have now completed installing WebSphere Commerce Professional Edition.
- 20. Business If you are installing WebSphere Commerce Business Edition, you must complete these remaining steps. Type RSTLICPGM on the command line.
- 21. Press PF4 for a prompt.
- 22. Type the LICPGM (5733WC5) and DEV name in the appropriate entry fields.
- 23. Type OPTION (3) and RSTOBJ (\*PGM) to install additional WebSphere Commerce Business Edition components, and press Enter. An acknowledgment message displays, indicating that Option 3 has been restored. You have now completed installing WebSphere Commerce Business Edition.

**Note:** Removing Option 3 is unsupported.

### **Important**

+

After you install WebSphere Commerce 5.4, you need to install a migration bundle that is available from the WebSphere Commerce Support site (http://www.ibm.com/software/commerce/support/). Click on the link for the edition you are using and see the section **Software downloads**. Download the migration bundle, APAR IY46716 and follow the instructions that are provided in the bundle to install it.

You should not proceed with the migration steps in this Guide (such as migrating your instance or database) without installing this migration bundle.

# Completing your remote DB2 Universal Database installation

If your database resides on a machine other than the machine on which that is remote to where WebSphere Commerce 5.4 is installed, you must ensure both machines are running OS/400 Version 5 Release 1.

- -

# **Chapter 4. Migrating your instance**

The following sections describe migration actions you need to take to migrate your instance to the WebSphere Commerce 5.4 level. It includes the following:

- "Migrating your Commerce Suite 5.1 instance configuration"
- "Migrating your database" on page 37
- "Post Data-migration" on page 52
- "Migrating your Payment Manager instance from 2.2 to 3.1.2" on page 61

# Migrating your Commerce Suite 5.1 instance configuration

This section describes how to migrate your Commerce Suite 5.1 instance configuration to a WebSphere Commerce 5.4 instance configuration. For information on how to create a new WebSphere Commerce 5.4 instance, refer to the section on using Configuration Manager in the WebSphere Commerce 5.4 Installation Guide.

Note: The instance name, user profile, and schema name must always be the same on the WebSphere Commerce 5.4 system as it was on the previous Commerce Suite 5.1. Renaming instances or schemas is not currently supported.

### Steps before migrating your instance configuration

In WebSphere Commerce 5.4, the WebSphere Commerce administration tools run on a separate port than the server. The default port to run these tools is 8000. If you wish to override this setting and use a different port for the administration tools, edit the premigration instance configuration file instance name.xml, for example, demo.xml. Locate the WebSphere node in this file, and add the ToolsPort="port\_number" attribute to its attribute list.

**Attention:** If WebSphere Application Server security is turned on, you must disable it before creating your instance as follows:

- 1. Open the WebSphere Application Server Administration console.
- 2. Click Console > Tasks > Configure Global Security Setting and clear the **Enable Security** check box on the General tab.
- 3. Click Finish.
- 4. Restart the WebSphere Application Server administrative server.

Note: Make sure you don't have the following HTTP configuration files on the system. Rename them if they exist:

- Commerce Suite 5.1 instance name
- Commerce Suite 5.1 instance nameT

If you are migrating on one machine, you will have an HTTP configuration file that has the same name as your Commerce Suite 5.1 instance. You must rename it so that the migration program creates a new one for your migrated WebSphere Commerce 5.4 instance to access stores page. You should not have a HTTP configuration file with the name

Commerce\_Suite\_5.1\_instance\_nameT on the system because the migration program creates one for your migrated WebSphere Commerce 5.4 instance to access tools page.

# Migrating your instance configuration

Note that you will need to perform the following steps to migrate each Commerce Suite instance you are running.

To migrate your Commerce Suite 5.1 instance, do the following:

Note: In order to complete this procedure, you must ensure that WebSphere Application Server 4.0.2 is installed on your iSeries system and that the Administrative Server is running by looking at active jobs using the WRKACTJOB command. You should see job QEJBADMIN under subsystem QEJBADV4. Note that this job may have another name if you are using a custom WebSphere Application Server instance. If the subsystem is not there, it can be started by running the following command: STRSBS SBSD(QEJBADV4/QEJBADV4)

If the subsystem is there but job QEJBADMIN is not present, end the subsystem (using the ENDSBS command), and restart it.

- \_\_\_1. Using an iSeries profile that has \*SECOFR authority, run the MIGWCSINST command from the QWEBCOMM library. The command has one input, which is the case-sensitive instance name that the you want to migrate. The specified instance is migrated from Commerce Suite 5.1 to WebSphere Commerce 5.4. The MIGWCSINST command migrates your instance configuration files, creates two Web server configuration files, and creates the WebSphere Application server instance for your instance.
- \_\_\_\_2. To verify that the instance migration completed successfully, check the instance\_name\_instMigrate.log file in the
  /QIBM/UserData/WebCommerce/instances directory.

You should see a statement indicating that the migration completed successfully at the end of the log to indicate a successful migration of the instance.

Also, to check whether the Enterprise JavaBeans (EJBs) deployment is successful, check the WASConfig.log file (the log file for importing EJBs) in the /QIBM/UserData/CommerceSuite5/instances/instance\_name directory. To verify that the instance configuration migration completed successfully, ensure that no exceptions have occurred.

If you have made any customizations to your Web server configuration in Commerce Suite 5.1, ensure that they are still present in your current Web server configuration files. Otherwise, you should reapply your customizations into the configuration files.

If you have made any customizations to your Commerce Suite 5.1 payment profiles, you should reapply your customizations into the new WebSphere Commerce 5.4 payment profiles. Your 5.1 payment profiles are located in the /QIBM/UserData/CommerceSuite5/instances/instance\_name/xml/payment folder as \*.bak files.

**Recovering from a failed instance configuration migration**If the MIGWCSINST command fails to migrate the instance configuration files, do the following to recover your Commerce Suite 5.1 instance configuration:

- Restore the instance's IFS directory, either by renaming the backup folder, or, if you have saved the IFS files into a SAVE file, use the RST command to restore it.
- 2. If the migration program has created any WebSphere Application Server components in the WebSphere Application server, remove them.
- 3. If the migration program has created any HTTP Server configuration files, remove them.

# Migrating your instance configuration after applying FixPaks

This book describes the use of the WebSphere Commerce 5.4 instance migration program. This program only migrates a 5.1 instance to the 5.4 level. Due to instance configuration changes made in the FixPaks, instance configuration files (*instance\_name.*xml) migrated according to this guide will no longer be at the correct level. To upgrate the migrated 5.4 instance to the correct fixpack level, you must perform all of the additional steps required to run the CMRedeploy tool found in the cover letter for the fixpak. For more information on these steps, refer to the PTF cover letter, available from the Support section of the product Web site:

• Business Edition:

www.ibm.com/software/webservers/commerce/wc\_be/index.html

Professional Edition:

www.ibm.com/software/webservers/commerce/wc\_pe/index.html

### Migrating your database

This chapter describes the steps to migrate your Commerce Suite 5.1 database schema to the WebSphere Commerce 5.4 schema level.

### **CAUTION:**

You must migrate your instance to WebSphere Commerce 5.4 before migrating your database schema .

Prior to performing the steps to migrate your schema, it is also recommended that you have completed the steps in Chapter 2, "Backing up Commerce Suite 5.1," on page 25 and Chapter 3, "Upgrading your software," on page 29.

### **Important**

- If you have extended the WebSphere Commerce Suite schema (for example, by adding a column to a table) you should perform the steps documented in Appendix A, "Extending the database schema," on page 97.
- WebSphere Commerce summary tables are not loaded by the WebSphere Commerce 5.4 install or migration process. If you wish to load the summary tables after migration, you can load them using the Search Configuration panel in the WebSphere Commerce Configuration Manager after you have completed migration. See the Configuration section of the WebSphere Commerce 5.4 Installation Guide

# Running the database premigration analyzer

The premigration analyzer program will analyze your existing Commerce Suite databases and generate a report about any data with the following characteristics:

- All items that do not have a parent product
- All members that do not have a parent in the organization entity.

The analyzer generates a report and lists the items described in "Mandatory database premigration" on page 39 and "Optional database premigration items" on page 40. For the mandatory items, you need to take the requested actions before proceeding with the database migration. For the optional items, you are not required to complete the recommended actions before proceeding with the database migration.

It is recommended, however, that you correct any of the data that gets flagged or if you do not want the default assignments of the migration script. After correcting your data, you should rerun the premigration analyzer to ensure all items are fixed.

Once you have fixed all necessary items, back up your Commerce Suite databases once again as described in Chapter 2, "Backing up Commerce Suite 5.1," on page 25, in order that you have an up-to-date copy of your databases.

Run the WebSphere Commerce 5.4 premigration analyzer as described below:

**Note:** Before running any database migration procedure, you must sign on to your iSeries machine with your instance profile that has \*SECOFR authority. Use the following command:

```
CHGUSRPRF USRPRF() USRCLS(*SECOFR) SPCAUT(*USRCLS)
```

Then sign back on with this profile. After migration is complete, you should return the user profile to its original state:

CHGUSRPRF USRPRF() USRCLS(\*USER) SPCAUT(\*NONE)

\_\_ 1. Run the premigration analyzer script (PREWCSMIG)as follows:

 $\label{eq:prewcsmig} \begin{array}{ll} {\tt PREWCSMIG~DATABASE}(db\_name) & {\tt SCHEMA}(instance\_name) & {\tt PASSWD}(logon\_password) \\ {\tt HOSTNAME}(host\_name) & {\tt INSTROOT}(instance\_root) & {\tt SAVLIB}(empty\_library) \\ \end{array}$ 

### where:

db name

is the name of your database as displayed in the relational database directory

instance\_name

is the name of your WebSphere Commerce instance being migrated. (This name will always be the same regardless of whether it is WebSphere Commerce 5.4 or Commerce Suite 5.1.

logon\_password

is the logon password for your instance user profile

host name

is the fully qualified hostname of the machine where your database resides

instance\_root

is the full path name of your instance directory, such as /QIBM/UserData/CommerceSuite5/instances/instance name

empty\_library

is the name of an empty native library where a savefile of your schema will be created. You can create this library, but if it does not exist, **PREWCSMIG** will create the empty library for you.

+

This command calls two java programs. Please press enter following each java program completed message. The first java call is to an iSeries-unique premigratechecker, which produces the log file /logs/premigratecheck.log. If this is successful, it carries on to the premigrate step which produces the log file /logs/premigrate.log. Check both of these files for additional messages or errors. You need to resolve any errors that are flagged before proceeding. Once you have fixed any errors or warnings that are flagged by the premigration analyzer or made any changes to your database, you must run the **PREWCSMIG** command again, to verify that all problems are fixed. It is recommended that you specify a new empty library in which to create another savefile of your database.

### **Mandatory database premigration**

If the premigration analyzer generates the following return codes, you must take the following actions before proceeding with database migration.

### Return Code Explanation/Action

122

The analyzer checks if your Commerce Suite 5.1 database uses the following member IDs (0 to -8) for the corresponding member group (for example, whether the member ID is -1 for the Site Administrator member group).

- 0 Site Owner
- -1 Site Administrator
- **-2** Customer
- -3 Customer Service Representative
- -4 Merchant
- -5 Order Clerk
- **-6** Store Administrator
- -7 Store Developer
- -8 Merchandising Manager

**Note:** In WebSphere Commerce 5.4, the Merchant role has been renamed to Seller, and Merchandising Manager renamed to Product Manager.

You are required to preserve all bootstrap values or else the database migration will fail.

200

The analyzer checks REFCODE field for the AUCTION table in Commerce Suite 5.1. There is a REFCODE field which is supposed to be unique, but the Commerce Suite 5.1 schema does not enforce it. The WebSphere Commerce 5.4 schema specifies that it is a unique index.

You are required to make sure that the REFCODE field in the AUCTION table is unique.

318

The analyzer checks that your contract name is not more than 200 characters in length.

You are required to make sure that the data in the NAME field in the AUCTION table does not exceed 200 characters.

The analyzer checks that the ORGENTITY table description is no

more than 512 characters in length.

You are required to make sure that the data in the DESCRIPTION field in the ORGGRP table does not exceed 200 characters.

The analyzer checks that the MBRGRP table description is no more than 512 characters in length.

You are required to make sure that the data in the DESCRIPTION field in the MBRGRP table does not exceed 200 characters.

WebSphere Commerce 5.1 constraints that were replaced with cascade delete triggers. In such a case, a WebSphere Commerce 5.1 referential constraint will not be added. If this constraint is not added, migration will fail. You must determine whether the data that violates the constraint should be deleted, or an entry in the parent table should be created to match the entry in the child table. The constraint that could not be added will be listed in the log file. You will need to fix the problem and run **PREWCSMIG** again.

### Optional database premigration items

If the premigration analyzer generates the following return codes, it is recommended that you take the following actions before proceeding with database migration. Although these actions are not mandatory, you should carefully consider the implications on your migrated system.

### Return Code Explanation/Action

The analyzer checks your Commerce Suite 5.1 discount data. If you have custom discount data that was created manually, that is, discount data that was not created using the **Merchandise** menu of

discount data that was not created using the **Merchandise** menu of the Commerce Suite Accelerator, the analyzer will issue a warning. The database migration script will not migrate the discount data to WebSphere Commerce 5.4 requirements, however this data will remain in the database as-is. The WebSphere Commerce 5.4 discount tool will not be able to view the data.

If you wish to view this discount data (which is assumed to be created outside of the Commerce Suite 5.1 tools) you need to follow the same procedure you used before to handle your discount data in Commerce Suite 5.1.

The specified users have REGISTERTYPE of "A" (Administrative user), but are not assigned to any access groups in the ACCMBRGRP table. By belonging to access groups, the user may have privileged access control rights in the site. Most administrative users belong to one or more access groups in the ACCMBRGRP table. If you feel that these users should belong to one or more access groups in the ACCMBRGRP table, consider assigning the users to access groups in the ACCMBRGRP table before migration.

If a user has a REGISTERTYPE value of S and it does not appear in the ACCMBRGRP table to have a more specific role for that user, the database migration script assigns a Site Administrator role to the user automatically during migration. Specifically, the migration script creates an entry for these users in the MBRROLE table, and assigns the Site Administrator role to their ancestor organization entries. Since Site Administrator is a very powerful role, the analyzer issues a warning to advise you of this. The Site

307

305

103

40

Administrator role should not be assigned to any organizational entities or users without careful consideration.

309

The Customer access group in Commerce Suite 5.1 represented the group of all users. An AllUsers member group is shipped in WebSphere Commerce 5.4 which replaces the Customer access group. If a user was assigned to the Customer access group (-2) in Commerce Suite 5.1, the migration script will explicitly assign that user to the AllUsers member group in WebSphere Commerce 5.4. The premigration analyzer issues a warning message as such explicit assignment is not required in the WebSphere Commerce 5.4 design.

Assess whether you require such explicit assignment.

310

Commerce Suite 5.1 supported an Order Clerk role which is no longer required or used in WebSphere Commerce 5.4. The tasks that used to be performed by the Order Clerk role have either been automated or can be performed by the Customer Service Supervisor in WebSphere Commerce 5.4. If a user has an Order Clerk role (-5) in Commerce Suite 5.1 and an entry in the ACCCMDGRP table, the user is migrated as part of the access control migration and the role is treated as a user-defined role. If no users have the Order Clerk role, the role will not be migrated.

Review if you still require the Order Role clerk. If you do not require it, remove it since it is no longer supported in WebSphere Commerce 5.4.

316

The analyzer checks for presence of parent member identifier for organizational entities in the ORGENTITY table.

You may want to fill in the parent MEMBER\_ID in the ORGENTITY table for the items that are flagged. Otherwise, the database migration script will assign a value of -2001, which is the Root Organization.

401

The analyzer checks for all the items that do not have a parent product. WebSphere Commerce 5.4 requires that each item have one parent product.

For any items that do not have a parent, you should add the item to the CATGPENREL table and assign a CATALOG\_ID and CATGROUP\_ID.

You can create a parent product for the items that are flagged. If you do not create a parent product for the items which are flagged, the database migration script will create them for you.

404

The analyzer checks for all of the items which have more than one parent product. WebSphere Commerce 5.4 requires that each item can only have one parent product.

If you want to use the WebSphere Commerce 5.4 Catalog tools to view catalog data, you need to remove all parent products except for one parent product.

414

There are problems related to access control. Locate and refer to the detailed message in the log where Access Control checking messages are located. The following are examples of such messages:

The user xxxx does not have an entry in the BUSPROF table.
 The user will be migrated to MBRROLE but will not actually

+

be able to perform in that role without being assigned to an organization unit and that organization unit being able to perform the role.

• The owner xxxx for the member group defined in ACCMBRGRP is not an organization and will not be migrated.

415 The analyzer checks that your orders have a status code of M (Payment initiated - the customer has initiated payment. Authorization is in process).

> Make sure that STATUS column in the ORDERS table for all orders is set to M.

416 The analyzer checks that your order items have a status code of M (Payment initiated - the customer has initiated payment. Authorization is in process).

> Make sure that STATUS column in the ORDERITEMS table for all order items is set to M.

### Ensuring database journal receivers are large enough

WebSphere Commerce 5.5 uses CLOB's (character large objects) as part of the schema. When migrating from previous versions of OS/400, the default journal receiver attached to the journal created for your database schema may not be of sufficient size for such entries. Your journal receiver must have RCVSIZOPT(\*MAXOPT2) specified. Use the WRKJRNA command to determine your current receiver size options. If \*MAXOPT2 is not specified, you will need to modify your journal with a command similar to the following before attempting to migrate your database:

CHGJRN JRN(instance/QSQJRN) JRNRCV(\*GEN) RCVSIZOPT(\*MAXOPT2)

where instance is the name of your database schema, and QSQJRN is the name of the journal attached to your database tables.

# **Dropping Commerce Suite 5.1 cache triggers**

If you have installed any cache triggers in Commerce Suite 5.1, they will be removed by the premigration process. You may reapply them following a successful migration by enabling triggers in the Caching Subsystem panel of the Configuration Manager.

# Dropping custom constraints

If you have customized tables that contain foreign key links to the shipped Commerce Suite 5.1 tables, the data migration script may fail when it attempts to drop these referential integrity constraints (such as foreign keys, primary keys, and indexes) during data migration. You need to drop these constraints using the SQL statements in the sections below. You will later restore the constraints after migrating your data to the WebSphere Commerce 5.4 schema as described in "Restoring custom constraints" on page 46.

- 1. Identify all new tables that you have added as well as all the Commerce Suite 5.1 tables.
- 2. Identify all contraints (views, triggers, SQL functions, SQL methods, referential constraints) that point from the new tables to the Commerce Suite 5.1 tables or from Commerce Suite 5.1 tables to the new tables.

3. Drop all those constraints. If there are any SQL errors due to constraints in your logs or spooled files after migration, you must restore your database, drop the constraints, and run the data migration again.

Run the following SQL statement for each constraint you wish to drop: ALTER TABLE instance\_name.table\_name DROP constraint constraint\_name

where

instance name

is the name of your database schema or Websphere Commerce instance.

table name

is the name of the customized table containing the constraint.

constraint\_name

is the name of the referential integrity constraint you wish to drop.

### Migrating your database schema

After you have eliminated all items flagged by the premigration analyzer, you can run the following database migration script to update your schema to the WebSphere Commerce 5.4 level. For an overview of what the migration script does, see Appendix B, "Overview of the migration script," on page 99. For a summary of the database schema changes between Commerce Suite 5.1 and WebSphere Commerce 5.4, see Appendix D, "Database schema changes," on page 107.

**Note:** You can only run the migration command once on the database.

It is recommended that you run the MIGWCSSCH command in batch mode, using the following syntax as an example (on one line):

```
SBMJOB CMD(MIGWCSSCH DATABASE(db\_name) SCHEMA(instance\_name) PASSWD(logon\_password) STAGE(is\_stage) DFTLANG(default\_language) REMOTE(is\_remote) HOSTNAME(host\_name) INSTROOT(instance\_root) SAVLIB(empty\_library) USEATP(use\_atp))
```

where

db name

is the name of your database as displayed in the relational database directory

instance\_name

is the case-sensitive name of your WebSphere Commerce instance

logon\_password

is the logon password for your instance user profile

is stage

A Boolean value indicating whether the target database resides on a staging server. Type \*YES if the schema you are migrating is a staging server. Type \*NO otherwise

default\_language

Specify the default language for this instance. Press F4 to see possible values for this parameter.

is remote

A Boolean value indicating whether the target database resides on a remote server. Type \*YES if the schema you are migrating is on a remote server. Type \*NO otherwise

43

host name

is the fully qualified hostname of the machine where your database resides

instance root

is the full path name of your instance directory, such as /QIBM/UserData/CommerceSuite5/instances/instance name

emptu libraru

is the name of an empty native library where a savefile of your schema was created by the PREWCSMIG script.

use\_atp

A Boolean value indicating whether the you want to migrate existing inventory data to the WebSphere Commerce 5.4 Availability to Promise(ATP) representation. Type \*YES to migrate the data to support ATP. Type \*NO otherwise

Running in batch will produce spooled files that may be useful for debugging purposes, and will speed up the process, since you will not have to continually monitor the process by hitting enter after every Java Program Completed message. When the process is complete, you will either have an empty fail.flag file created in your /QIBM/UserData/CommerceSuite5/instances/instance\_name/logs directory, or an empty Finish.flag file. If you have a fail.flag, you will have to follow steps for recovery, fix the problem that caused the error, and then run the migrate schema command again. If you have a finish.flag, the command completed successfully. You should view all logs created for any errors that may have been missed.

If you do not use batch mode, you must use F6 to print the Java output to spooled files before hitting enter after each Java Program Completed message. This output contains valuable information that may be helpful if you have problems either during or after the migration process.

Check to see if a migrate.err file was created in the /QIBM/UserData/CommerceSuite5/instances/instance\_name/logs directory. If this file is not present, then any errors found in the migrate.log have likely been properly handled and are normal.

### Database migration log and trace files

The database migration script generates various log files and a trace file in the /QIBM/UserData/CommerceSuite5/instances/instance\_name/logs directory.

The log files that are generated are:

#### migrate.log

The log file for the data migration and schema changes

### OrigSchema.log

The detailed list of WebSphere Commerce Suite 5.1 tables for the from release in the database.

#### TargetSchema.log

The detailed list of WebSphere Commerce 5.4 schema tables in the database after successfully running the migration script. It includes unique indexes, column definitions, and constraints. Differences between the TargetSchema.log and OrigSchema.log files will yield any customization (for example, additional columns or tables you may have added) that you may have performed on the original shipped Commerce Suite tables.

#### RESWCSID.txt

Contains the ID Resolver messages.

To enable trace information (ecmsg\_xxxxx files) see "Enabling tracing information" on page 152.

# Verifying the database migration

This section provides some guidance for verifying that you have successfully migrated your database.

### Viewing the spooled file

After running the migration script, you should review the content of the spooled files, as well as the logs in the instance's /logs directory. Search for the string, Migrating, and check to see if Total errors=0 is present. Also search for Exception to be sure that no unmonitored exceptions have occurred. Note that you can ignore any warning. For a successful migration, your spooled files should contain the following:

```
Migration starts... Date:2001-10-02
Migrating Member table...
. . .
Summary
Total changed =
Total inserted =
Total queries =
Total warnings = 0
Total errors = 0
Migrating Catalog Entries..
. . .
. . .
Summary
Total changed =
Total inserted =
Total queries =
Total warnings =
Total errors = 0
Migrating Inventory..
Summary
Total changed =
Total inserted =
Total queries =
Total warnings = 0
Total errors = 0
Migrating Discount Data...
. . .
. . .
Summary
Total changed =
Total inserted =
Total queries =
```

```
Total warnings = 0
Total errors = 0
Migrating Contract Component..
Summary
Total changed =
Total inserted =
Total queries =
Total warnings =0
Total errors = 0
Migrating Calculation Framework..
Summary
Total changed =
Total inserted =
Total queries =
Total warnings =0
Total errors = 0.
```

### **Additional Checks**

After checking the database migration log file, you should run the following SQL statements against your database.

• Check the FLOW table by running the following select statement:

```
SELECT * FROM FLOW
```

If the flow table is empty, then that means the Mass Loader encountered problems loading business flow data. You should view the messages.txt files for more information.

 Check the distinguished names column, DN, in the ORGENTITY and USERS tables by running the following select statements:

```
SELECT DN FROM ORGENTITY
SELECT DN FROM USERS
```

If any of the DN entries are empty, ensure that you run the migrateDN tool for your database after migration, as described in "Updating distinguished names" on page 47.

# **Restoring custom constraints**

After migrating your Commerce Suite 5.1 database, you need to restore any referential constraints that you dropped in "Dropping custom constraints" on page 42.

Run the SQL statements as follows:

```
ALTER TABLE instance_name.table_name
ADD CONSTRAINT constraint_name FOREIGN KEY (column_name)
REFERENCES foreign_table_name ON DELETE CASCADE

instance_name
is the name of your database schema or Websphere Commerce instance
```

is the name of your database schema of websphere Commerce instance

table\_name

is the name of the customized table where you need to restore the constraint.

```
constraint_name
```

is the name of the referential integrity constraint you wish to restore

column name

name is the name of the column on which the referential constraint is being applied

foreign\_table\_name

is the foreign table for which the referential constraint is being applied

For examples of the SQL statements that add referential constraints, see the file wcs.referential.sql in the /QIBM/ProdData/WebCommerce/schema/os400 directory.

### **Updating distinguished names**

WebSphere Commerce 5.4 requires that the distinguished name (DN) column be populated for the ORGENTITY and USERS tables. You can use the migrateDN script to fill these tables with the recommended values except for guest users (type G). This script calls the fillorgDN.sql script which populates the DN column in the ORGENTITY table, and then populates the user's DN column in the USERS table. The fillorgDN.sql script is generated when you run the database migration script.

Before running the migrateDN script, do the following:

- Locate and view the contents of the fillorgDN.sql script to see the values for the DN column, and the values to which they will be updated. The fillorgDN.sql script is located in the <code>instance\_root/temp/</code> subdirectory, for example /QIBM/UserData/CommerceSuite5/instances/instance name/temp.
- If you do not wish to make any of the suggested updates, you will have to appropriately customize the script.

Note: If you are using an LDAP server, you may need to edit the generated fillorgDN.sql to ensure the distinguished names (DN) of the organizational entities are what you want. When the organizational entities are created on the LDAP server later on by WebSphere Commerce, the DN values in the ORGENTITY table are used. For example, if you would like the organizational entity named Root Organization to be created under an LDAP entry with a DN value of c=US, you would change the DN for the Root Organization in fillorgDN.sql from o=Root Organization to o=Root Organization,c=US. Distinguished names for other organizational entities will also have to be modified accordingly. For instance, change the DN entry o=YourOrganization,o=Root Organization to o=YourOrganization,o=Root Organization,c=US.

Once you are satisfied with the content of the fillorgDN.sql script, run migrateDN as described in the section below.

To run the migrateDN script:

- \_\_ 1. Launch Operations Navigator. Refer to "Running database scripts" on page x.
- 2. Run the fillorgDN.sql script.
- \_\_ 3. Enter the following command:

```
RUNJVA CLASS(com.ibm.commerce.migration.tool.migrateDN)
PARM(database_name
    instance_name
    logon_password)
CLASSPATH('/QIBM/ProdData/WebCommerce/properties:
    /qibm/proddata/webcommerce/lib/wcsmigration.jar')
```

Examine the output for errors. Press F6 to print the Java output to a spooled file so you can look at it later.

### Assigning a master catalog

WebSphere Commerce 5.4 requires that you have a master catalog designated for each of your stores. To assign a master catalog for your store, you can run the choosemc.sql script that is generated in the

/QIBM/UserData/CommerceSuite5/instances/instance\_name/temp directory when you run the database migration script. The migration script detects if you have more than one catalog in the database. If you have only one catalog per store in the database, the migration script assigns this catalog as the master catalog, and the choosemc.sql script is not generated. In this situation, you do not need to follow the steps below.

Prior to running the choosemc.sql script, you will need to edit it. Locate and replace the string MASTERCATALOG\_ID with the reference number (primary key) corresponding to the catalog that you wish to designate as your master catalog. For example, locate the following statements in the script:

```
--please replace MASTERCATALOG_ID with one of the catalog of the store you want to
designate as MasterCatalog
update storecat set mastercatalog='1' where catalog_id=MASTERCATALOG_ID
    and storeent_id=10001;
insert into catgrptpc (catgroup_id,catalog_id,tradeposcn_id)
    values (0,MASTERCATALOG_ID,10006);
```

To choose catalog ID 6000 as your master catalog, you would update the statement as follows:

```
update storecat set mastercatalog='1' where catalog_id=6000
    and storeent_id=10001;
insert into catgrptpc (catgroup_id,catalog_id,tradeposcn_id)
    values (0,6000,10006);
```

The following is an example of the output after you run the script:

```
-store :10001 has 20 catalogs.
--catalog:311000
--catalog:321000
--catalog:341000
--catalog:6000
--catalog:361000
--catalog:371000
--catalog:322000
--catalog:391000
--catalog:411000
--catalog:501000
--catalog:501000
--catalog:501000
--catalog:501000
--catalog:501000
--catalog:501000
--catalog:501000
--catalog:501000
--catalog:611000
--catalog:612000
--catalog:10001
--please replace MASTERCATALOG ID with one of the catalog of the store you want to
designate as MasterCatalog
update storecat set mastercatalog='1' where catalog id=6000
    and storeent id=10001;
insert into catgrptpc (catgroup id, catalog id, tradeposcn id)
    values (0,6000,10006);
```

To run the choosemc.sql script:

- 1. Launch Operations Navigator. Refer to "Running database scripts" on page x.
- 2. Run the choosemc.sql script.
- 3. When prompted, enter the catalog number for the catalog you wish to designate as the master catalog for your store.

### Changing the status of orders and order items

It is recommended, but not required that you change all your orders and order items that have a status of C to a status of S in order for you to work with orders and order items using the Commerce Accelerator tools. The considerations you need to make are described in "Orders and order items" on page 6. To change the status, you can use the ctos.sql script that is generated when you run the database migration script. If there are no orders with a status of C, this script is not generated.

To run the ctos.sql script:

- 1. Launch Operations Navigator. Refer to "Running database scripts" on page x.
- Run the ctos.sql script, which is located in the /QIBM/UserData/CommerceSuite5/instances/instance\_name/temp directory.

### **Bootstrap data for default stores**

If you have made any changes to the bootstrap data for your default store (identified by STOREENT\_ID set to 0) before migration, you need to make the equivalent changes to the bootstrap data for the default store, after you migrate to WebSphere Commerce 5.4. For the default store, the data migration process loads the default bootstrap data and this will overwrite your customizations you made to the bootstrap data. For non-default stores, the data migration process leaves the bootstrap data for the store unchanged.

For example, suppose before migration, you have modified your implementation of the OrderProcessCmd command to OrderProcessBonusImpl in the CMDREG table. After running the database migration script, the entry is reset to the default value of OrderProcessImpl. In this case, you will need to manually modify it back to OrderProcessBonusImpl. Otherwise, when you access the OrderProcessCmd command, it returns a blank page. With this change, you can access the page correctly.

**Note:** It is normally recommended that you do not modify any of the bootstrap files. If modified, an instance may not be created successfully.

### **Payment Manager consideration**

In WebSphere Commerce Suite 5.1, in the bootstrap data for the default store, the default implementation class for the DoPaymentCmd command is DoPaymentCmdImpl. This implementation does not use Payment Manager.

But in WebSphere Commerce Business Edition 5.1 or WebSphere Commerce 5.4, the default implementation class for DoPaymentCmd is DoPaymentMPFCmdImpl. This implementation uses Payment Manager.

If your WebSphere Commerce Suite 5.1 stores use the default implementation class DoPaymentCmdImpl, then after migration to WebSphere Commerce 5.4, if you still want to use DoPaymentCmdImpl, you can do one of the following:

 Specify the STOREENT\_ID in the CMDREG table if you still want to use DoPaymentCmdImpl for this store. This method is preferred as you do not modify the bootstrap data for WebSphere Commerce 5.4 and it is better for migrating to the later version. For example, insert a new entry in CMDREG specifying the store's STOREENT\_ID=0 with interfacename=DoPaymentCmd and classname=DoPaymentCmdImpl.

2. Modify the bootstrap data in the CMDREG table. For default stores with the STOREENT\_ID=0, change the default implementation class for DoPaymentCmd to DoPaymentCmdImpl. This is not recommended as you are modifying the bootstrap data for the default store.

For additional Payment Manager considerations, see Chapter 6, "Payment component migration considerations," on page 77.

### Running the database consistency checker

After you have successfully run the generated migration script for your database, run the consistency checker to check the state of the migrated database.

The checker generates a report and lists the items described in "Database consistency checker output."

To run the consistency checker on the migrated database, do the following:

\_\_ 1. Enter the following command:

```
RUNJVA CLASS(com.ibm.commerce.migration.tool.dbchecker)

PARM(database_name
    instance_name
    logon_password)

CLASSPATH('/QIBM/ProdData/WebCommerce/properties:
    /QIBM/ProdData/WebCommerce/lib/wcsmigration.jar')
```

### where:

- database\_name is the Commerce Suite 5.1 database that has been migrated to the WebSphere Commerce 5.4 database schema level (for example, mall).
- *instance\_name* is the name of your instance, which is also the name of your instance user profile, which connects to the migrated database (for example, mydbuser).
- *logon password* is the password for the instance user profile to connect to the migrated database (for example, mypasswd).

Examine the output for errors. Press F6 to print the java output to a spooled file.

\_\_\_ 2. Check the spooled file to ensure that there are no errors before proceeding.

### Database consistency checker output

If the consistency checker generates the following return codes, you must take the *mandatory* actions that are listed before proceeding with the migration process for your system. Otherwise, the WebSphere Commerce 5.4 runtime will not function with the migrated data.

| With the improved data.                                                                                                    |  |  |
|----------------------------------------------------------------------------------------------------|--|--|
| Explanation/Action                                                                                                    |  |  |
| Your migrated data contains items that do not have a parent product. You must assign a parent product for each of these items. To create a parent product for an item, add an entry to the CATENTREL table. |  |  |
| Your migrated data contains items that have more than one parent product. You must ensure that only one parent product is assigned                                                                          |  |  |
|                                                                                                    |  |  |

to each item. To delete additional parent products for items that are flagged as having more than one parent product, remove entries from the CATENTREL table.

405

The migrated USER table contains organizational inconsistencies. You need to correct any items that are flagged. For a user with a record in the BUSPROF table, if the ORG\_ID and the ORGUNIT\_ID columns are not null, starting with ORGUNIT\_ID, use the ORGENTITY table to traverse up the organization hierarchy until MEMBER\_ID eventually contains null or contains the same value as ORGENTITY\_ID. The value of the MEMBER\_ID column in ORGENTITY is not the same as the ORG\_ID column in BUSPROF. Make sure that the value of the MEMBER\_ID column in ORGENTITY is the same as the ORG\_ID column in BUSPROF.

500

None of your catalogs are designated as a master catalog. Ensure that one of your catalogs are designated as a master catalog if you have multiple catalogs per store.

Design a master catalog, and choose a master catalog by running the choosemc.sql script as documented in "Assigning a master catalog" on page 48.

503

Your migrated data does not contain any top-level catalog groups. You must ensure that your data contains at least one top-level catalog group for each master catalog. Add the top-level catalog group relationship by adding an entry to the CATTOGRP table.

If the consistency checker generates the following return codes, it is recommended but not mandatory that you take the *optional* actions that are listed before proceeding with the migration process for your system. Otherwise, you will not be able to use the WebSphere Commerce 5.4 tools such as the Product Management tool on the migrated data.

#### Return Code Explanation/Action

408

Your migrated data contains catalog groups that are under more than one trading position container. You need to ensure that your catalog groups are not under more than one trading position container. Delete any additional trading position container relationships by removing entries from the CATGRPTPC table.

501

Your migrated data contains catalog groups with more than one parent catalog group. Ensure that each of your catalog groups only designate one catalog group as its parent. Delete any additional parent catalog groups by removing entries from the CATGRPREL table.

502

Your migrated data contains catalog entries belonging to more than one catalog group. Ensure that every catalog entry belongs to only one catalog group. Delete any additional catalog groups by removing entries from the CATGPENREL table.

614

In the ATTRVALUE table, there needs to be a row for each attribute value defined with a CatEntryId = 0. For example, if you have two items that have the color red, the ATTRVALUE table should look like:

| CATENTRY_ID | ATTRBUTE_ID | STRINGVALUE |
|-------------|-------------|-------------|
| 0           | color_id    | red         |
| item1_id    | color_id    | red         |

| item2_id | color_id | red |
|----------|----------|-----|
|----------|----------|-----|

Note that this is not a complete table. With this method, even if there are not any items defined, you can display valid attribute values that are defined for attributes. If multiple languages exist then each row needs to be defined again for each language.

This is step is required only if you want to use the WebSphere Commerce 5.4 tools such as the Product Management tool to manage your catalogs.

Add one row to the ATTRVALUE table with CATENTRY\_ID set to 0 (zero) for each case where more than one item has the same ATTRBUTE ID.

The catalogs for the Commerce Suite 5.1 sample stores, InFashion or WebFashion, do not have well-formed catalog trees that are suitable for a WebSphere Commerce 5.4 master catalog, You need to redesign the catalog according to the requirements of a master catalog as described in "Important structural considerations" on page 7, otherwise, the WebSphere Commerce 5.4 catalog editor tool, Product Management, may run into problems when navigating the catalog. For examples, of well-formed catalog trees, see the sample stores supplied with WebSphere Commerce 5.4 in the /QIBM/ProdData/WebCommerce/samples directory.

# **Post Data-migration**

You will restart your Web server and the <code>instance\_name</code> – <code>WebSphere Commerce Server</code> application server after you migrate your security configuration as described in the next section.

### Turning off the rules service

The instance migration process enables the Commerce rules server by default even if you have disabled the rules server component in Commerce Suite 5.1. To disable the rules server in WebSphere Commerce 5.4 after instance migration, change the enable directive file from true to false in the <code>instance\_name.xml</code> file. The file is located in the /QIBM/UserData/CommerceSuite5/instances/instance\_name directory.

Locate the following lines, and update the enable directive from:

```
<component enable="true"
   name="Rule Services"
   compClassName="com.ibm.commerce.rules.RulesSystemComponentConfiguration">

to:
<component enable="false"
   name="Rule Services"
   compClassName="com.ibm.commerce.rules.RulesSystemComponentConfiguration">
```

# Copying store assets to new location

When migrating to WebSphere Commerce 5.4, store assets need to be copied from several WebSphere Commerce Suite directories to WebSphere Application Server directories as listed in the following table. The assets, which comprise the web application for the store, need to be copied over due to the new web application structure required by WebSphere Application Server 4.0.2 or higher.

You need to manually copy the contents of the source directories to the corresponding target directories that are indicated in the table below.

**Note:** The source and target directories are constructed using the values of the entries under the <devtools> element in the *instance\_name*.xml in the table below.

Table 5. Copying store assets to new location in WebSphere Commerce 5.4

| Entries in instance_name.xml file       | Default source directory (in WebSphere Commerce Suite 5.1)                                | Deafult target directory (in WebSphere Commerce 5.4)                                                                                               |
|-----------------------------------------|-------------------------------------------------------------------------------------------|----------------------------------------------------------------------------------------------------|
| StoresDocRoot +<br>StoreWebPath         | /QIBM/UserData/CommerceSuite5/instances/instance_name/<br>stores/web/*<br>See note below. | /QIBM/UserData/WebASAdv4/ <i>WAS_instance_name/</i><br>installedApps/WC_Enterprise_App_ <i>instance_name</i> .ear/<br>wcstores.war                 |
| StoresDocRoot +<br>StoresPropertiesPath | /QIBM/UserData/CommerceSuite5/instances/instance_name/<br>stores/properties/*             | /QIBM/UserData/WebASAdv4/ <i>WAS_instance_name/</i><br>installedApps/WC_Enterprise_App_ <i>instance_name</i> .ear/<br>wcstores.war/WEB-INF/classes |

**Note:** In order to prevent the possibility of unauthorized retrieval of a store archive file from the store's URL to view all items that were used to load the store, ensure that all *store\_name*.sar files directory get moved to the /QIBM/UserData/CommerceSuite5/instances/*instance\_name*/sar directory.

### **Enabling WebSphere Application Server EJB Security**

If you had WebSphere Application Server EJB Security enabled in WebSphere Commerce 5.1, you need to re-enable it for WebSphere Commerce 5.4. See the section "Enabling WebSphere Application Server security" in the WebSphere Commerce 5.4 Installation Guide for the steps to redeploy the EJB security.

Note that it is highly recommended that your machine meets the following requirements:

- A minimum machine memory of 1 GB.
- A minimum heap size of 384 MB, for the WebSphere Commerce application.

# Migrating your security configuration

After you have migrated your Commerce Suite 5.1 instance configuration to the WebSphere Commerce 5.4 level, you are required to run the merchant key migration utility:

• MigrateEncryptedInfo

This utility does the following:

- 1. Changes the default merchant key of the specified instance to a new key, and updates the encrypted data in the store's database according to the associated configuration file, if you are using the Commerce Suite 5.1 default merchant key. WebSphere Commerce 5.4 requires that you use a non-default merchant key.
- 2. Optionally, changes the merchant key of a specified instance and updates the encrypted data in the store's database according to the associated configuration file, if you are not using the Commerce Suite 5.1 default merchant key.
- 3. Changes the way in which logon passwords are stored in the database to conform to the WebSphere Commerce 5.4 requirements.

The encrypted data that gets updated includes encrypted passwords and credit card data. The utility updates encrypted data in the following tables:

- USERREG
- PATTRVALUE
- ORDPAYINFO

+

The configuration file (DBUpdate.txt) is located in the following directory:/QIBM/ProdData/WebCommerce/schema/db2/migration

The configuration file contains the information about the database access, database tables and update class used for data update. There can be multiple tables per job as long as the updated columns need to be updated with the same update class which also limits the column data types.

### Java virtual machine heap size consideration

The MigrateEncryptedInfo script sets the maximum Java virtual machine heap size (the maximum size of memory a JVM can use for its heap in megabytes) to be 512 MB. If you notice that the script is running out of JVM heap memory, you can edit the script and increase the two occurrences of the -Xmx512m setting. For example, to increase the maximum heap size to 1024 MB, you would change both occurrences of this setting to -Xmx1024m. The maximum allowable value depends on how much physical memory your database server machine has and how much memory is used by other applications. Usually, setting the JVM maximum heap size to one-third of your physical memory is a reasonable target. There is no value to setting this parameter to less than 64m (that is the default value).

### **Confirm encryption setting**

Before running the merchant key migration utility, confirm that the PDI encryption setting in the <code>instance\_name.xml</code> file for your WebSphere Commerce instance is set correctly. Locate the <code>instance\_name.xml</code> file in the

/QIBM/UserData/CommerceSuite5/instances/instance\_name/xml directory. Edit the <code>instance\_name.xml</code> file (for example, demo.xml), search for the string, PDIEncrypt, and set its value to either on or off. Setting PDIEncrypt="on" means that sensitive information, such as credit card data, is stored in an encrypted format using the merchant key. Setting PDIEncrypt="off" means that sensitive information is stored in plain text format (unencrypted).

### Running the MigrateEncryptedInfo utility

Run the MigrateEncryptedInfo utility as follows:

- \_\_\_ 1. Stop the *instance\_name* WebSphere Commerce Server application server in the WebSphere Application Server console.
- \_ 2. From an iSeries command line, enter QSH to open a QShell window.
- $\underline{\phantom{a}}$  3. Switch to the following directory:
  - /QIBM/ProdData/WebCommerce/bin
- \_\_ 4. Run the MigrateEncryptedInfo utility as follows:

  MigrateEncryptedInfo [instance name] [old key] [new key]

#### where:

• *instance\_name* is the name of the instance which will be updated. If there is only one instance installed, this parameter can be omitted. If there are multiple instances installed, specify the name of the instance to update.

#### Note:

If your system has multiple instances, and you will not change the current merchant key, you must ensure that the WebSphere Commerce instance you want to migrate is the entry on the first line of the [instance] section in the /QIBM/UserData/WebCommerce/instances/wcs instances file. If you

have to update the file to move the instance to the first line of the section, make, and save the changes in the wcs instances file before running the MigrateEncryptedInfo utility.

- old\_key is the current merchant key, in clear text (ASCII) form. You should specify this parameter only if you are currently using a non-default Commerce Suite 5.1 merchant key. If you are using the default Commerce Suite 5.1 merchant key, do not specify this parameter as the utility will detect that you are using the default key.
- new\_key is the new merchant key, in clear text (ASCII) form. It must conform to the following rules:
  - Its length must be 16 hexadecimal characters. Characters can be one of 0, 1, 2, 3, 4, 5, 6, 7, 8, 9, a, b, c, d, e, or f.
  - It must contain a minimum of one alphabetic character.
  - It must contain a minimum of one numeric character.
  - It must be in lowercase.
  - It cannot contain more than 4 consecutive characters.

For example, aaaalaaaalaaaal2 and abcdeaaaa3aaaal2 are allowed but aaaaabaaaalaaaal is not allowed.

For examples of how to specify the command in different scenarios, see the sections below.

- \_\_\_ 5. Restart your Web server and WebSphere Application Server:
  - a. Stop WebSphere Application Server.
  - b. Stop your Web server.
  - c. Restart your Web server.
  - d. Restart WebSphere Application Server
- 6. Start the *instance name* WebSphere Commerce Server application server in the WebSphere Application Server console.

The tool generates three log files in the /QIBM/UserData/WebCommerceinstances directory:

- CCInfoMigration.log
- MKChangeUserAndCCInfoMigration.log

You should review the information in these log files and ensure they do not contain any error messages. Errors similar to the following can be ignored, if and only if, there is some existing data that was not encrypted with the specified current\_key. If your data has been encrypted using different keys, you will need run the MigrateEncryptedInfo script multiple times, specifying a different current\_key each time. In this case, only a subset of the encrypted data would be migrated during each pass, so there would be several of these errors in the log which you can ignore. However, the presence of such errors could also indicate a different problem, in which case the messages should not be ignored.

Unintentionally specifying the incorrect key may result in these error messages, and customers might not be able to log on. :

```
%3DES-F-CIPHERINIT; Exception caught while initializing the cipher object.
; java.lang.ArrayIndexOutOfBoundsException: 16
```

```
%3DES-F-DCRYPT; Exception caught while decrypting
; javax.crypto.IllegalBlockSizeException: Input length (with padding)
 not multiple of 8 bytes
```

+

Note that you can use this utility to update your merchant key only at migration time. If you wish to change your merchant key at a later time after migration, use the Configuration Manager to update the key. See the WebSphere Commerce 5.4 online help sections on using Configuration Manager for more information.

### **Examples**

- If you are using a non-default Commerce Suite 5.1 merchant key, that is, you have already changed your merchant key to be unique, and you wish to update the key for WebSphere Commerce 5.4, specify both the old key and the new key: MigrateEncryptedInfo myinstance 0123456789abcdef abcdef0123456789
- If you are using a non-default Commerce Suite 5.1 merchant key, that is, you have already changed your merchant key to be unique, and you *do not* wish to update the key for WebSphere Commerce 5.4, you do not specify either key: MigrateEncryptedInfo myinstance

(Note that if you specify the old key and the new key with same value, you will receive an error message to that effect.)

### Migrating store file assets

This section describes how to migrate a published Commerce Suite 5.1 store to WebSphere Commerce 5.4.

Before making your changes to your JavaServer Pages, ensure that you have:

- Migrated your instance to the WebSphere Commerce 5.4 level as described in "Migrating your Commerce Suite 5.1 instance configuration" on page 35.
- Migrated your database schema as described in "Migrating your database" on page 37.

This automatically migrates the store data in the database to WebSphere Commerce 5.4.

### **Important**

- Migrated stores will not have a index.jsp, which is new for WebSphere
  Commerce 5.4. Consequently, you cannot launch migrated stores from the
  WebSphere Commerce Store Services View Store page. In order to launch
  your store using the Store Services launch store button, you need to create
  your own index.jsp. See the sample store provided with WebSphere
  Commerce 5.4 for an example of an index.jsp file and refer to the
  WebSphere Commerce online help describing the supplied sample stores.
- You can launch your store with the Web address you used in Commerce Suite 5.1, prior to migration. For example:

 $\label{lem:http://hostname/webapp/wcs/stores/servlet/StoreCatalogDisplay? storeId=storeId\&langID=-1\&catalogId=catalogId$ 

where *storeId* is the store ID number for your store and *catalogId* is the catalog number. See "Publishing a store archive using the command line" in the WebSphere Commerce online help for more information.

- If you have customized code or commands written in Java, Enterprise JavaBeans objects, or JavaServer Pages objects in WebSphere Commerce 5.1 or WebSphere Commerce Business Edition 5.1, you need to redeploy your them to the level required for WebSphere Commerce 5.4. See the "Transitioning your customized code" section of the WebSphere Commerce Studio 5.4 Migration Guide. This transition is required due to the move to WebSphere Application Server 4.0.2 or higher from IBM WebSphere Application Server 3.5.
- Old store archives do not work in the updated store services tool.
   Therefore, you can not use functions such as republishing store archives, updating shipping or taxes, or updating store Web assets in the store archive using WebSphere Commerce Studio.

### **Updating the Commerce Suite 5.1 JavaServer Pages**

There are several changes you need to make to your Commerce Suite 5.1 JavaServer Pages (JSP files) in order to make them operational for WebSphere Commerce 5.4. A tool to automatically do this, migrateJSP.bat is provided. To run the tool:

- 1. Open a command window on the iSeries machine where the instance is located.
- 2. Enter the following command: qsh.
- 3. Switch to the /QIBM/ProdData/WebCommerce/bin directory.
- 4. Run the migrateJSP script as follows: migrateJSP inputDir outputDir

#### where

- *inputDir* is the fully-qualified name of the directory where your Commerce Suite 5.1 JSP resides.
- *outputDir* is the fully-qualified name of the directory where the converted WebSphere Commerce 5.4 JSP will reside.

#### For example:

migrateJSP /QIBM/UserData/CommerceSuite5/instances/my\_instance/stores/web/
my\_store /QIBM/UserData/WebASAdv4/my\_WAS\_instance/installedApps/
WC Enterprise App (my instance).ear/wcstores.war/my store

+

Note: You should not run this tool more than once on your JavaServer Pages or it may result in syntax errors in your JSP files. For example, the first time you run the script, your JSP will be correctly updated: <jsp:include page="<%=incfile%>"/> updated to <jsp:include page="<%=incfile%>" flush="true"/>. If you run it once more, it gets updated to <jsp:include page="<%=incfile%>" flush="true" flush="true/>

The following are the required changes that the MigrateJSP tool will automatically make to your JSP files. This list is derived from migrating the InFashion store from Commerce Suite 5.1 to WebSphere Commerce 5.4.

• As WebSphere Commerce 5.1 uses the JSP 1.1 level, you need to change all occurrences of the following:

```
<jsp:include page="<%=incfile%>"/>

to
    <jsp:include page="<%=incfile%>" flush="true"/>
• Change all occurrences of the following link (if it exists):
    <Form NAME="BillAddressForm" METHOD="POST" action="<%="OrderCopy"%>">

or
    <Form NAME=BillAddressForm METHOD="POST" action="<%="OrderCopy"%>">

to
    <Form NAME="BillAddressForm" METHOD="POST" action="OrderCopy">
```

Following is a list of additional changes you can make to your Commerce Suite 5.1 JSPs. Note that these changes are optional:

- You can replace some Commerce Suite 5.1 commands with the current WebSphere Commerce 5.4 version of the command. Note, that these changes are not mandatory, but are recommended to be completed at some point in time.
  - You can replace all occurrences of the getCalculatedPrice() method with the getCalculatedContractPrice() method. These methods occur in the ItemDataBean and ProductDataBean classes. For more information on these methods and classes, see the WebSphere Commerce 5.4 online help.
  - You can update the usage of the CatalogEntryMPE bean to the EMarketingSpot bean. For example, in the Commerce Suite 5.1 newarrivals.jsp for the InFashion store, the CatalogEntryMPE bean was used as follows:

The following is an example of the same function in the WebSphere Commerce 5.4 newarrivals.jsp for the WebFashion store:

This also requires that you add the following import statement for the the EMarketingSpot bean into the JSP file. Add this import statement in the section which contains the other import statements:

```
<@ page import="com.ibm.commerce.marketing.EMarketingSpot" %>
```

 You can use UsablePaymentTCListDataBean instead of ProfileCassetteAccountDataBean and UserRegistrationDataBean.findUser() instead of UserRegistrationDataBean.getRegisterType() to check the user type.

To see how to create a new WebSphere Commerce 5.4 store, see the section "Creating a store" in the WebSphere Commerce 5.4 online help.

### Changes to shipaddress.jsp

If you wish to launch your migrated store through the WebSphere Commerce 5.4 Store Services and have your shoppers be able to complete the shopping flow in your store, you need to make the following update to the shipaddress.jsp that was shipped in Commerce Suite 5.1.

Locate and change the following line from the Commerce Suite 5.1 shipaddress.jsp:

```
if ( !addr.getAddress1().equals("-"))
to:
   if (addr.getAddress1()!=null && !addr.getAddress1().equals("-"))
```

You can update your shipaddress.jsp in the following directory: store dir

where *store\_dir* is the directory for your store, for example, webfashion1.

If you have used the code from the Commerce Suite 5.1 shipaddress.jsp in your own application, you will need to make the corresponding change.

Shoppers should launch the store from a clean browser (that is, newly launched) after shutting down all browsers used to run any of the tools such as Store Services.

### Changes to register.jsp and account.jsp

The register.jsp and account.jsp JSP files shipped in Commerce Suite 5.1 for the sample InFashion store did not return any errors if there is a login failure to the store.

In order have stores return error codes when a customer fails to logon you need to update the register.jsp and account.jsp. In addition, you need to update the infashiontext\_en\_US.properties file.

For a listing of the updated JSPs and the property file see at:

- "register.jsp" on page 136
- "account.jsp" on page 141
- "infashiontext\_en\_US.properties" on page 145

The required changes to these JSPs for WebSphere Commerce 5.4 relative to the original files shipped with Commerce Suite 5.1 are indicated by bold font.

If you have used the code from the Commerce Suite 5.1 register.jsp and account.jsp from InFashion in your own applications, you will need to make the corresponding changes in your code.

User registration for sample WebFashion store: For the sample Commerce Suite 5.1 WebFashion store that is available as a download from the Commerce Suite 5.1 Web site, you need to make the following change to the register.jsp provided. Replace the command RegisterNAddToMemberGroup with the command UserRegistrationAdd. See the WebSphere Commerce online help for usage and syntax information for the UserRegistrationAdd command.

This change is necessary as the RegisterNAddToMemberGroup command hard codes the owner\_id to a value of 0 (zero). In WebSphere Commerce 5.4, the owner\_id is actually a value of -2001. Without this change, you will not be able to register a new user in WebSphere Commerce 5.4.

After making the above change to register.jsp file, you need to change the customer profile in order to obtain discounts for the registered user. Using the Commerce Accelerator, change the register10 customer profile for the migrated WebFashion store as follows:

- 1. Log into WebSphere Commerce Accelerator and select the WebFashion store.
- 2. Select Marketing > Customer Profile.
- 3. Select register10 and click Change on the right navigation bar.
- 4. The Change Customer Profile page displays. On the left navigation bar, select **Registration > Registration status**.
- 5. Set the registration status to **Registered**.
- 6. Click **OK** on the bottom right corner of the screen to change the register10 customer profile.

With Commerce Suite 5.1, when a new user is registered in the Commerce Suite 5.1 WebFashion store, the RegisterNAddToMemberGroup command automatically assigns the user under the member group register10. Thus, all the registered users for the Commerce Suite 5.1 WebFashion store belong to the register10 member group in the MBRGRPMBR table. After changing the register.jsp file, the new registered users in the migrated WebFashion store no longer belong to the register10 member group.

If you have used the code from the Commerce Suite 5.1 WebFashion register.jsp in your own applications, you will need to make the corresponding changes in your code.

+ + + + + +

## Change to iiDB.getDate() method in InterestItemDisplay.jsp

In the wcstores.war\InterestItemDisplay.jsp file, method iiDB.getDate() is not defined in the WebSphere Commerce 5.4 class,

com.ibm.commerce.catalog.beans.InterestItemDataBean. WebSphere Commerce 5.4 uses the getLastUpdate() method to replace the WebSphere Commerce 5.1 getDate() method. Thus, in the InterestItemDisplay.jsp file, you should replace method iiDB.getDate() by iiDB.getLastUpdate().

## Updating store properties files

Migrated Commerce Suite 5.1 stores may be using a store-specific version of the following properties files:

- Address.properties, or Address\_locale.properties for different national languages (for example, Address\_en\_US.properties for English)
- UserRegistration.properties, or UserRegistration\_locale.properties for different national languages (for example, UserRegistration\_en\_US.properties for English)

For these stores, you need to remove these files so that the WebSphere Commerce 5.4 system's default properties are used. The format of the Address and UserRegistration properties have changed in WebSphere Commerce 5.4 and the WebSphere Commerce Accelerator tools only work with the new properties file.

You can update the two sets of properties files for the store, UserRegistration and Address, as follows:

- 1. Back up all Address\_\*.properties files (that is, property files beginning with Address\_) that are located in the *store\_dir* directory.
- Copy all Address\_\*.properties files from the /QIBM/UserData/CommerceSuite5/samples/properties directory to the /QIBM/UserData/AppServer/installedApps/ WC\_Enterprise\_App\_instance\_name.ear/wcstores.war/WEB-INF/classes/store\_dir directory.

If you have any customized any UserRegistration or Address properties files, you need to convert them to the new format. For information on how to write the new versions of these properties, see the WebSphere Commerce 5.4 online help for class PropertyResourceBundleReader.

#### Turning off all caching

If you have caching enabled, you should disable it before publishing your store. You can turn off caching by updating your configuration in <code>instance\_name.xml</code> using configuration manager.

If you do not disable caching, you may receive a Transaction log for the database is full message in the message.txt log. In this case, see the recommended solution to the problem in Appendix G, "Troubleshooting," on page 147.

## Migrating your Payment Manager instance from 2.2 to 3.1.2

Prior to upgrading to Payment Manager 3.1.2, consult the latest Payment Manager product information available at:

http://www.ibm.com/software/websphere/paymgr/support/index.html

#### Notes:

1. If the Payment Manager instance shares the same instance library as the WebSphere Commerce instance, you need to run the following commands after restoring the database, to grant Payment Manager access to the instance library and all of the objects inside:

```
GRTOBJAUT OBJ(instance name/*ALL) OBJTYPE(*ALL) USER(OPYMSVR) AUT(*ALL)
GRTOBJAUT OBJ(instance name) OBJTYPE(*LIB) USER(QPYMSVR) AUT(*ALL)
```

If you need to grant this authority, you must stop your instance first.

2. If the Payment Manager instance shares the same instance library or instance hostname as the WebSphere Commerce instance, you must migrate Payment Manager after WebSphere Commerce instance migration (both the instance configuration migration and the database migration). Before migrating the Payment Manager instance, verify that the WebSphere Commerce instance migration was successful. If the Payment Manager instance does not share the same instance library or the same instance hostname as the WebSphere Commerce instance, you can migration the Payment Manager instance at any time.

Before migrating to Payment Manager 3.1.2, back up your existing Payment Manager database if you have not backed it up already. For information on how to back up your database, see "Backing up your databases" on page 26. After backing up your database:

 Read the latest README file, readme.framework.html, accessed through the documentation library link on the Payment Manager Web site at: http://www.ibm.com/software/webservers/commerce/paymentmanager

For iSeries, the README is also available on the Documentation link on the Payment Manager Tasks page, accessible off the iSeries Tasks Page at http://system-name:2001 where the system-name is the TCP/IP host name of the iSeries system.

Remove any of the cassettes that you do not want to migrate before you install this new version of Payment Manager.

The Payment Manager 3.1.2 migration program (CVTPYMMGR) will migrate data from Payment Manager, Version 2.1.4.0 or higher. The existing database will continue to be used, and any required data migration will occur during the installation.

Migration is possible only from a working version of Payment Manager, Version 2.1.4.0 or higher. That is, migration from Payment Manager, Version 2.1.3 or earlier modification levels is not supported. If you are using Payment Manager, Version 2.1.3 or earlier, you must upgrade to Version 2.1.4.0 before you can migrate to Payment Manager, Version 3.1.

## Payment cassettes

All cassettes (IBM provided or third party) previously installed on Payment Manager, Version 2.1 or higher are not guaranteed to function properly after installing Payment Manager 3.1.2. Before you install Payment Manager, note the following:

 If you are currently using third-party payment cassettes, you should first check with your cassette provider to ensure your existing cassette can be migrated to Payment Manager 3.1.2 before attempting to install the Payment Manager product on your system.

- Both third-party and IBM-provided payment cassettes must be migrated to Payment Manager 3.1.2 for the cassettes to function properly. If you are using IBM-provided cassettes (such as the Cassette for VisaNet or Cassette for SET), you must install the version 3.1.2 cassette software to perform migration. For installation instructions, refer to the cassette-specific supplement for your payment cassette.
- If you are currently using Payment Manager Version 2.1.4 with the Cassette for SET Version 2.1.4, you must first install the Version 2.1.5 PTFs (for both the Payment Manager framework and the Cassette for SET). Then, start the Payment Engine at least once, and stop the engine, before migrating. Otherwise, the installation of Payment Manager 3.1.2 will fail during the data migration.

### **Databases**

If you are migrating from a prior installation, ensure your database product, operating system, and companion products are at a level supported by Payment Manager. For platform-specific information, see the installation chapter corresponding to your platform in the *IBM WebSphere Payment Manager 3.1 for Multiplatforms Installation Guide*.

## **Premigration considerations**

Note the following additional considerations before migrating:

#### **Test Cassette**

The Test Cassette provided in Payment Manager Version 2.1.x is no longer provided, starting with Version 2.2. The installation program will delete the Test Cassette if found. If you are currently using the Test Cassette, it is recommended that you convert to using the OfflineCard Cassette.

It is recommended that you remove the Test Cassette from each Payment Manager instance before installing Payment Manager Version 3.1.

For more information about the OfflineCard Cassette, see the *Payment Manager Administrator's Guide*.

#### EventListener SocksHost length limitation

The length of the SocksHost field is now limited to 254 characters. If an EventListener has been created by an application with a SocksHost field with a length greater than 254 characters, it will be truncated to 254 characters by the migration program. For more information on event notification, see the *Payment Manager Programmer's Guide*.

## **Payment Manager instance migration**

The Payment Manager 3.1.2 migration program migrates data from Payment Manager, Version 2.1.4.0 or higher. The existing database will continue to be used.

The Payment Manager 3.1.2 for iSeries Licensed Program must be installed, as well as the cassette options you require before you can migrate from Payment Manager 2.1.4.0 or higher. After Payment Manager 3.1.2 is installed, use the Convert Payment Manager CVTPYMMGR command to migrate your data from Payment Manager 2.1.4.0 or higher. To migrate to Payment Manager 3.1.2, do the following:

- 1. For each cassette that exists in your previous configuration, ensure that the corresponding Payment Manager 3.1.2 cassette option is installed.
- 2. From an iSeries command entry screen, enter the following command: CVTPYMMGR PYMMGR(instance) PWD(password)

where the two parameters are the name of the instance to be migrated, and the password associated with that instance (or \*VLDL if the password should be obtained from the payment manager validation list). Beginning with Payment Manager 3.1.1, the **CVTPYMMGR** command supports an optional WASINST parameter that allows you to specify a pre-existing non-default WebSphere instance.

See the appropriate installation section of the *IBM WebSphere Payment Manager 3.1* for *Multiplatforms Installation Guide* to install Payment Manager 3.1.2 for your platform.

Note: The IBM WebSphere Payment Manager 3.1 for Multiplatforms Installation Guide directs you to switch the wpm.RealmClass parameter from com.ibm.etill.framework.payserverapi.PSOS400Realm to com.ibm.commerce.payment.realm.WCSRealm. This tells Payment Manager to use WebSphere Commerce to authenticate the user during log on. That means WebSphere Commerce must be running and the user ID used logging in to Payment Manager must be a valid WebSphere Commerce administrator ID.

It is recommended that you log into the WebSphere Commerce Administration Console at least once before using Payment Manager. To log into the WebSphere Commerce Administration Console, restart your instance, and go to:

https://host name:8000/adminconsole

Enter the default Administration Console user ID (wcsadmin), and the default password (wcsadmin). You will be asked to change your password the first time you log in.

# Postmigration considerations

#### **Cassettes**

After a successful installation and migration of the Payment Manager Framework, you must upgrade your IBM cassettes and Version 2.x non-IBM cassettes to version 3.1.2 for the cassettes to function properly.

#### Removed files

All of the PSPL files that contain a language qualifier (represented by \*\*) in the name are deleted for the Payment Manager and IBM Payment Manager cassettes including:

```
pspl/admin.**.PSPL
pspl/payment.**.PSPL
pspl/reports.**.PSPL
```

Language-qualified PSPL files for third-party cassettes are not removed.

Because Tivoli® Ready support for Payment Manager is no longer provided, the *PMInstallDir*/tivsupport directory is removed.

## Backed up files

During migration, these key files and subdirectories are saved to a new backup directory: /QIBM/UserData/PymSvc/instance\_name/pm31Backup:

```
IBMPaymentServerUI.properties
PaymentServlet.properties
log/*(all files within this directory)
```

## Chapter 5. Additional post data migration actions

The following sections describe migration actions you may decide to take depending on your requirements, after you have migrated your data to the WebSphere Commerce 5.4 level. It includes the following:

- "Migrating the rule server configuration"
- "Auctions" on page 68
- "Business accounts" on page 69
- "Reconfiguring the staging server for customized database tables" on page 69
- "Dropping obsolete Commerce Suite 5.1 tables" on page 70
- "Loading new cache triggers" on page 70
- "Retrofitting customized properties" on page 70
- "Shipping Calculation Codes" on page 71
- "Finding products and inventory" on page 71
- "Customized commands" on page 71
- "Product Advisor migration considerations" on page 72

## Migrating the rule server configuration

You can skip this section if:

- You had no rule services configured under Commerce Suite 5.1.
- All your rule services were created by the Campaign tools. Campaign migration
  is already complete as a result of completing the previous migration steps in this
  Guide.

The file wcs.server, now located in the /QIBM/UserData/CommerceSuite5/instances/instance\_name/xml/rules directory, was used to configure the Advisor Rule Server in Commerce Suite 5.1. In WebSphere Commerce 5.4, this configuration information is stored in the database.

To configure your rule services the same way they were configured in Commerce Suite 5.1, do the following:

- 1. Ensure that you have migrated your instance as documented in "Migrating your Commerce Suite 5.1 instance configuration" on page 35.
- 2. To view the wcs.server file, open it in a text editor. This is a file in XML format that is similar to the following figure:

```
<?xml version="1.0" ?>
<DeployRulesServerConfig>
   <Name>Stateless Event Poster server</Name>
       <JavaName>com.blazesoft.server.deploy.NdStatelessServer/JavaName>
   </ServerFactory>
   <ServiceManagerFactory>
        <JavaName>com.blazesoft.server.local.NdLocalServiceManager</JavaName>
   </ServiceManagerFactory>
   <DeployRulesServiceConfig>
        <Name>Loan Event Poster Argument Service</Name>
        <RulesServiceAgentFactoryFactory>
            <JavaName>com.blazesoft.server.rules.NdScriptRulesServiceAgentFactory</JavaName>
            <RulesProjectLoaderFactorv>
                <JavaName>com.blazesoft.server.rules.NdRulesProjectFileLoader</JavaName>
                <Project>c:/wcs/instances/demo/rules/ConsumerCredit_POSTER.adv</project>
           </RulesProjectLoaderFactory>
        </RulesServiceAgentFactoryFactory>
       <DeploymentType>Java/DeploymentType>
```

```
<DeployRulesServiceClientContextFactory</p>
             </avaName>com.blazesoft.server.deploy.rules.NdDeployPosterRulesServiceClientContext</JavaName>
<SrlMappingClass>ScoredLoanApplication</SrlMappingClass>
         </DeployRulesServiceClientContextFactory>
         <NumAgents>2</NumAgents>
         <RecyclePolicy>0</RecyclePolicy>
    </DeployRulesServiceConfig>
    <DeployRulesServiceConfig>
         <Name>Loan Event Poster Argument Wrapping-Results Extractor Service</Name>
         <RulesServiceAgentFactorvFactorv>
             <JavaName>com.blazesoft.server.rules.NdScriptRulesServiceAgentFactory</JavaName>
             <RulesProjectLoaderFactory>
                 <JavaName>com.blazesoft.server.rules.NdRulesProjectFileLoader</JavaName>
             <Project>../../data/rules/ConsumerCredit_POSTER.adv</Project>
</RulesProjectLoaderFactory>
         </RulesServiceAgentFactoryFactory>
         <DeploymentType>Java</peploymentType>
         <DeployRulesServiceClientContextFactory</pre>
             <JavaName>com.blazesoft.server.deploy.rules.NdDeployPosterRulesServiceClientContext</JavaName>
             <SrlArgumentsObjectFactory>
                 <SrlClass>ScoredLoanApplication</SrlClass>
                 <Srl0bjectInitializerFunctional>
                     <SrlName>initServiceData
                      <SrlArgumentType>string</SrlArgumentType>
                 </Srl0bjectInitializerFunctional>
             </SrlArgumentsObjectFactory>
            <SrlResultExtractorFunctional>
    <SrlName>extractServiceResult</SrlName>
             </SrlResultExtractorFunctional>
         </DeployRulesServiceClientContextFactory>
         <NumAgents>2</NumAgents>
         <RecyclePolicy>0</RecyclePolicy>
    </DeployRulesServiceConfig>
</DeployRulesServerConfig>
```

The top-level tag is DeployRulesServerConfig. This entire tag represents a rule server. It contains a number of tags called DeployRulesServiceConfig. Each one of these tags represents a rule service. You can safely ignore the rule server tag (DeployRulesServerConfig). You will need to extract four pieces of information from each rule service tag (DeployRulesServiceConfig).

- 3. Launch the WebSphere Commerce 5.4 Administrator's Console.
- 4. Logon and select **Store**. Select the store name and click **OK**.
- Navigate to the Rule Service Administration tool. (Rule Services > Administration).
- 6. For each DeployRulesServiceConfig tag, do the following:
  - a. From the Rule Service Administration tool, select Add Service
  - b. The system presents you with four input fields:

#### Name of Rule Service

Enter the value of the <Name>...</Name> tag. In this example, the first rule service's name is Loan Event Poster Argument Service.

#### **Project File Name**

Enter the value of the <Project>...</Project> tag. In this example, the first rule service's project path is

C:/wcs/instances/demo/rules/ConsumerCredit\_POSTER.adv. Use forward slashes (/) to separate the different folder names and enter the fully-qualified path name of the .adv file for the rule project.

You should have backed up your Commerce Suite 5.1.adv files as described in "Backing up directories and files" on page 25

#### **Number of Agents**

Enter the value of the <NumAgents>...</NumAgents> tag. In our example, the first rule service's agents value is 2.

#### **Session Timeout**

Enter the value of the <ServiceSessionTimeout>.../ServiceSessionTimeout> tag, if it

exists. In this example, the first rule service's session time out value is not specified. In this case, you can use the default value of 30000, meaning 30000 milliseconds or 30 seconds. When entering the value, you must specify the number in milliseconds.

#### c. Click OK.

The system will show you the new list of rule services, which will include the rule service you have just added. Repeat these steps for each rule service in the file wcs.server.

7. When you have finished these steps, restart the WebSphere Commerce 5.4 server and return to the Rule Service Administration tool to verify that your rule services have been successfully migrated.

### Rule server administration commands

Rule service administration commands have changes in both behavior, and interface, for WebSphere Commerce 5.4. The Commerce Suite 5.1 versions of the commands, found in packages com.ibm.commerce.rules.commands and com.ibm.commerce.ruleservice.admin.commands, use the Scheduler to broadcast requests to all your application clones to add, change, remove or refresh rule services. For WebSphere Commerce 5.4, the commands have been replaced with better-named ones in the same packages. Also, the commands now operate in a *just-in-time* manner. For example, when you refresh a rule service, each application clone refreshes its own instance of that rule service as soon as it needs to execute the rule service again. This approach improves reliability and avoids unnecessary updates. If you have extended the rule service administration commands, you will need to examine the new commands to see how this change in behavior affects your customized extensions.

The following tables list the changes to the Commerce Suite 5.1 Controller commands and application programing interfaces for rule server administration.

#### Controller commands

The behavior of the rule server administration controller commands have changed. Generally in WebSphere Commerce 5.4, they update rule service configuration information in the database, rather than broadcast information to all application clones. One exception is the following set of commands that require a broadcast: com.ibm.commerce.ruleservice.admin.commands.BroadcastUpdateRuleServiceStatusCommand

These commands are used through corresponding URLs, and are not intended to be customized nor extended.

Refer to the WebSphere Commerce 5.4 online help for more information on any of these commands.

In the following table, only the base names of the commands are listed, for brevity. The com.ibm.commerce.ruleservice.admin.commands. portion of the complete command name is not included. For example, the complete name for the AddRuleServiceCommand command is

com.ibm.commerce.ruleservice.admin.commands.AddRuleServiceCommand.

Table 6. Rule server controller commands

| WebSphere Commerce Suite 5.1 | WebSphere Commerce 5.4                  |
|------------------------------|-----------------------------------------|
| AddRuleServiceCommand        | AddRuleServiceCommand                   |
| Did not exist                | BroadcastUpdateRuleServiceStatusCommand |

Table 6. Rule server controller commands (continued)

| WebSphere Commerce Suite 5.1  | WebSphere Commerce 5.4         |
|-------------------------------|--------------------------------|
| StopRuleServiceCommand        | DisableRuleServiceCommand      |
| EditRuleServiceCommand        | EditRuleServiceCommand         |
| StartRuleServiceCommand       | EnableRuleServiceCommand       |
| RefreshRuleServiceCommand     | RefreshRuleServiceCommand      |
| RemoveRuleServiceCommand      | RemoveRuleServiceCommand       |
| CheckRuleServiceStatusCommand | UpdateRuleServiceStatusCommand |

## Application programming interface calls (task commands)

What used to be direct method calls in Commerce Suite 5.1 are now task commands in WebSphere Commerce 5.4. The most commonly-used application programming interface (API) call in Commerce Suite 5.1 is to invoke a rule service. In WebSphere Commerce 5.4 this is done by using com.ibm.commerce.rules.commands.InvokePersonalizationRuleServiceCommand.

Refer to the WebSphere Commerce 5.4 online help for more information on any of these task commands.

In the following table, only the base names of the APIs and commands are listed, for brevity. For the Commerce Suite 5.1 commands, the com.ibm.commerce.rules.RulesSystem. portion of the complete API name is not listed. For example, the complete name for changeServiceConfiguration() is com.ibm.commerce.rules.RulesSystem.changeServiceConfiguration(). Similarly, for the WebSphere Commerce 5.4 commands, the com.ibm.commerce.rules.commands. portion of the command name is not listed. For example, the complete name for ChangePersonalizationRuleServiceCommand is com.ibm.commerce.rules.commands.ChangePersonalizationRuleServiceCommand.

Table 7. Rule server API calls (task commands)

| WebSphere Commerce Suite 5.1 | WebSphere Commerce 5.4                            |
|------------------------------|---------------------------------------------------|
| changeServiceConfiguration() | ChangePersonalizationRuleServiceCommand           |
| addService()                 | CreatePersonalizationRuleServiceCommand           |
| stopService()                | DisablePersonalizationRuleServiceCommand          |
| startService()               | EnablePersonalizationRuleServiceCommand           |
| invokeService()              | InvokePersonalizationRuleServiceCommand           |
| Did not exist                | Mark Personalization Rule Service Changed Command |
| removeService()              | RemovePersonalizationRuleServiceCommand           |
| getService().getStatus()     | UpdatePersonalizationRuleServiceStatusCommand     |
|                              |                                                   |

## **Auctions**

If you have enabled auctions in Commerce Suite 5.1, you need to consider the following.

All auction order items in Commerce Suite 5.1 uses the default contract (CONTRACT\_ID in the CONTRACT table). After migrating to WebSphere Commerce 5.4, the auction order items are asserted with the new default contract for WebSphere

Commerce 5.4. The default contract in WebSphere Commerce 5.4 may have some terms and conditions and refund policies and so on which are not suitable for auction items.

You should review whether the default contract terms and conditions are what you require for auction order items. If they are not, you need to change the contract to one that is suitable for auctions by changing TRADING\_ID in the TRADING table to point to the suitable contract. By default, the database migration script sets TRADING\_ID to point to the default contract that is created during the data migration.

### **Business accounts**

Business The migration script does not create any business accounts. The script associates all migrated order items with the default contract. If you wish to create an account after migrating to WebSphere Commerce 5.4, you either have to specify to use the default contract or you need to modify your order items. For more information about creating an account, see the section "Creating a new business account" in the WebSphere Commerce 5.4 online help.

## Reconfiguring the staging server for customized database tables

If you have customized database tables in Commerce Suite 5.1 and wish to use the Staging server in WebSphere Commerce 5.4, you need to run the Stage Copy utility command (stagingcopy) prior to the data migration to keep the product database and staging database consistent. After the data migration is complete, you need to reconfigure the Staging server. The migration process does not migrate the previous Commerce Suite 5.1 configuration.

Note that in the migration process, the Commerce Suite 5.1 staging server tables, are renamed by appending \_WCS51 to the original name. Thus, the Commerce Suite 5.1 staging server tables are preserved as:

- STGSITETAB\_WCS51
- STGMERTAB WCS51
- STGMRSTTAB WCS51
- STAGLOG WCS51

You can view the contents of these renamed tables for reference.

In addition, the Commerce Suite 5.1 database cleanup utility table, is renamed by appending \_WCS51 to the original name. Thus, the Commerce Suite 5.1 database cleanup utility table is preserved as CLEANCONF\_WCS51. You can view the contents of this renamed table for reference.

To reconfigure your staging server for customized database tables, see the section "Configuring the staging server for customized tables" in the WebSphere Commerce 5.4 online help.

To reconfigure the database cleanup utility for customized database tables, see the section "Adding a new configuration to the Database Cleanup utility" in the WebSphere Commerce 5.4 online help.

## **Dropping obsolete Commerce Suite 5.1 tables**

The following tables from Commerce Suite 5.1 are considered to be obsolete in WebSphere Commerce 5.4:

- CMPGNINTV
- CMPGNRV
- INTVMPE
- INTVSGMT
- MAFAMILY
- MATYPE
- MPE
- MPETYPE
- ONQUEUE
- ONLOG
- ONSLOG
- ORDERMSG
- SEGMENT
- ZIPCODE
- ACCCMDGRP
- ACCMBRGRP
- ACCCUSTEXC

Verify that you are no longer using the above tables. If you no longer require any of the tables, you can drop them by doing the following:

- 1. Launch Operations Navigator. Refer to "Running database scripts" on page x.
- 2. Enter the following SQL statement:

```
drop table table name
```

where *table\_name* is the name of your table you wish to drop.

Note: Run the command for each table you want to drop.

## Loading new cache triggers

The migration process drops all cache triggers created by Commerce Suite 5.1. Triggers are database events that occur when a row in a table is updated, added, or deleted. The cache component, which is enabled by default, uses triggers as a notification mechanism to indicate when an object is no longer valid. If you wish to add the caching triggers to your 5.4 instance, go to the Caching Subsystem panel in the Configuration Manager after the migration process is complete, and check **Enable Triggers**.

## Retrofitting customized properties

For any customized properties and code that you have backed up in "Premigration actions" on page 3, retrofit your customizations into the corresponding WebSphere Commerce 5.4 property file.

## **Shipping Calculation Codes**

In Commerce Suite 5.1, shipping calculation codes were calculated separately for groups of order items with different shipping addresses. That is, shipping calculation codes grouped their order items by shipping address. Grouping by shipping address is now optional behavior. To ensure backward compatible behavior, the migration script sets the perAddress flag of the CALCODE.GROUPBY column during migration for all shipping calculation codes (those where CALCODE.CALUSAGE ID = -2).

## Finding products and inventory

After migration of your data, you need to perform the following steps to find products and inventory using the WebSphere Commerce Accelerator.

#### To find a product:

- Logon to the WebSphere Commerce Accelerator and select the prepublished store.
- 2. Click **Product** and then select **Find Product**
- 3. Enter the product code.
  - For example, if sku-105 is an item belong to product sku-102, then you need to enter the product ID sku-102.
- 4. Enter 102, you can find this product,
- 5. Select SKU on the right panel, to find sku-105.

#### To find inventory:

- 1. Logon to the WebSphere Commerce Accelerator and select the published store.
- 2. Click **Logistics** and then select **Find Inventory**
- 3. Enter the SKU of the item in the field

#### **Notes:**

- a. Enter the SKU of the item, not the SKU of the product. You can find the item's SKU from the Find Product field.
- b. Enter the number, for example, 105, then click **Find**, to find the item you want.

Note that all names and descriptions of the migrated items are set to "default migrated baseitem description". The name and description of these items are contained in the BASEITMDSC table. This table is new in WebSphere Commerce 5.4. Commerce Suite 5.1 did not have the names and descriptions for the items.

## **Customized commands**

Consider if you have developed any customized commands in Commerce Suite 5.1, (for example, if you have created a controller command with an EJB). In this case, after you have migrated your system to WebSphere Commerce 5.4, you need to redeploy all your customized commands as described in the WebSphere Commerce Studio 5.4 Migration Guide before running them in the migrated system.

## Format for logonID in edit\_registration page

If you are using LDAP, the logon ID in the edit registration page will be shown in DN format rather than RDN format. In order to display it to RDN format, you can use a method that is provided in the UserRegistrationDataBean to properly retrieve the logon ID. In order to use this method you will need to make the following minor change in the JSP of each store. Note that the old method is still supported and so the migrated store will still work properly, if LDAP is not used.

Locate the following code in edit\_registration.jsp:

## **Product Advisor migration considerations**

If you are migrating your Product Advisor configuration from previous releases, observe the following items. It is assumed that you have created a WebSphere Commerce Suite 5.1 Product Advisor search space, and that Product Advisor is operational in your previous release of WebSphere Commerce.

1. The sample JavaServer Pages (JSP files) in WebSphere Commerce 5.4 (pe51.jsp, pc51.jsp, and sa51.jsp found in the /QIBM/ProdData/WebCommerce/samples/web/pa directory) are the migrated versions of the files with the same names in Commerce Suite 5.1. For WebSphere Commerce 5.4, the datatype package names have changed as summarized in the table below. For any JSP files that reference these package names, you need to change occurrences of com.ibm.commerce.datatype to com.ibm.commerce.pa.datatype as summarized in the following table:

| WebSphere Commerce Suite 5.1         | WebSphere Commerce 5.4                  |
|--------------------------------------|-----------------------------------------|
| com.ibm.commerce.datatype.DsString   | com.ibm.commerce.pa.datatype.DsString   |
| com.ibm.commerce.datatype.DsInteger  | com.ibm.commerce.pa.datatype.DsInteger  |
| com.ibm.commerce.datatype.DsDouble   | com.ibm.commerce.pa.datatype.DsDouble   |
| com.ibm.commerce.datatype.DsCurrency | com.ibm.commerce.pa.datatype.DsCurrency |
| com.ibm.commerce.datatype.DsDecimal  | com.ibm.commerce.pa.datatype.DsDecimal  |
| com.ibm.commerce.datatype.DsURLLink  | com.ibm.commerce.pa.datatype.DsURLLink  |
| com.ibm.commerce.datatype.DsImage    | com.ibm.commerce.pa.datatype.DsImage    |
| com.ibm.commerce.datatype.DsDate     | com.ibm.commerce.pa.datatype.DsDate     |

- Note that there is also new data type introduced in WebSphere Commerce 5.4, com.ibm.commerce.pa.datatype.DsLong, that you should use for catentry\_id or other attributes with values larger than a typical integer.
- 2. In your input XML file used to create a Product Advisor search space you also need to make the same datatype package name changes as indicated in the table in step 1 on page 72.
  - You can refer to the sample provided in WebSphere Commerce 5.4, which has been updated with the package name changes.
- 3. Run the input XML file using the IMPWCSPA command to create Product Advisor search spaces in your migrated WebSphere Commerce 5.4 system. After running the command, verify that all package names were migrated successfully by checking the DATATYPE column of the ICEXPLFEAT table. All class names in this column should have the new package name, com.ibm.commerce.pa.datatype.
- 4. Update the XML file used as input to the IMPWCSPA utility for creating metaphors, with the same package name changes listed in the table in step 1 on page 72.
- 5. Run the PABatchXML utility.

# Part 2. Additional migration considerations

The chapters in this part of the Migration Guide describe additional migration considerations and scenarios that may not apply to all Commerce Suite 5.1 customers. In most cases, these sections should be considered as optional steps. They include:

- Chapter 6, "Payment component migration considerations," on page 77
- Chapter 7, "Member subsystem migration considerations," on page 83
- Chapter 8, "Access control subsystem considerations," on page 87
- Chapter 9, "Other migration considerations," on page 93

# Chapter 6. Payment component migration considerations

This section documents migration considerations and actions for the Payment component.

## Migrating from PAYMTHD table to payment policies

Commerce Suite 5.1 uses three database tables to define payment methods supported by a store or store group. These tables are:

#### **PAYMTHD**

The Payment Method table is a site-wide table that lists all the cashier profiles used in the mall. Each profile has a unique integer ID and a name.

#### **PAYMTHDDSC**

The Payment Method Description table is a site-wide table that contains a short description of each of the Commerce Suite 5.1 cashier profiles in each of the supported language

#### **PAYMTHDSUP**

The Payment Method Supported table lists all the profiles support by the store or store Group.

Commerce Suite 5.1 shipped with five entries in the PAYMTHD table and five cashier profiles. The five entries in the PAYMTHD table are summarized in the following table.

| PAYMTHD_ID       | PROFILENAME         | Remark                                                                                                    |
|------------------|---------------------|----------------------------------------------------------------------------------------------------|
| 100              | WCS51_CustomOffline | Standard Commerce Suite 5.1 profile for the CustomOffline cassette.                                                                                                    |
| 200              | WCS51_OfflineCard   | Standard Commerce Suite 5.1 profile for the OfflineCard cassette.                                                                                                    |
| 300              | WCS51_SET_MIA       | Standard Commerce Suite 5.1 profile for the Cassette for SET <sup>™</sup> (Secure Electronic Transactions) using the MIA (Merchant Initiated Authorization) SET extension. |
| 400 <sup>®</sup> | WCS51_SET_Wallet    | Standard Commerce Suite 5.1 profile for the Cassette for SET using Wallet.                                                                                                 |
| 500              | WCS51_CyberCash     | Standard Commerce Suite 5.1 profile for the Cassette for CyberCash.                                                                                                    |
| 600              | WCS51_VisaNet       | Standard Commerce Suite 5.1 profile for the VisaNet cassette.                                                                                                    |

These payment methods are limited to payment methods supported by WebSphere Payment Manager.

## Business policies and business policy commands

WebSphere Commerce 5.4 introduces the concept of *business policies* and *business policy commands*.

One category of business policies is the payment business policy (or in short, payment policy). Payment policy defines a set of business policy command interfaces that WebSphere Commerce 5.4 calls to perform business functions related to the business policy. Different payment policies may have different business policy command implementation.

WebSphere Commerce 5.4 payment policies are not limited to payment methods supported by the Payment Manager and thus are more general than the payment methods defined for Commerce Suite 5.1.

When migrating from Commerce Suite 5.1 to WebSphere Commerce 5.4, you have to change from specifying payMethodId on the OrderProcess command to specifying policyId if you wish to use new WebSphere Commerce 5.4 functionality or payment behavior. Use the following table to help you make the appropriate change:

| Commerce         | Suite 5.1           | WebSphere Commerce 5.4 |                      |                           |
|------------------|---------------------|------------------------|----------------------|---------------------------|
| Pay<br>method ID | Profile name        | Policy ID              | Policy name          | Profile name              |
| 100              | WCS51_CustomOffline | $xxxx^1$               | CustomOffline_COD    | WC51_CustomOffline_COD    |
|                  |                     | $xxxy^1$               | CustomOffline_BillMe | WC51_CustomOffline_BillMe |
| 200              | WCS51_OfflineCard   | 200                    | OfflineCard          | WC51_OfflineCard          |
| 300              | WCS51_SET_MIA       | 300                    | SET_MIA              | WC51_SET_MIA              |
|                  |                     | 301                    | SET_MIA_PCard        | WC51_SET_MIA_PCard        |
| 400              | WCS51_SET_Wallet    | 400                    | SET_Wallet           | WC51_SET_Wallet           |
| 500              | WCS51_CyberCash     | 500                    | CyberCash            | WC51_CyberCash            |
| 600              | WCS51_VisaNet       | 600                    | VisaNet              | WC51_VisaNet              |
|                  |                     | 601                    | VisaNet_PCard        | WC51_VisaNet_PCard        |
|                  |                     | 700                    | BankServACH          | WC51_BankServACH          |

**Note:** <sup>1</sup> Policies for the WCS51\_CustomOffline profile name are not supplied. You need to create your own. See the section "Adding a new payment business policy" in the WebSphere Commerce 5.4 online help.

**Note:** Note that the policyId of the predefined payment policies is the same as the payMethodId of PayMethods used in Commerce Suite 5.1, so you can use the same value. You can choose to implement either the Commerce Suite 5.1 or WebSphere Commerce 5.4 payment behavior by using the appropriate parameters when calling the OrderProcess command:

• Using the payMethodId parameter invokes the DoPaymentMPFCmdImpl class to conform to the Commerce Suite 5.1 behavior using the PAYMTHD, PAYMTHDDSC, and PAYMTHDSUP tables. This assumes that you will not use the new functions or commands such as ATP inventory, Release To Fulfillment, Balance® Payment, and so on that are available in WebSphere Commerce 5.4. To use the new functions or commands, you must switch from using the payMethodId parameter to use the policyId parameter.

• Using the policyId parameter invokes the DoPaymentMPFCmdImpl class to conform to WebSphere Commerce 5.4 behavior using the POLICY and POLICYCMD tables.

For example, in the migrated InFashion store, if you use ATP, replace the following line in OrderDisplayPending.jsp:

<input type=hidden name="<%= ECConstants.EC\_PAYMTHDID %>" value="200">

with

<input type=hidden name="policyId" value="200">

Otherwise, some functions will not work such as PickPatches in Commerce Accelerator.

In addition, if you are using the ProfileCassetteAccountDataBean data bean in Commerce Suite 5.1, you should switch to use the UsablePaymentTCListDataBean data bean in WebSphere Commerce 5.4. The ProfileCassetteAccountDataBean data bean uses the Commerce Suite 5.1 tables, PAYMTHD, PAYMTHDDSC, and PAYMTHDSUP. The UsablePaymentTCListDataBean data bean uses the new WebSphere Commerce 5.4 tables, POLICY and POLICYCMD.

Processing an order using the OrderProcessCmd controller command invokes the DoPaymentMPFCmdImpl class, which is the standard implementation class for the DoPaymentCmd task command for WebSphere Commerce 5.4. For detailed information on how payments are processed in WebSphere Commerce 5.4, see the sections on WebSphere Payment Manager in the online help. For detailed information on the above interfaces, see the online help.

Payment terms and conditions, you can use the WebSphere Commerce 5.4 Commerce Accelerator to create the account, contracts, and the payment terms and conditions. For such cases, the tcId parameter is also required to identify the Payment terms and conditions to be used. You can use the UsablePayementTCListDataBean data bean to return the tcId associated with the Payment terms and conditions.

See the WebSphere Commerce 5.4 online help for additional information on the payment policies. WebSphere Commerce 5.4 includes several other payment policies in addition to the ones listed here.

# Migrating to WebSphere Commerce 5.4 business policy commands for payment

WebSphere Commerce 5.4 specifies a set of business policy command interfaces for the payment policy:

- DoPaymentPolicyCmd
- CheckPaymentAcceptPolicyCmd
- DoDepositPolicyCmd
- DoRefundPolicyCmd
- DoCancelPolicyCmd

Different Payment Policies may have different implementations for these commands.

WebSphere Commerce 5.4 defines two sets of implementation classes for the payment policies included with WebSphere Commerce 5.4. One set supports the payment policies that are based on the WebSphere Payment Manager, and the other set supports the credit line payment policy which is non-WebSphere Payment Manager based. The business policy command implementation classes for payment policies that are based on WebSphere Payment Manager are:

- DoPaymentPMCmdImpl
- CheckPaymentAcceptPMCmdImpl
- DoDepositPMCmdImpl
- DoRefundPMCmdImpl
- DoCancelPMCmdImpl

The business policy command implementation classes for the credit line payment policy are:

- DoPaymentCLCmdImpl
- CheckPaymentAcceptCLCmdImpl
- DoDepositCLCmdImpl
- DoRefundCLCmdImpl
- DoCancelCLCmdImpl

The appropriate business policy command implementation classes are called, depending on the payment policy used.

For more information on the above implementation classes, see the WebSphere Commerce 5.4 online help.

## Changing CMDREG entry for DoCancelCmd

If you use the InFashion Store in Commerce Suite 5.1 or have created your own store that uses the WebSphere Payment Manager, you need to change the CMDREG entry for DoCancelCmd to make it work in WebSphere Commerce 5.4. In Commerce Suite 5.1, DoCancelCmd is assigned to the class

com.ibm.commerce.payment.commands.DoCancelPMCmdImpl if WebSphere Payment Manager is used. With WebSphere Commerce 5.4, DoCancelCmd should be assigned to class com.ibm.commerce.payment.commands.DoCancelCmdImpl. The DoCancelCmdImpl interface routes the call to DoCancelPMCmdImpl or DoCancelCLCmdImpl depending on the payment policy used for payment.

Note that this change is done automatically when you run the data migration script, described in "Migrating your database schema" on page 43.

## Sample JavaServer Pages file - PayStatusPM.jsp

The sample JavaServer Pages file PayStatusPM.jsp in the /QIBM/ProdData/WebCommerce/samples/web/payment directory has been updated slightly for Payment Manager 3.1.2. The changes are required for the JSP to generate a correct status message related to the state of the payment of an order.

In the previous release, the PayStatusPM.jsp treats the Payment Manager order state of Refundable as an indication that the payment for the order has progressed beyond the approved state. Therefore, it generates the status message assuring a shopper that their order "has been authorized.....". This was true with the Payment Manager cassettes shipped with Commerce Suite 5.1.

However, with Payment Manager 3.1, some of the Cassettes set the Payment Manager order state to the Refundable state as soon as the Payment Manager order has been created, and before any payment has been approved. This has necessitated the change in PayStatusPM.jsp to enable it to generate the correct status message.

The Payment Manager Cassettes that exhibit this behavior are:

- Cassette for CyberCash
- Cassette for VisaNet
- CustomOffline Cassette
- OfflineCard Cassette

If you have your own version of the PayStatusPM.jsp and you plan to use the above Cassettes with WebSphere Commerce 5.4, you should make the corresponding change to your JSP so the correct status message is displayed to the shopper when they view the page. (Remember that the Payment Manager order state of Refundable may not mean that the payment has already been *approved*.)

Refer to the PayStatusPM.jsp file that is supplied with WebSphere Commerce 5.4 for details. It is located in the /QIBM/ProdData/WebCommerce/samples/web/payment directory.

## Chapter 7. Member subsystem migration considerations

This chapter describes the migration scenarios depending on how a user decides to integrate LDAP with the WebSphere Commerce 5.4 database, when migrating the Member subsystem from Commerce Suite 5.1 to WebSphere Commerce 5.4.

### Important

You should always back up your database before migration or before switching from using the database to using a directory server as the Member repository. For information on backing up databases, see "Backing up your databases" on page 26.

## Overview of migration procedures

This section provides an overview of the migration procedures for the Member subsystem.

The conventions when reading the table below are:

#### DB->DB

Migrate from a Commerce Suite 5.1 database to a WebSphere Commerce 5.4 database.

#### DS->DS

Migrate from a Commerce Suite 5.1 directory server to a WebSphere Commerce 5.4 directory server.

#### DB->DS

Migrate from a Commerce Suite 5.1 database to a WebSphere Commerce 5.4 database first, then switch to using a directory server.

The migration from using a database to using a directory server can be done at any time after release to release migration. Hence, the proper way to read the DB->DS scenario is to first read the DB->DB column, then read the DB->DS column following the number sequence.

In Commerce Suite 5.1, the wcsadmin user is provided in the bootstrap data for the database. However, if you used a directory server in Commerce Suite 5.1, no corresponding bootstrap was provided for wcsadmin in the directory server. So it is unclear in Commerce Suite 5.1 who uses a directory server where the entry for wcsadmin is located in the directory server. The migration procedure below does assume such an entry exists in the directory server. However, regardless of where the wcsadmin user actually resides in the directory server, in the MBRREL table which captures the membership hierarchy, the parent member of wcsadmin within WebSphere Commerce 5.4 will be set to the Root Organization.

The tasks done by automated migration below is only a subset of all the tasks done for the Member subsystem. There are other tasks (mainly the migration of roles and member groups) which are not listed below. More information on the **DB->DS** migration can be found in the WebSphere Commerce 5.4 online help.

Table 8. Overview of member subsystem migration procedures

| Migration Procedures                                                                                                    | DB->DB | DS->DS | DB->DS      | Remarks                                                                                                    |
|----------------------------------------------------------------------------------------------------|--------|--------|-------------|----------------------------------------------------------------------------------------------------|
| Create records in the BUSPROF table for business users, filling in ORG_ID and ORGUNIT_ID properly.                                                                                                    | manual | manual | See Remarks | Already done<br>during DB->DB<br>migration                                                                         |
| Fix PROFILETYPE for users in the USERS table. Refer to "Member subsystem" on page $10$                                                                                                    |        |        |             | nugration                                                                                                    |
| Run the automated migration script:                                                                                                    |        |        |             |                                                                                                    |
| Add the STATE column to the MEMBER table and populate it.                                                                                                    | auto   | auto   | See Remarks | (*) Everything done<br>by the automated<br>script for DB ->DS<br>has been completed<br>during DB->DB<br>migration. |
| Add Root Organization to the database.                                                                                                    | auto   | auto   | see         |                                                                                                    |
|                                                                                                    |        |        | (*)         |                                                                                                    |
| Change ORG_ID for the wcsadmin user in the                                                                                                    | auto   | auto   | see         |                                                                                                    |
| BUSPROF table from -2000 to -2001.                                                                                                    |        |        | (*)         |                                                                                                    |
| Change PROFILETYPE for wcsadmin in the USERS table from C to B                                                                                                    |        |        |             |                                                                                                    |
| Set MEMBER_ID in the ORGENTITY table for those that                                                                                                    | auto   | auto   | see         |                                                                                                    |
| were null before to -2001 (Root Organization).                                                                                                    |        |        | (*)         |                                                                                                    |
| Create and populate the MBRREL table.                                                                                                    | auto   | auto   | see         |                                                                                                    |
|                                                                                                    |        |        | (*)         |                                                                                                    |
| Examine DNs for organizational entities generated by automated data migration. Change the DNs (distinguished name) in the script if necessary.                                                                              | n/a    | manual | manual      |                                                                                                    |
| Run script to populate DNs for organizational entities in the ORGENTITY table and users in the USERS table                                                                                                    | manual | manual | manual      |                                                                                                    |
| Create all necessary suffixes in the directory server. These are the suffixes that will be needed when organizational entities are created automatically by Commerce Suite 5.1 in the directory server.                     | n/a    | manual | manual      |                                                                                                    |
| Create the ldapentry.xml file.                                                                                                    | n/a    | manual | manual      | See the note below.                                                                                                |
| For DS->DS migration, ldapentry.xml should be based on the content of the ldapmap.xml file in Commerce Suite 5.1.                                                                                                    |        |        |             |                                                                                                    |
| For DB->DS migration, using Configuration Manager, switch to using the directory server. Manually edit the <code>instance_name.xml</code> file to set the MigrateUsersFromWCSdb option to ON. By default, it is set to OFF. | n/a    | n/a    | manual      |                                                                                                    |

**Note:** For DS->DS migration, in creating the ldapentry.xml, you have to do something slightly different in terms of specifying the user search bases depending on how you want your users to log on. The description below differentiates between two types of users:

- DS users refer to those users who exist in your directory server and are
  users that you want WebSphere Commerce to recognize. However, these
  users have never logged on to Commerce Suite 5.1 and have never been
  referenced in Commerce Suite 5.1. Therefore, they do not have entries in
  the WebSphere Commerce Suite database yet.
- WCS DS users refer to those users who exist in the your directory server and they are already recognized by Commerce Suite because they already logged on to the Commerce Suite 5.1 site. Such users have entries in the Commerce Suite database.

If you want both the DS users and WCS DS users to log on using RDN (relative distinguished name), both types of users must have RDN values such that they are all unique in the directory server. You then specify search bases such that both types of users can be found. During a search of the directory server for a user, WebSphere Commerce expects only one user to be found. If multiple users are found, it is an error situation.

If you want your DS users and WCS DS users to have the same RDN (for example, one DS user may have DN 'uid=john,o=IBM,c=US', another WCS DS user may have DN 'uid=john,o=CompanyA,o=Root Organization; notice that both users have RDN value 'john'):

 You can have your WCS DS users continue to log on with the same logon ID they used in WebSphere Commerce Suite 5.1. Have your DS users log on using a DN. You need to specify the search bases for your WCS DS users such that the search bases do not overlap with where your DS users reside.

Refer to the LDAP integration section of the WebSphere Commerce 5.4 online help for more information on DB->DS migration.

## Existing Commerce Suite 5.1 user with existing directory server

In this scenario, you already have an existing directory server with some entries. You are using Commerce Suite 5.1 but not with your existing directory server. After migrating to WebSphere Commerce 5.4, you wish to use your existing directory server with WebSphere Commerce 5.4. Since you are a Commerce Suite 5.1 user, you have code running that uses only access beans to retrieve MEMBER data from the WebSphere Commerce 5.4 database.

For more information, see the section on "LDAP scenario: a database as the member repository" in the WebSphere Commerce 5.4 online help.

## Continue using 5.1 directory server in WebSphere Commerce 5.4

In this scenario, you are already using a directory server with Commerce Suite 5.1. Now you migrate to WebSphere Commerce 5.4 and continue to use the directory server. As a Commerce Suite 5.1 customer, you have code running which uses only access beans to retrieve member data. Since you have used a directory server in 5.1, the registered users recognized by Commerce Suite 5.1 exist in the directory server and the users' data is replicated to the Commerce Suite 5.1 database, but organizational entities and member groups data reside only in the Commerce Suite 5.1 database.

In this scenario you need to do the following:

- 1. To ensure business users (B2B users) are properly placed within the membership hierarchy in WebSphere Commerce 5.4, you should ensure records exist in the BUSPROF table where necessary, with ORG\_ID and ORGUNIT\_ID set properly. In addition, set the profileType for users appropriately. You need to manually do the following:
  - If a business user's parent and ancestor organizational entities already exist in the Commerce Suite 5.1 database:
    - If the business user does not have a BUSPROF record, create a BUSPROF record for the business user and set ORG\_ID and ORGUNIT\_ID to point to the appropriate organizational entities.
    - If the business user already has a BUSPROF record, ensure the ORG\_ID and ORGUNIT ID are set properly in the BUSPROF record.
  - If a business user's parent and ancestor organizational entities do not exist in the Commerce Suite 5.1 database and you cannot create those organizational entities, consider setting the business user's profileType to C (B2C user).
- 2. Run the data migration script in "Migrating your database schema" on page 43 to:
  - Add the STATE column to the MEMBER table.
  - Change the ProfileType for the wcsadmin user from C to B.
  - Change ORG\_ID in the BUSPROF table for wcsadmin from -2000 to -2001.
  - Add Root Organization to the database.
  - Fill in MEMBER\_ID in the ORGENTITY table for those member Ids that were null in Commerce Suite 5.1.
  - Create the MBRREL table and populate it.
- 3. As part of automated data migration, a script is provided which will populate the ORGENTITY table with distinguished name (DN) values as described in "Updating distinguished names" on page 47. You should examine the DN values of the organizational entities to ensure they are what you want, and change any DN values as necessary. Then run the fillorgDN.sql script to populate the organizational entity DN values and also to populate the USERS table with DN values for registered users. Note that DN values are populated for registered users only and the DN values for the users will be replaced by WebSphere Commerce logic later on.
- 4. Ensure that all suffixes that are required are properly created in the Directory server. These suffixes are needed for when WebSphere Commerce automatically creates organizational entities in the Directory server.
- 5. Create an ldapentry.xml file based on ldapmap.xml, and add the mapping for organizational entity attributes into ldapentry.xml.
- Ensure that the MigrateUsersFromWCSdb option in the instancename.xml file is OFF.

## Chapter 8. Access control subsystem considerations

The access control model for WebSphere Commerce 5.4 is based upon the enforcement of access control policies. Access control policies are enforced by the access control Policy Manager. In general, when a user attempts to access a protectable resource, the access control policy manager determines if the user is allowed to perform the requested operation on the given resource.

In addition, note the following:

- The following Commerce Suite 5.1 access control database tables are deprecated in WebSphere Commerce 5.4:
  - ACCMBRGRP
  - ACCCMDGRP
  - ACCCUSTEXC
  - ACCCMDTYPE

These tables are no longer used by the server runtime to determine access control. They have been replaced with several new access control tables. See "Access Control" in the WebSphere Commerce 5.4 online help for more details.

- Any changes made to the default Commerce Suite 5.1 bootstrap access control
  policies (ACCCMDGRP table) will be lost. However, any additions to this table are
  preserved and migrated appropriately to WebSphere Commerce 5.4 by the data
  migration process.
- In Commerce Suite 5.1, ACCCUSTEXC is an exclusion table that prevented specified Customer Commands from being executed within specified stores. Since WebSphere Commerce 5.4 follows a more permissive access control model, exercise due care to ensure that there are no *relaxed* policies higher in the member hierarchy.
- In WebSphere Commerce 5.4 the two levels of access control are:
  - Command level (coarse-grain).
     Determines whether a user has access to a Controller command or view.
  - Resource level (fine-grain) this is also known as role-based access control.
     Determines whether a user can perform an action on a specific instance of a resource.

The following table describes the differences between Commerce Suite 5.1 access control, and WebSphere Commerce 5.4 access control. The main difference is that Commerce Suite 5.1 uses programmatic resource level access control, while WebSphere Commerce 5.4 uses policy-based, resource level access control. In order to minimize the failure of any customized code, the WebSphere Commerce runtime currently handles both the Commerce Suite 5.1 and WebSphere Commerce 5.4 access control related command methods. However, it is highly recommended that you migrate any customized code to use the WebSphere Commerce 5.4 methods, to make use of the policy-based access control model. Any given command should function properly if it is entirely using one of following the access control models:

- The recommended WebSphere Commerce 5.4 model using the validateParameters and getResources methods.
- The WebSphere Commerce Suite 5.1 model using the checkParameters, checkPermision, and getResourceOwners methods.

Table 9. Access Control Subsystem Differences

| Item                 | Commerce Suite 5.1                                                                                                    | WebSphere Commerce 5.4                                                                                                    |
|----------------------|----------------------------------------------------------------------------------------------------|----------------------------------------------------------------------------------------------------|
| Access Control Model | Role-Based Access Control                                                                                                    | Policy-Based Access Control                                                                                                    |
|                      | In Commerce Suite 5.1, command level access control is implemented using the ACCCMDGRP table. Resource level access control is done programmatically in your source code. Changes in resource level policies required that you recompile your source code.           | In WebSphere Commerce 5.4, command level and resource level access control is implemented using the ACPOLICY table. You can change policies without recompiling your source code.                                                                                                    |
| Databeans            | Protected programmatically                                                                                                    | Protected directly and indirectly using the Delegator interface. If the databean does not implement this interface, it can be populated by anyone. Furthermore, even when the databean implements the Delegator interface, if it returns null in the getDelgate method, it can also be populated by anyone.                                                                                               |
| getResources()       | N/A                                                                                                    | This command method is used to trigger resource level access control checking.                                                                                                    |
|                      |                                                                                                    | It returns all the protectable primary resources accessed by this command. It returns null if no resources are being accessed by this command.                                                                                                    |
| getResourceOwners()  | Default behavior:  Returns the owner of the store if a valid store ID parameter is defined for the command, that is, from requestProperties or session.  Returns EC_ACC_ALL_RESOURCES if no store ID is available, or if storeId is set to ECConstants.EC_NO_STOREID | The getResourceOwners() method returns null by default. In order to simulate Commerce Suite 5.1 behavior, when performing command level access control check, (that is, performing an access check where the command is the protectable resource) the command framework will use the resource owners returned from getResourceOwners(). It will also use the resource owners as the owner of the command. |
|                      |                                                                                                    | For examples, see "Examples using getResourceOwners()" on page 90.                                                                                                    |
| checkPermission()    | This method provides fine grain access control check. The WebSphere Commerce Suite Command framework invokes this method before the performExecute() method.                                                                                                    | The checkPermission() method has been kept for backward compatibility but should no longer be used for access control.                                                                                                    |
|                      | Returns true if the administration command does not have fine grain access control.                                                                                                    |                                                                                                    |

Table 9. Access Control Subsystem Differences (continued)

| Item                          | Commerce Suite 5.1                                                                                                    | WebSphere Commerce 5.4                                                                                                    |
|-------------------------------|----------------------------------------------------------------------------------------------------|----------------------------------------------------------------------------------------------------|
| checkParameters()             | This is where Commerce Suite 5.1 performs parameter checking. The default implementation does not result in any action. The performExecute() of the ControllerCommandImpl and TaskCommandImpl calls checkParameters(). Most commands call super.performExecute() as the first line in their performExecute() in order to invoke checkParameters().                                                                                                    | This method is replaced by validateParameters() in WebSphere Commerce 5.4 to support the new access control model. The default implementation does not result in any action. For backward compatibility, the performExecute() of the ControllerCommandImpl and TaskCommandImpl calls checkParameters(). Most commands call super.performExecute() as the first line in their performExecute() for good programming convention. This method, checkParameters(), will be deprecated in the next release. |
| Targetable commands           | The sequence of method calls is:  { Command.checkPermission(); Command.performExecute(); Command.checkParameters(); }                                                                                                    | If you want to migrate your commands to the WebSphere Commerce 5.4 access control model, you need to implement validateParameters(). If you used checkParameters() in Commerce Suite 5.1, move your logic to validateParameters() and remove checkParameters() from your code.                                                                                                    |
|                               |                                                                                                    | The sequence of method calls is: { Command.validateParameters();                                                                                                    |
|                               |                                                                                                    | Command.getResources();                                                                                                    |
|                               |                                                                                                    | Command.checkPermission(); // for backward compatiblity only                                                                                                    |
|                               |                                                                                                    | <pre>Command.performExecute();</pre>                                                                                                    |
|                               |                                                                                                    | <pre>Command.checkParameters(); // for backward compatiblity only }</pre>                                                                                                    |
| Controller commands and views | In Commerce Suite 5.1, any controller commands that are defined in the URLREG table, but do not have a corresponding entry in the ACCCMDGRP table, are not under access control. As such, they are accessible by all users, including guest shoppers. Similarly, views that are defined in the VIEWREG table, but do not have a corresponding entry in the ACCCMDGRP table, are also accessible by all users.  Note: A controller command or view that is in the ACCCMDGRP table, and has MbrGrp_Id = -2 , (that is, assigned to Customer Access Group), is also accessible by all users. | In WebSphere Commerce 5.4, the access control model has changed. Now, if a controller command does not explicitly have an access control policy that grants all users access to the command, ordinary users cannot access the command — only site administrators. Similarly, an explicit access control policy that grants access to a view is required if a user accesses the view directly from a URL or a command redirects to the view.                                                            |

## Notes:

1. If you have added a controller command that extends from a Commerce Suite 5.1 command, WebSphere Commerce 5.4 will only add the command level policy for it during migration. If the Commerce Suite command implements

getResources(), then you either have to determine what resources it is returning and create the appropriate resource level policy for your command, or, if you do not want resource level access control, you have to override getResources() on your command so that it returns a null value.

To determine what the WebSphere Commerce 5.4 commands are returning for their getResources(), analyze the trace and look for Action=WCBECommand and find all the Protectable resources getResources() is checking for. In the trace above, the resource is Order.For example, consider if after enabling the SERVER trace, you find the following in the logs:

======= TimeStamp: 2001-11-16 02:42:30.937

Thread ID: <Worker#3>
Component: SERVER
Class: AccManager
Method: isAllowed

Trace: isAllowed? User=10012; Action=com.fvt.ACCOrderItemAddCmd;

\_\_\_\_\_

SERVER Class: AccManager
Method: isAllowed
Trace: PASSED? =false

The meaning of the above trace is that the resource level policy is failing. In this case, ACCOrderItemAddCmd is extending from the Server OrderItemAdd command which implements getResources(). Therefore, by default, ACCOrderItemAdd also requires a resource level policy, unless the getResources() on it is changed to return null. This resource level policy is not added during migration, since it is not known what WebSphere Commerce 5.4 commands that you are extending.

In most cases, commands return access beans in the getResources() method. For example, returning com.ibm.commerce.xyz.objects.XYZAccessBean in getResources() will appear as com.ibm.commerce.xyz.objects.\_XYZ\_Stub in the trace. This difference is because WebSphere Commerce 5.4 must narrow the access bean to its remote interface (since it is the remote interface of the EJB that actually extends the Protectable interface).

2. In WebSphere Commerce Suite 5.1, resource level access control was enforced programmatically, within the command logic. In WebSphere Commerce 5.4, resource level access control policies are specified externally, similar to the way command level access control policies are specified. During the migration, only command level access control policies are migrated from Commerce Suite 5.1 to WebSphere Commerce 5.4. Any resource-level access control policies that are needed due to customization of the Commerce Suite 5.1 default access control policies (which are stored in the ACCCMDGRP table), need to be added manually. Otherwise you will recieve an unexpected access control violation exception. For details, see the related item in Appendix G, "Troubleshooting," on page 147.

## **Examples using getResourceOwners()**

WebSphere Commerce Suite 5.1 commands:

Commands that rely on default behavior.
 These commands do not implement getResourceOwners(), the default returns null.

When performing command level access control checks, the command framework returns the store owner as the command owner. It will return the EC\_SITE\_ORGANIZATION when no store ID is available.

• Commands that implement the getResourceOwners() method
When performing the command level access check, the command framework
performs an access check on the command for each resource owner returned by
getResourceOwners(). For example, suppose that the getResourceOwners()
method returns 2 owners: Organization 1 and Organization 2. The command
framework will perform an access check on the command, first with
Organization 1 as the owner. If this check passes, it will perform another access
check on the same command, this time it will use Organization 2 as the
command owner. It must pass both access checks.

## New WebSphere Commerce 5.4 commands:

- These commands do not implement getResourceOwners(); the default returns null.
- When performing a command level access control check, the command framework will return the store owner as the command owner. It will return the EC SITE ORGANIZATION when no store ID is available.

# **Chapter 9. Other migration considerations**

This chapter describes several other areas of WebSphere Commerce 5.4 of which you should be aware, and take action, if required.

## Default currency behavior

To allow your customers to select their preferred currency in which to shop, you can include a list of currencies that you support for payment on store pages.

- If the customer's preferred currency is supported by the store, it then becomes the shopping currency.
- If the preferred currency is not supported and if there is another currency which has the customer's preferred currency as a valid counter value, then that currency is used as the shopping currency.
- If there is no other currency with the preferred currency as a counter value, then the store's default currency is determined from the new SETCURR column in the STOREENT table. This setting is independent of the customer's language ID. Note that this behavior is new for WebSphere Commerce 5.4.
- If there is no other default currency specified in the STOREENT table, then the store's default currency for the customer's language ID is used. In this case, the STORELANG database table determines the settings.

#### Notes:

- 1. Only shopper's with no preferred currency or a non-supported preferred currency (which is not the counter value for a supported currency) are affected by this change. If the shopper has a supported preferred currency, they will always see this currency no matter what language they choose.
- 2. To maintain the previous Commerce Suite 5.1 default currency in WebSphere Commerce 5.4, do not set the store's default currency in the STOREENT table. To implement the new WebSphere Commerce 5.4 default currency, set the store default in the STOREENT table. You do not need to change the STORELANG table parameters from Commerce Suite 5.1. Thus, you can choose which migrated stores implement the new default currency behavior, and which stores maintain the previous behavior.
- 3. It is recommended that you set the SETCURR column of the STORELANG table to null as it may be deprecated in the future.
- 4. Set the SETCCURR column of the store or the store group in the STOREENT table. For migrated stores, this will not be the case initially. Any new stores should set the store or store group default currency.

## **Considerations for pricing**

The following are the new commands and methods in WebSphere Commerce 5.4 that replace the Commerce Suite 5.1 commands for pricing:

#### Task commands

- GetContractUnitPriceCmd replaces GetBaseUnitPriceCmd
- GetContractSpecialPriceCmd replaces GetBaseSpecialPriceCmd
- GetProductContractUnitPriceCmd replaces GetProductBaseUnitPriceCmd

**Note:** For backward compatibility, the Commerce Suite 5.1 commands are maintained in WebSphere Commerce 5.4.

#### Data beans

For the following data beans, in Commerce Suite 5.1, the method getCalculatedPrice() was available to retrieve the price. In WebSphere Commerce 5.4, it will be replaced with a new method, getCalculatedContractPrice().

- ItemDataBean
- · PackageDataBean
- ProductDataBean
- CatalogEntryDataBean
- $\bullet \quad Interest Item Data Bean$
- BundleDataBean

**Note:** For backward compatibility, the Commerce Suite 5.1 methods will be maintained in WebSphere Commerce 5.4.

For more information on the above commands or method, see the WebSphere Commerce 5.4 online help.

# Part 3. Appendixes

# Appendix A. Extending the database schema

If you have extended the standard WebSphere Commerce Suite 5.1 database schema by modifyng one or more existing tables, you will need to make a copy of each of the modified tables as follows. For example, consider the case if you have added a new column called FRIEND to the standard USERREG table, as INTEGER DEFAULT 0 and FRIEND has a foreign key to the MBRGRP table. The new column and referential constraint will be dropped during migration.

To create a backup of the table, do the following:

- 1. Launch Operations Navigator. Refer to "Running database scripts" on page x.
- 2. Enter the following SQL statement:

```
create table bac_userreg like userreg insert into bac_userreg
select * from userreg
```

3. You will need to add the column back to the table after data migration, and replace the missing data back into the new column, from your backed up copy of the table. You will also have to add back the constraint that was dropped. To do this, run the following SQL statements (each on one line):

```
ALTER TABLE USERREG ADD COLUMN FRIEND INTEGER DEFAULT 0
```

ALTER TABLE USERREG ADD CONSTRAINT F\_FRIEND FOREIGN KEY (FRIEND) REFERENCES MBRGRP ON DELETE CASCADE

4. Check your tables to see if there are other constraints from any new tables that you have created that are pointing to the standard WebSphere Commerce schema tables. If there are, you should drop these constraints before running the data migration scripts.

**Note:** You need to recreate these constraints yourself after completing the migration.

# Appendix B. Overview of the migration script

This section describes what the migration script does and is included for your information. You are not required to take any action.

The database migration script makes a back up copy of your database into the directory that you specify, and then migrates the following subsystem or components:

- Member
- Catalog
- ATP inventory
- Order items
- Contracts
- Campaigns
- Access control

## **Member migration**

The migration script performs the following updates on the Member subsystem:

- The script sets the state of the MEMBER table as follows:
  - The script sets the state to null (no state) for:
    - Guest users (user registration type set to G)
    - member groups
  - The script sets the state to Approved (1), for:
    - Registered users (user registration type set to R)
    - Site administrators (user registration type set to \$)
    - Administrators (user registration type set to A)
    - Organizational entities

The possible states of the MEMBER table are as follows:

- 0 Pending Approval
- 1 Approved
- 2 Rejected
- Sets the OWNER\_ID column of the MBRGRP table to -2001 (that is, the Root Organization) if it is not set (that is, contains a value of 0).
- Sets the users' profile type.
  - For users that are registered as user type S or A (site administrators or administrative role) in Commerce Suite 5.1, the script sets the PROFILETYPE to B
  - For users that have a business profile (that is, the BUSPROF table is setup) and that have a null PROFILETYPE in Commerce Suite 5.1, the script sets the PROFILETYPE to B, as it assumes they are B2B users.
    - For example, if the user's PROFILETYPE is set to C (a B2C user) the script does not reset the profile type.
- · Checks the MBRGRP table.

If the MBRGRPUSG table has a MBRGRPTYPE\_ID of AccessGroup, the script creates a corresponding role in the ROLE table with the following exceptions:

- If the MBRGRPTYPE\_ID is set to -2 (CustomerGroup) since the Customer Group is not a role in WebSphere Commerce 5.4.
- If the Order Clerk role is used in Commerce Suite 5.1, the migration script migrates it to a user defined role in WebSphere Commerce 5.4.

The script moves all roles in the WebSphere Commerce 5.4 ROLE table to the MBRROLE table and sets MEMBER\_ID to a value of -2001 (Root Organization). The Root Organization can access all these roles.

- Checks the ORGENTITY table and sets the parent MEMBER\_ID to -2001 (Root Organization) if the MEMBER ID is null.
- Checks all users with a register type of S. The script:
  - Creates an entry in the MBRROLE table with the Site administrator role set to -1.
  - Ensures that all the parents and ancestors have the same role assigned.
  - If users have a register type of A, the script explicitly migrates them to an administrator group (which has some predefined roles associated with the administrator group).
  - Create an entry in the MBRGRPMBR table with the MBRGRP\_ID pointing to the new administrator group.
- For each record in the ACCMBRGRP table, the script:
  - Adds a record to the MBRROLE table.
  - Adds an additional record the MBRROLE table for the parent organizational entity to which the administrator belongs. If the OWNER\_ID is 0, then the script sets it to -2001.
- Builds the MBRREL table, but only for registered users, and not for guest users where MEMBER\_ID in the ORGENTITY table is set to 0 (zero).
- Generates the SQL statements to fill the DN of the ORGENTITY table.

The script generates a file called fillorgDN.sql. You can either manually update the DN (distinguished name) column of the ORGENTITY table, or use this file to update the table. See "Updating distinguished names" on page 47 for more information.

## **Catalog migration**

The migration script performs the following updates on the Catalog subsystem:

- Creates a parent product for items that do not have any parent.
  - It creates a CATENTRY table entry of the product type; the values for this entry are copied from the item CATENTRY.
  - Creates a CATENTDESC table entry (the catalog entry description).
  - Creates the CATENTREL table entry (the product-item relationship)
- Creates fulfillment entries for products and items.
  - Creates a BASEITEM, BASEITEMDSC, ITEMVERSN and STOREITEM table entry for each product.
  - Creates an ITEMSPC and VERSIONSPC table entry for each item.
- Creates fulfillment entries for packages.
  - Creates a BASEITEM, BASEITEMDSC, ITEMVERSN and STOREITEM table entry for each package.
  - Creates an ITEMSPC and VERSIONSPC table entry for each package.

#### ATP inventory migration

The migration script performs the following updates on the Inventory subsystem:

• If you choose to migrate to the new ATP inventory representation, the script updates ALLOCATIONGOODFOR to a value of 43200 in order to enable ATP support. If you choose not to migrate to the new ATP inventory representation, the script updates ALLOCATIONGOODFOR to a value of 0 to postpone ATP inventory migration and continue tracking inventory as Commerce Suite 5.1 does, using the INVENTORY table.

Refer to the database schema documentation for the STORE table in the WebSphere Commerce 5.4 online help to understand the meaning of this value. Any nonzero value will cause ATP inventory to be enabled.

- Creates the entries for the DISTARRANG table for each product. It sets the ENDDATE to a large value (59 years) and the STARTDATE to the current date.
- Creates the entries for the ITEMFFMCTR, RADETAIL, RECEIPT, and RCTAVAIL tables for each item.
- Create the entries for the ITEMFFMCTR, DISTARRANG, RADETAIL, RECEIPT, RCTAVAIL, tables for each package.

#### Order items migration

The migration script checks all the orders that have a status of P, I, or M.

- Looks for all the order items under those orders
- Fills in the ITEMSPC field corresponding to the CATENTRY ID in the ORDERITEMS table.
- Fills in the TRADING ID field of all order items to use the store's default contract.
- Generates a script to convert all orders and order items whose status is C to a status of S.

## Shipping calculation codes

In Commerce Suite 5.1, shipping calculation codes were calculated separately for groups of order items with different shipping addresses. That is, shipping calculation codes grouped their order items by shipping address. Grouping by shipping address is now optional behavior. To ensure backward compatible behavior, the migration script sets the perAddress flag of the CALCODE. GROUPBY column for all shipping calculation codes (those where CALCODE.CALUSAGE\_ID = -2).

## Payment migration

For each CMDREG entry, the migration script changes DoCancelPMCmdImpl to DoCancelCmdImpl. See "Changing CMDREG entry for DoCancelCmd" on page 80 for additional information.

## Discount data migration

The migration script determines if discount data exists that was created by the Commerce Accelerator tool in Commerce Suite 5.1. For the Discount subsystem:

· If the script detects that discount data was created by tools other than the Commerce Suite 5.1 Commerce Accelerator, it leaves the discount data is as-is. It does not migrate the discount data to the WebSphere Commerce 5.4 level. In this case, you need to use the same tools and methods you used in Commerce Suite 5.1 to access and display your discount data.

- If the script detects that discount data was created by the Commerce Accelerator tool, it migrates the discount data in the CALCODE and CALCODEMGP tables to that required by WebSphere Commerce 5.4.
- Deletes the previous discount data if it has been migrated. Non-migrated discount data remains as-is.

#### **Contract migration**

The migration script performs the following updates on the Contract subsystem:

- If you have not used store default contract in Commerce Suite 5.1, the script creates a store default contract as required for WebSphere Commerce 5.4. If you have used store default contract in Commerce Suite 5.1, the script migrates your store default contract to aWebSphere Commerce 5.4 store default contract. It creates the seller participant and a contract level participant if no member group pricing is available. For each TRADEPOSCN entry, if the FLAGS column is set to zero, it creates standard price contract terms and conditions. If the FLAGS column is non-zero, the script creates custom price contract terms and conditions.
- For each MGPTRDPSCN entry, it creates a trading position container level buyer participant. If MBRGRP ID is zero, the buyer participant, MEMBER ID, is set to null to indicate that all buyers are qualified.
- For each custom price contract terms and conditions, the script:
  - Creates a corresponding custom product set for custom price list.
  - Populates the data in the product set using the data from the price list.
- If there are multiple contracts, the script ensures that only one is activated as a default contract by setting STOREDEF.CONTRACT\_ID to the appropriate value.
- Creates an entry in the TRADING table for each contract.
- Adds entries to the new STORECNTR table.

#### Default contract

WebSphere Commerce 5.4, has introduced terms and conditions to provide contract support. The migration process will create a default contract for your system which will have the same behavior and characteristics as the WebSphere Commerce Suite 5.1 business flows (for example, for shipping charges).

Normally, you do not need to take any actions during the migration process, since the default contract is automatically created. If you need to create additional contracts for your business processes, use the WebSphere Commerce Accelerator to do so after you have migrated to WebSphere Commerce 5.4. See the section "Creating a new contract" in the WebSphere Commerce 5.4 online help.

The database migration script creates the following items for a WebSphere Commerce 5.4 default contract:

- Policy (POLICY table) and policy description (POLICYDESC table) for the migrated store:
  - A standard price policy for the master catalog (per store) Mastercatalog
  - Shipping charged by seller policy (POLICY ID=-7001 bootstrap data)
  - Shipping charged by carrier policy (POLICY\_ID=-7002 bootstrap data)
  - Return charge policy -- fractional charge by days (create one per store)
  - Return approval policy -- approval by days (create one per store)

In addition, the script creates four policy commands for return charge and return approval (per store)

The migration script assumes that you will use the original payment policy (policy\_id=-2001 bootstrap data), thus it does not create it.

• The terms and conditions created for the default contract for the store — one shipping TC (per contract)

The returns and refund terms and conditions are not created in order that you can have your store up and running without having to create new JavaServer Pages.

The details of the returns and refund are specific to each store and is new for WebSphere Commerce 5.4. If you need to deploy this feature, you will need to create a new contract terms and conditions for your store. See the section "Creating a new contract" in the WebSphere Commerce 5.4 online help.

- Contract participants:
  - Seller participant
  - One or more buyer participants (depending on MGPTRDPSCN)
  - One contract level buyer participant

#### Campaign migration

The migration script migrates campaign initiatives, e-Marketing Spots, and customer profiles to the WebSphere Commerce 5.4 format. The customer profiles that were stored in the SEGMENT table are moved to the MBRGRP table. Campaign initiative rules are mined out of the BZRPENTSTG table and stored in the RULE column of the INITIATIVE table. Each condition is stored as a separate initiative. e-Marketing Spots are moved from the MPE table to the EMSPOT table. The scheduling of the campaign initiatives is moved to the INTVSCHED table.

## Access Control migration

The Access Control migration involves migrating the following components:

- Migrating the Commerce Suite 5.1 ACCMBRGP table to the WebSphere Commerce 5.4 MBRROLE table.
- Migrating the Commerce Suite 5.1 ACCCMDGRP table to the WebSphere Commerce 5.4 ACPOLICY table.
- Migrating the Commerce Suite 5.1 ACCCUSTEXC table to the WebSphere Commerce 5.4 ACPOLICY table.
- Migrating the Commerce Suite 5.1 Order Clerk access group as required.

Following is are the details:

1. In Commerce Suite 5.1, users are given access privileges by being assigned to various access groups (member groups with the member group type set to AccessGoup) in the ACCMBRGRP table. In WebSphere Commerce 5.4, access control policies are also partially based on access groups. However, instead of being assigned to access groups directly, users are assigned to roles, in the MBRROLE table. Most of the bootstrap access groups implicitly refer to role assignments. For example, the Sellers access group includes everyone that has been assigned the Seller role through the MBRROLE table.

The following table maps the Commerce Suite 5.1 access groups to the WebSphere Commerce 5.4 roles and the WebSphere Commerce 5.4 access groups.

Table 10.

| Commerce Suite 5.1 access group      | WebSphere Commerce 5.4 role                                                    | WebSphere Commerce 5.4 access group |
|--------------------------------------|--------------------------------------------------------------------------------|-------------------------------------|
| Site Administrator (-1)              | Site Administrator (-1)                                                        | SiteAdministrators (-1)             |
| Customer (-2)                        | Not needed as a role since AllUsers access group implicitly includes everyone. | AllUsers (-2)                       |
| Customer Service Representative (-3) | Customer Service Representative (-3)                                           | CustomerServiceRepresentatives (-3) |
| Merchant (-4)                        | Seller (-4)                                                                    | Sellers (-4)                        |
| Order Clerk (-5)                     | Not used in bootstrap                                                          | Not used in bootstrap               |
| Store Administrator (-6)             | Store Administrator (-6)                                                       | StoreAdministrators (-6)            |
| Store Developer (-7)                 | Store Developer (-7)                                                           | StoreDevelopers (-7)                |
| Merchandising Manager (-8)           | Product Manager (-8)                                                           | ProductManagers (-8)                |
| Marketing Manager (-9)               | Marketing Manager (-9)                                                         | MarketingManagers (-9)              |

**Note:** Generally, the names of roles are singular and the names of access groups are plural.

Entries in the ACCMBRGRP table are migrated to the MBRROLE table, using the above mapping of Commerce Suite 5.1 access group IDs to WebSphere Commerce 5.4 role IDs. If you have created an access group on your Commerce Suite 5.1 system, the data migration script creates a corresponding role with the same name as the access group.

- 2. The data migration script migrates any entries that you have added to the Commerce Suite 5.1 ACCCMDGRP table appropriately to the WebSphere Commerce 5.4 ACPOLICY table. If the entry referred to a bootstrap access group, the script updates an existing WebSphere Commerce 5.4 bootstrap access control policy to include the command or view. If the entry refers to an access group that you have created in Commerce Suite 5.1, the migration script creates a new policy, along with the appropriate components: Action, ActionDescription, ActionGroup, ResourceCategory, ResourceGroup, and so on.
- 3. Migrating the Commerce Suite 5.1 ACCCUSTEXC table involves overriding the appropriate AllUsers template access control policy:
  - AllUsersExecuteAllUserCmdResourceGroup\_TemplatePolicy for excluding controller commands for the specific organizational entity.
  - AllUsersExecuteAllUsersViews\_TemplatePolicy for excluding views for the specific organizational entity.

Then, the script creates an appropriate AllUsers policy for this organizational entity, depending on which commands and views are not to be accessible in stores owned by this organizational entity.

4. The Order Clerk role is not used in WebSphere Commerce 5.4. As such, WebSphere Commerce 5.4 bootstrap access control policies do not make reference to this role. However, if the customer has added some customized controller commands or views that are to be accessed by this role, then the script creates appropriate access control policies in the ACPOLICY table.

# Appendix C. Converting to ATP inventory at a later time

When migrating to WebSphere Commerce 5.4 using the database migration script, your inventory data is converted by default to the new ATP inventory representation supported by WebSphere Commerce 5.4. If you choose not to convert your inventory data by specifying the noatp option of the migration script, you can convert to ATP at a later time by running the migrateATP script as described in the sections below.

Regardless of whether you choose to migrate using the ATP option or not, the database migration script sets up the following tables for you, for the PRODUCT and ITEM entries:

- BASEITEM
- ITEMSPC
- ITEMVERSN
- STOREITEM
- VERSIONSPC

Note that this setup is only done once at migration time. If you add new PRODUCT and ITEM entries after running the database migration script (migratedb) you need to ensure that before you run the migrateATP script, the above tables are properly set up for any new PRODUCT and ITEM entries that have been added since you have run the migration script. If you use the WebSphere Commerce 5.4 tools to add new products and items, the entries will be set up properly for you.

If you use the mass loader (massload.xml) to populate the ITEM and PRODUCT entries, you will also need to set up those tables (BASEITEM, ITEMSPC, ITEMVERSN, STOREITEM, and VERSIONSPC) prior to running the script. For information on how to use the mass loader, refer to the WebSphere Commerce 5.4 online help information on using the Loader, as well as the descriptions of these tables.

The migrateATP class creates entries in the following tables:

- For each product, it creates DISTARRANG. It sets the ENDDATE to a large value (59 years) and the STARTDATE to the current date.
- For each item, it creates RADETAIL, RECEIPT, RCTAVAIL, and ITEMFFMCTR.
- For each package, it creates DISTARRANG, RADETAIL, RECEIPT, RCTAVAIL and ITEMFFMCTR. (Treats it as if each parent is a parent product and each item is a child item.)

#### It also:

- Fills in the TRADING ID field of all order items to use the store's default contract.
- Generates a script to convert all orders and order items whose status is C to a status of S.

Use the following procedure to convert to ATP inventory:

- 1. Change to the *instance\_root*/temp directory.
- 2. Enter the following command:

```
RUNJVA CLASS(com.ibm.commerce.migration.tool.migrateATP)
PARM(database_name
instance name
```

Examine the output for errors. You may wish to press F6 to print the Java output to a spooled file so you can look at it later.

- 3. Launch Operations Navigator. Refer to "Running database scripts" on page x.
- 4. Run the following SQL script:

/QIBM/ProdData/WebCommerce/schema/db2/migration/updatekeys.sql

# Appendix D. Database schema changes

This appendix summarizes the database schema changes between Commerce Suite 5.1 and WebSphere Commerce 5.4. For information on new tables that have been introduced in this release, see the *What's New In IBM WebSphere Commerce*, 5.4 document.

For detailed information on the use and the description of the database tables, see the WebSphere Commerce 5.4 online help description of the database tables.

**Note:** All primary key index names, unique key index names, and foreign key constraint names have changed relative to Commerce Suite 5.1, and are not listed in this table. In WebSphere Commerce 5.4, primary key index names and unique key index names are system-generated. In addition, foreign key constraints have been renamed. For example, for the CALMETHOD table, the following table summarizes the changes:

Table 11. CALMETHOD database table

| Item                   | Commerce Suite 5.1 name | WebSphere Commerce 5.4 system-generated name |
|------------------------|-------------------------|----------------------------------------------|
| Primary key index      | P_CALMETHOD             | SQL010926024834880                           |
| Unique key index       | UI_CALMETHOD            | I0000055                                     |
| Foreign key constraint | F_CALMETHOD1            | F_164                                        |
|                        | F_CALMETHOD2            | F_163                                        |

## Database schema changes

The following table lists major changes to the Commerce Suite 5.1 schema.

Table 12. Changed Tables in WebSphere Commerce 5.4

| WebSphere Commerce Suite 5.1 |        | WebSphere Comm | WebSphere Commerce 5.4 |               |
|------------------------------|--------|----------------|------------------------|---------------|
| Table                        | Column | Table          | Column                 |               |
| A                            |        |                |                        |               |
|                              |        | ACACGPDESC     |                        | new table     |
|                              |        | ACACTACTGP     |                        | new table     |
|                              |        | ACACTDESC      |                        | new table     |
|                              |        | ACACTGRP       |                        | new table     |
|                              |        | ACACTION       |                        | new table     |
|                              |        | ACATTR         |                        | new table     |
|                              |        | ACATTRDESC     |                        | new table     |
| ACCCMDGRP                    | ,      |                |                        | dropped table |
| ACCCMDTYP                    | E      |                |                        | dropped table |
| ACCCUSTEXC                   |        |                |                        | dropped table |
|                              |        | ACCLOGMAIN     |                        | new table     |
|                              |        | ACCLOGSUB      |                        | new table     |
|                              |        |                |                        |               |

Table 12. Changed Tables in WebSphere Commerce 5.4 (continued)

| WebSphere Comr | nerce Suite 5.1 | WebSphere Comm | WebSphere Commerce 5.4 |               |
|----------------|-----------------|----------------|------------------------|---------------|
| Table          | Column          | Table          | Column                 |               |
| ACCMBRGRP      |                 |                |                        | dropped table |
|                |                 | ACCOUNT        |                        | new table     |
|                |                 | ACORGPOL       |                        | new table     |
|                |                 | ACPOLDESC      |                        | new table     |
|                |                 | ACPOLICY       |                        | new table     |
|                |                 | ACRELATION     |                        | new table     |
|                |                 | ACRELDESC      |                        | new table     |
|                |                 | ACRELGRP       |                        | new table     |
|                |                 | ACRESACT       |                        | new table     |
|                |                 | ACRESATREL     |                        | new table     |
|                |                 | ACRESCGRY      |                        | new table     |
|                |                 | ACRESGPDES     |                        | new table     |
|                |                 | ACRESGPRES     |                        | new table     |
|                |                 | ACRESGRP       |                        | new table     |
|                |                 | ACRESMEMRL     |                        | new table     |
|                |                 | ACRESPRIM      |                        | new table     |
|                |                 | ACRESREL       |                        | new table     |
|                |                 | ACRLGPDESC     |                        | new table     |
|                |                 | APRVSTATUS     |                        | new table     |
|                |                 | ATTACHMENT     |                        | new table     |
|                |                 | ATTACHUSG      |                        | new table     |
| ATTRIBUTE      |                 | ATTRIBUTE      | USAGE                  | new column    |
| ATTRVALUE      |                 | ATTRVALUE      | OPERATOR_ID            | new column    |
|                |                 | AUCPAYINFO     |                        | new table     |
| AUCTION        |                 | AUCTION        | AUCMODE                | new columns   |
|                |                 |                | AUCPAYINFO_ID          |               |
|                |                 |                | DURLENGTH              |               |
|                |                 |                | INVRSRVID              |               |
|                |                 |                | PRICELIMIT             |               |
|                |                 |                | QUANTLIMIT             |               |
| AUCTIONLOG     |                 | AUCTIONLOG     | AUCMODE                | new columns   |
|                |                 |                | AUCPAYINFO_ID          |               |
|                |                 |                | DURLENGTH              |               |
|                |                 |                | INVRSRVID              |               |
|                |                 |                | PRICELIMIT             |               |
|                |                 |                | QUANTLIMIT             |               |
| AUTOBID        |                 | AUTOBID        | AUCPAYINFO_ID          | new column    |
| AUTOBIDLOG     |                 | AUTOBIDLOG     | AUCPAYINFO_ID          | new column    |
| В              |                 |                |                        | Column        |

Table 12. Changed Tables in WebSphere Commerce 5.4 (continued)

| WebSphere Commerce Suite 5.1 |                          | WebSphere Commerce 5.4 |                        | Comment        |
|------------------------------|--------------------------|------------------------|------------------------|----------------|
| Table                        | Column                   | Table                  | Column                 | _              |
|                              |                          | BASEITEM               |                        | new table      |
|                              |                          | BASEITMDSC             |                        | new table      |
| BID                          |                          | BID                    | AUCPAYINFO_ID          | new columns    |
|                              |                          |                        | BIDMODE                | _              |
|                              |                          | _                      | INITPRICE              | _              |
|                              |                          | _                      | LIMITPRICE             | _              |
| BIDLOG                       |                          | BIDLOG                 | AUCPAYINFO_ID          | new columns    |
|                              |                          | _                      | BIDMODE                | _              |
|                              |                          |                        | INITPRICE              | _              |
|                              |                          | _                      | LIMITPRICE             | _              |
| BIDPAYMENT                   |                          | BIDPAYMENT             | AUCPAYINFO_ID          | new column     |
|                              |                          | BKORDALLOC             |                        | new table      |
|                              |                          | BKORDITEM              |                        | new table      |
| BUSPROF                      |                          | BUSPROF                | REQUISITIONERID        | new column     |
|                              |                          | BUYERPO                |                        | new table      |
|                              |                          | BUYERPOTYP             |                        | new table      |
|                              |                          | BUYSUPMAP              |                        | new table      |
|                              |                          | BUYSUPSEC              |                        | new table      |
|                              |                          | BZSRVCFG               |                        | new table      |
|                              |                          | BZSVCCFG               |                        | new table      |
|                              |                          | BZSVCSTA               |                        | new table      |
| С                            |                          |                        |                        |                |
| CACHLOG                      | CACHASHVALUE             | CACHLOG                | CACHASHVALUE           | changed column |
|                              | Datatype:<br>VARCHAR(64) |                        | Datatype: VARCHAR(254) |                |
| CALCODE                      | CODE                     | CALCODE                | CODE                   | changed column |
|                              | Null Option: NULL        |                        | Null Option: NOT NULL  |                |
|                              |                          |                        | DESCRIPTION            | new columns    |
|                              |                          | <u> </u>               | DISPLAYLEVEL           | _              |
|                              |                          | _                      | ENDDATE                | _              |
|                              |                          | _                      | FLAGS                  | _              |
|                              |                          | _                      | PRECEDENCE             | _              |
|                              |                          | _                      | STARTDATE              | _              |
|                              |                          | CALCODEMGP             |                        | new table      |
| CALRANGE                     |                          | CALRANGE               | MARKFORDELETE          | new column     |

Table 12. Changed Tables in WebSphere Commerce 5.4 (continued)

| WebSphere Comm | erce Suite 5.1 | WebSphere Comme | erce 5.4    | Comment        |
|----------------|----------------|-----------------|-------------|----------------|
| Table          | Column         | Table           | Column      |                |
| CAMPAIGN       | ENDDATE        | CAMPAIGN        |             | dropped        |
|                | LASTDEPLOY     | _               |             | columns        |
|                | LASTDEPLOYEDBY | _               |             |                |
|                | MATYPE_ID      | _               |             |                |
|                | STARTDATE      | _               |             |                |
|                | USERSTATUS     | _               |             |                |
|                |                | _               | STATUS      | new columns    |
|                | -              |                 | TYPE        |                |
|                |                | CATALGDESC      |             | new view       |
| CATALO         |                | CATALO          | TPCLEVEL    | new column     |
|                |                | CATALOGDESC     |             | new view       |
|                |                | CATCLSFCOD      |             | new table      |
|                |                | CATCONFINF      |             | new table      |
| CATEGORY       |                |                 |             | dropped table  |
|                |                | CATEGRYREL      |             | new view       |
| CATENCALCD     |                | CATENCALCD      | TRADING_ID  | new column     |
|                | CONTRACT_ID    | _               |             | dropped column |
| CATENTDESC     |                | CATENTDESC      | KEYWORD     | new column     |
| CATENTRY       |                | CATENTRY        | BASEITEM_ID | new columns    |
|                |                | _               | ITEMSPC_ID  |                |
|                |                | _               | STATE       |                |
| CATGPCALCD     |                | CATGPCALCD      | TRADING_ID  | new column     |
|                | CONTRACT_ID    | _               |             | dropped column |
| CATGPENREL     |                | CATGPENREL      | LASTUPDATE  | new column     |
| CATGRPATTR     |                | CATGRPATTR      | SEQUENCE    | new column     |
| CATGRPDESC     |                | CATGRPDESC      | KEYWORD     | new column     |
|                |                | CATGRPPS        |             | new table      |
| CATGRPREL      |                | CATGRPREL       | LASTUPDATE  | new column     |
|                |                | CATGRPTPC       |             | new table      |
|                |                | CATPRDREL       |             | new view       |
| CATTOGRP       |                | CATTOGRP        | LASTUPDATE  | new columns    |
|                |                | _               | SEQUENCE    |                |
|                |                | CHARGETYPE      |             | new table      |
|                |                | CHKARRANG       |             | new table      |
|                |                | CHKCMD          |             | new table      |
|                |                | CHRGTYPDSC      |             | new table      |
|                |                | CLASIFCODE      |             | new table      |

Table 12. Changed Tables in WebSphere Commerce 5.4 (continued)

| WebSphere Commerce Suite 5.1 |                              | WebSphere Commerce 5.4 |                        | Comment            |
|------------------------------|------------------------------|------------------------|------------------------|--------------------|
| Table                        | Column                       | Table                  | Column                 |                    |
| CLEANCONF                    | CONDITION                    | CLEANCONF              |                        | dropped            |
|                              | TABNAME                      |                        |                        | columns            |
|                              |                              | _                      | OBJECTNAME             | new columns        |
|                              |                              |                        | SEQUENCE               | _                  |
|                              |                              | _                      | STATEMENT              | _                  |
|                              | TYPE                         |                        | TYPE                   | changed<br>columns |
|                              | Null Option: NULL            |                        | Null Option: NOT NULL  | cordinate          |
|                              | PK: No                       |                        | PK: Yes                |                    |
|                              | NAMEARGg                     | _                      | NAMEARG                | _                  |
|                              | Null Option: NULL            |                        | Null Option: NOT NULL  |                    |
|                              | DAYSARG                      | _                      | DAYSARG                | _                  |
|                              | Null Option: NULL            |                        | Null Option: NOT NULL  |                    |
|                              |                              | CLSFCODEDS             |                        | new table          |
| CMPGNINTV                    |                              |                        |                        | dropped table      |
| CMPGNRV                      |                              |                        |                        | dropped table      |
|                              |                              | CNTRDISPLY             |                        | new table          |
|                              |                              | CNTRNAME               |                        | new table          |
| CONTRACT                     |                              | CONTRACT               | COMMENTS               | new columns        |
|                              |                              |                        | MAJORVERSION           | _                  |
|                              |                              | _                      | MARKFORDELETE          | _                  |
|                              |                              | _                      | MINORVERSION           | _                  |
|                              |                              |                        | ORIGIN                 | _                  |
|                              |                              | _                      | TIMEACTIVATED          | _                  |
|                              |                              |                        | TIMEAPPROVED           | _                  |
|                              |                              | _                      | TIMECREATED            | _                  |
|                              |                              |                        | TIMEDEPLOYED           | _                  |
|                              |                              | _                      | TIMEUPDATED            | _                  |
|                              |                              |                        | USAGE                  | _                  |
|                              | STORE_ID                     | _                      |                        | dropped column     |
|                              | NAME                         |                        | NAME                   | changed            |
|                              | Datatype:<br>VARCHAR(254)    |                        | Datatype: VARCHAR(200) | columns            |
|                              |                              |                        | Null Option: NOT NULL  |                    |
|                              | Null Option: NULL  MEMBER_ID | _                      | MEMBER_ID              | _                  |
|                              | Null Option: NULL            |                        | Null Option: NOT NULL  |                    |
| CPENDORDER                   | MEMBER_ID                    | CPENDORDER             | MEMBER_ID              | changed column     |
|                              | PK: No                       |                        | PK: Yes                | 3                  |
|                              | 1 IX. 1NU                    |                        | 1 N. 165               |                    |

Table 12. Changed Tables in WebSphere Commerce 5.4 (continued)

| WebSphere Commerce Suite 5.1 |                   | WebSphere Commerce 5.4  |                       | Comment        |
|------------------------------|-------------------|-------------------------|-----------------------|----------------|
| Table                        | Column            | Table                   | Column                | _              |
| CPGNLOG                      | INITIATIVE_ID     | CPGNLOG                 | INITIATIVE_ID         | changed column |
|                              | Null Option: NULL |                         | Null Option: NOT NULL |                |
|                              | PK: No            |                         | PK: Yes               |                |
|                              |                   | CPITMAP                 |                       | new table      |
|                              |                   | CPOFFER                 |                       | new table      |
|                              |                   | CPPMN                   |                       | new table      |
|                              |                   | CPPMNDESC               |                       | new table      |
|                              |                   | CPPMNDISC               |                       | new table      |
|                              |                   | CPPMNORD                |                       | new table      |
|                              |                   | CPPMNPROD               |                       | new table      |
|                              |                   | CPPMNVAL                |                       | new table      |
|                              |                   | CPWALLET                |                       | new table      |
|                              |                   | CREDITLINE              |                       | new table      |
| CURFMTDESC                   |                   | CURFMTDESC              | NUMBRUSG_ID           | new column     |
| CURFORMAT                    |                   | CURFORMAT               | NUMBRUSG_ID           | new columns    |
|                              |                   | _                       | MINAPPROVEAMOUNT      | _              |
| D                            |                   |                         |                       |                |
| DISPCGPREL                   |                   | DISPCGPREL              | LANGUAGE_ID           | new column     |
| DISPENTREL                   |                   | DISPENTREL              | LANGUAGE_ID           | new column     |
|                              |                   | DISTARRANG              |                       | new table      |
| E                            |                   |                         |                       |                |
|                              |                   | EMSPOT                  |                       | new table      |
|                              |                   | ENUMDESC                |                       | new table      |
| F                            |                   |                         |                       |                |
| FFMCENTER                    |                   | FFMCENTER               | DEFAULTSHIPOFFSET     | new columns    |
|                              |                   |                         | MARKFORDELET          | _              |
|                              |                   | FLCOMPOSE               |                       | new table      |
|                              |                   | FLDOMNDESC              |                       | new table      |
|                              |                   | FLINSTANCE              |                       | new table      |
|                              |                   | FLOW                    |                       | new table      |
|                              |                   | FLOWADMIN               |                       | new table      |
|                              |                   | FLOWDESC                |                       | new table      |
|                              |                   | FLOWDOMAIN              |                       | new table      |
|                              |                   | FLOWTYPE                |                       | new table      |
|                              |                   | FLSTATEDCT              |                       | new table      |
|                              |                   |                         |                       |                |
|                              |                   | FLSTATEGP               |                       | new table      |
|                              |                   | FLSTATEGP<br>FLSTATEREL |                       | new table      |

Table 12. Changed Tables in WebSphere Commerce 5.4 (continued)

| WebSphere Commerce Suite 5.1 |                          | WebSphere Commerce 5.4 |                        | Comment        |
|------------------------------|--------------------------|------------------------|------------------------|----------------|
| Table                        | Column                   | Table                  | Column                 | _              |
|                              |                          | FLSTGPDSC              |                        | new table      |
|                              |                          | FLTRANSDSC             |                        | new table      |
|                              |                          | FLTRANSITN             |                        | new table      |
|                              |                          | FLTYPEDESC             |                        | new table      |
| Н                            |                          |                        |                        |                |
|                              |                          | HISTOATTR              |                        | new table      |
|                              |                          | HISTOFREQ              |                        | new table      |
|                              |                          | HISTONVP               |                        | new table      |
| I                            |                          |                        |                        |                |
| ICEXPLDESC                   | NAME                     | ICEXPLDESC             | NAME                   | changed column |
|                              | Datatype:<br>VARCHAR(64) |                        | Datatype: VARCHAR(254) |                |
| ICEXPLFEAT                   | COLUMNNAME               | ICEXPLFEAT             | COLUMNNAME             | changed column |
|                              | Datatype:CHAR            |                        | Datatype: VARCHAR(254) |                |
| INITIATIVE                   | J 1                      | INITIATIVE             | CAMPAIGN_ID            | new columns    |
|                              |                          | _                      | RESULTTYPE             | _              |
|                              | -                        | _                      | RULE                   | _              |
|                              | -                        |                        | SELLTYPE               | _              |
|                              |                          | _                      | STATUS                 | _              |
|                              | -                        |                        | TYPE                   | _              |
|                              | DEPLOYABLE               | _                      |                        | dropped        |
|                              | ENDDATE                  |                        |                        | columns        |
|                              | LASTDEPLOY               | _                      |                        | _              |
|                              | LASTDEPLOYEDBY           | _                      | _                      | _              |
|                              | MATYPE_ID                | _                      |                        | _              |
|                              | PROFILE                  | _                      |                        | _              |
|                              | RULEVALUE_ID             | _                      |                        | _              |
|                              | STARTDATE                | _                      |                        | _              |
|                              | USERSTATUS               |                        |                        | _              |
| INTVMP                       |                          |                        |                        | dropped table  |
|                              |                          | INTVSCHED              |                        | new table      |
| INTVSGMT                     |                          |                        |                        | dropped table  |
|                              |                          | INVADJCODE             |                        | new table      |
|                              |                          | INVADJDESC             |                        | new table      |
|                              |                          | INVADJUST              |                        | new table      |
|                              |                          | INVOICE                |                        | new table      |
|                              |                          | INVRESERVE             |                        | new table      |
|                              |                          | INVRSRVDSC             |                        | new table      |
|                              |                          | INVRSRVTYP             |                        | new table      |

Table 12. Changed Tables in WebSphere Commerce 5.4 (continued)

| WebSphere Commerce Suite 5.1 |                          | WebSphere Comme | erce 5.4          | Comment        |
|------------------------------|--------------------------|-----------------|-------------------|----------------|
| Table                        | Column                   | Table           | Column            |                |
|                              |                          | ITEMFFMCTR      |                   | new table      |
|                              |                          | ITEMSPC         |                   | new table      |
|                              |                          | ITEMTYPE        |                   | new table      |
|                              |                          | ITEMVERSN       |                   | new table      |
| J                            |                          |                 |                   |                |
| JURST                        |                          | JURST           | MARKFORDELETE     | new column     |
| JURSTGROUP                   |                          | JURSTGROUP      | MARKFORDELETE     | new column     |
| L                            |                          |                 |                   |                |
| LANGUAGE                     |                          | LANGUAGE        | MIMECHARSET       | new column     |
|                              |                          | LMEVENTMAP      |                   | new table      |
|                              |                          | LMSERVER        |                   | new table      |
|                              |                          | LPPOPURAMT      |                   | new table      |
| M                            |                          |                 |                   |                |
| MAFAMILY                     |                          |                 |                   | dropped table  |
|                              |                          | MANIFEST        |                   | new table      |
| МАТҮРЕ                       |                          |                 |                   | dropped table  |
|                              |                          | MBRATTR         |                   | new table      |
|                              |                          | MBRATTRVAL      |                   | new table      |
| MBRGRP                       |                          | MBRGRP          | LASTUPDATE        | new columns    |
|                              |                          |                 | LASTUPDATEDBY     |                |
|                              |                          | MBRGRPCOND      |                   | new table      |
| MBRGRPMBR                    |                          | MBRGRPMBR       | EXCLUDE           | new column     |
| MBRGRPTYPE                   |                          | MBRGRPTYPE      | PROPERTIES        | new column     |
|                              |                          | MBRREL          |                   | new table      |
|                              |                          | MBRROLE         |                   | new table      |
| MEMBER                       |                          | MEMBER          | STATE             | new column     |
|                              |                          | MLTIME          |                   | new table      |
| MPE                          |                          |                 |                   | dropped table  |
| MPETYPE                      |                          |                 |                   | dropped table  |
| N                            |                          |                 |                   |                |
|                              |                          | NUMBRUSG        |                   | new table      |
|                              |                          | NUMBRUSGDS      |                   | new table      |
| 0                            |                          |                 |                   |                |
| OFFER                        | IDENTIFIER               | OFFER           | IDENTIFIER        | changed column |
|                              | Null Option: NOT<br>NULL |                 | Null Option: NULL |                |
|                              |                          | OICOMPLIST      |                   | new table      |
|                              |                          | OPERATOR        |                   | new table      |
|                              |                          | OPERATRDSC      |                   | new table      |
|                              |                          |                 |                   |                |

Table 12. Changed Tables in WebSphere Commerce 5.4 (continued)

| WebSphere Commerce Suite 5.1 |             | WebSphere Commerce 5.4 |                   | Comment        |
|------------------------------|-------------|------------------------|-------------------|----------------|
| Table                        | Column      | Table                  | Column            | _              |
|                              |             | ORCPMAP                |                   | new table      |
| ORDADJUST                    |             | ORDADJUST              | DISPLAYLEVEL      | new column     |
|                              |             | ORDCALCD               |                   | new table      |
|                              |             | ORDCHNLTYP             |                   | new table      |
| ORDERITEMS                   |             | ORDERITEMS             | ALLOCADDRESS_ID   | new columns    |
|                              |             |                        | ALLOCATIONGROUP   | _              |
|                              |             | <del></del>            | ALLOCFFMC_ID      | _              |
|                              |             |                        | ALLOCQUANTITY     |                |
|                              |             |                        | CONFIGURATIONID   | _              |
|                              |             |                        | CORRELATIONGROUP  |                |
|                              |             |                        | ESTAVAILTIME      | _              |
|                              |             |                        | FULFILLMENTSTATUS | _              |
|                              |             |                        | INVENTORYSTATUS   | _              |
|                              |             | <del></del>            | ITEMSPC_ID        | _              |
|                              |             |                        | LASTALLOCUPDATE   | _              |
|                              |             | <del></del>            | LINEITEMTYPE      | _              |
|                              |             |                        | NEEDEDQUANTITY    | _              |
|                              |             |                        | ORDRELEASENUM     | _              |
|                              |             | <u> </u>               | OUTPUTQ_ID        | _              |
|                              |             |                        | PROMISEDAVAILTIME | _              |
|                              |             | <del></del>            | SHIPPINGOFFSET    | _              |
|                              |             |                        | TERMCOND_ID       | _              |
|                              |             | <del></del>            | TIMERELEASED      | _              |
|                              |             |                        | TIMESHIPPED       | _              |
|                              |             | <del></del>            | TRADING_ID        | _              |
|                              | CONTRACT_ID |                        |                   | dropped column |
|                              |             | ORDERMSG               |                   | new table      |
| ORDERS                       |             | ORDERS                 | ORDCHNLTYP_ID     | new columns    |
|                              |             |                        | ORGENTITY_ID      | _              |
|                              | <del></del> | <del></del>            | PROVIDERORDERNUM  | _              |
|                              |             |                        | SHIPASCOMPLETE    | _              |

Table 12. Changed Tables in WebSphere Commerce 5.4 (continued)

| WebSphere Commerce Suite 5.1 |                    | WebSphere Commerce 5.4 |                   | Comment            |
|------------------------------|--------------------|------------------------|-------------------|--------------------|
| Table                        | Column             | Table                  | Column            |                    |
| ORDICALCD                    |                    | ORDICALCD              | CALFLAGS          | new columns        |
|                              |                    | _                      | CALPARMAMT        |                    |
|                              |                    | _                      | CALPARMTYPE       |                    |
|                              |                    | _                      | ORDICALCD_ID      |                    |
|                              | CALCODE_ID         | _                      | CALCODE_ID        | changed            |
|                              | PK: Yes            |                        | PK: No            | columns            |
|                              | ORDERITEMS_ID      | _                      | ORDERITEMS_ID     |                    |
|                              | PK: Yes            |                        | PK: No            |                    |
|                              |                    | ORDIMEEXTN             |                   | new table          |
|                              |                    | ORDIOFFER              |                   | new table          |
|                              |                    | ORDIPROF               |                   | new table          |
|                              |                    | ORDITRD                |                   | new table          |
|                              |                    | ORDMEEXTN              |                   | new table          |
| ORDOPTIONS                   | NOTIFYMERCHANT     | ORDOPTIONS             | NOTIFYMERCHANT    | changed<br>columns |
|                              | Datatype: SMALLINT |                        | Datatype: INTEGER | columns            |
|                              | NOTIFYSHOPPER      | _                      | NOTIFYSHOPPER     | <del></del>        |
|                              | Datatype: SMALLINT |                        | Datatype: INTEGER |                    |

Table 12. Changed Tables in WebSphere Commerce 5.4 (continued)

| WebSphere Commerce Suite 5.1 |        | WebSphere Commerce 5.4 |               | Comment     |
|------------------------------|--------|------------------------|---------------|-------------|
| Table                        | Column | Table                  | Column        | <del></del> |
| ORDPAYMTHD                   |        | ORDPAYMTHD             | ACCOUNT_ID    | new columns |
|                              |        |                        | ACTUALAMOUNT  | <del></del> |
|                              |        |                        | BIGINTFIELD1  | <del></del> |
|                              |        |                        | BIGINTFIELD2  | <del></del> |
|                              |        |                        | BIGINTFIELD3  | <del></del> |
|                              |        |                        | BUYERPO_ID    | <del></del> |
|                              |        |                        | CHARGEAMOUNT  | <del></del> |
|                              |        |                        | CHARGEAMTCURR |             |
|                              |        |                        | CHARGETIME    | <del></del> |
|                              |        |                        | CREDITLINE_ID | <del></del> |
|                              |        |                        | DECIMALFIELD1 |             |
|                              |        |                        | DECIMALFIELD2 |             |
|                              |        |                        | DECIMALFIELD3 |             |
|                              |        |                        | PAYSUMMARY_ID | <del></del> |
|                              |        |                        | POLICY_ID     |             |
|                              |        |                        | REFUNDNUMBER  | <del></del> |
|                              |        |                        | RMA_ID        |             |
|                              |        |                        | STATUS        |             |
|                              |        |                        | STRINGFIELD1  |             |
|                              |        |                        | STRINGFIELD2  |             |
|                              |        |                        | STRINGFIELD3  |             |
|                              |        |                        | STRINGFIELD4  |             |
|                              |        |                        | TRADING_ID    |             |
|                              |        |                        | XMLDATA       |             |
|                              |        | ORDPICKHST             |               | new table   |
|                              |        | ORDRELEASE             |               | new table   |
|                              |        | ORDSHIPHST             |               | new table   |
| ORDTAX                       |        | ORDTAX                 | LASTUPDATE    | new column  |
|                              |        | ORGCODE                |               | new table   |
|                              |        | OUTPUTQ                |               | new table   |
|                              |        | OUTPUTQDSC             |               | new table   |
| P                            |        |                        |               |             |
|                              |        | PARTICIPNT             |               | new table   |
|                              |        | PARTROLE               |               | new table   |
|                              |        | PARTROLEDS             |               | new table   |
|                              |        | PATTRIBUTE             |               | new table   |
|                              |        | PATTRPROD              |               | new table   |
|                              |        | PATTRVALUE             |               | new table   |

Table 12. Changed Tables in WebSphere Commerce 5.4 (continued)

| WebSphere Commerce Suite 5.1 |                    | WebSphere Commerce 5.4 |                       | Comment        |
|------------------------------|--------------------|------------------------|-----------------------|----------------|
| Table                        | Column             | Table                  | Column                | _              |
| PAYSTATUS                    | PENDING            | PAYSTATUS              | PENDING               | changed column |
|                              | Datatype: SMALLINT |                        | Datatype: INTEGER     |                |
|                              | 7.1                | PAYSUMMARY             |                       | new table      |
|                              |                    | PICKBATCH              |                       | new table      |
| PKGATTR                      | LANGUAGE_ID        | PKGATTR                | LANGUAGE_ID           | changed table  |
|                              | PK: No             |                        | PK: Yes               |                |
| PKGATTRVAL                   | LANGUAGE_ID        | PKGATTRVAL             | LANGUAGE_ID           | changed table  |
|                              | Null Option: NULL  |                        | Null Option: NOT NULL | O              |
|                              | _                  |                        | _                     |                |
|                              | PK: No             | PLCYACCDSC             | PK: Yes               | new table      |
|                              |                    | PLCYACCLCK             |                       | new table      |
|                              |                    | PLCYACCT               |                       |                |
|                              |                    | PLCYLCKDSC             |                       | new table      |
|                              |                    |                        |                       | new table      |
|                              |                    | PLCYPASSWD             |                       | new table      |
|                              |                    | PLCYPWDDSC             |                       | new table      |
|                              |                    | PLCYTYCMIF             |                       | new table      |
|                              |                    | PLCYTYPDSC             |                       | new table      |
|                              |                    | POLICY                 |                       | new table      |
|                              |                    | POLICYCMD              |                       | new table      |
|                              |                    | POLICYDESC             |                       | new table      |
|                              |                    | POLICYTC               |                       | new table      |
|                              |                    | POLICYTYPE             |                       | new table      |
|                              |                    | PRATRSTATR             |                       | new view       |
|                              |                    | PRCOFFRPRC             |                       | new view       |
|                              |                    | PRCEOFFPRD             |                       | new view       |
|                              |                    | PRDATRAVAL             |                       | new view       |
|                              |                    | PRICE                  |                       | new view       |
|                              |                    | PRICEDESC              |                       | new view       |
|                              |                    | PROCBUYPRF             |                       | new table      |
|                              |                    | PROCMSGVW              |                       | new table      |
|                              |                    | PROCPROTCL             |                       | new table      |
|                              |                    | PROCSYS                |                       | new table      |
|                              |                    | PRODATR                |                       | new view       |
|                              |                    | PRODDSTATR             |                       | new view       |
|                              |                    | PRODSETDSC             |                       | new table      |
| PRODUCT                      |                    |                        |                       | dropped table  |
|                              |                    | PRODUCTSET             |                       | new table      |
|                              |                    | PRSETCEREL             |                       | new table      |

Table 12. Changed Tables in WebSphere Commerce 5.4 (continued)

| WebSphere Commerce Suite 5.1 |                          | WebSphere Comme | erce 5.4          | Comment                  |
|------------------------------|--------------------------|-----------------|-------------------|--------------------------|
| Table                        | Column                   | Table           | Column            |                          |
|                              |                          | PURCHASELT      |                   | new table                |
| PVCBINDING                   |                          | PVCBINDING      | PVCBINDING_ID     | new column               |
|                              | PVCSESSION_ID            |                 | PVCSESSION_ID     | changed                  |
|                              | PK: Yes                  |                 | PK: No            | columns                  |
|                              | USERS_ID                 | <del>_</del>    | USERS_ID          |                          |
|                              | PK: Yes                  |                 | PK: No            |                          |
| PVCBUFFER                    |                          | PVCBUFFER       | parameters2k      | new column               |
| PVCDEVMDL                    | MODELNAME                | PVCDEVMDL       | MODELNAME         | changed column           |
|                              | Null Option: NOT<br>NULL |                 | Null Option: NULL |                          |
|                              |                          | _               | DEVMDLNAME        | new column               |
| PVCDEVSPEC                   | SESSIONTYPE              | PVCDEVSPEC      | SESSIONTYPE       | changed column           |
|                              | Null Option: NOT<br>NULL |                 | Null Option: NULL |                          |
| Q                            |                          |                 |                   |                          |
| QTYFMTDESC                   |                          | QTYFMTDESC      | NUMBRUSG_ID       | new column               |
| QTYFORMAT                    |                          | QTYFORMAT       | NUMBRUSG_ID       | new column               |
|                              |                          | QTYUNITMAP      |                   | new table                |
| R                            |                          |                 |                   |                          |
|                              |                          | RA              |                   | new table                |
|                              |                          | RABACKALLO      |                   | new table                |
|                              |                          | RADETAIL        |                   | new table                |
|                              |                          | RCPTAVAIL       |                   | new table                |
|                              |                          | RECEIPT         |                   | new table                |
|                              |                          | REFUNDMTHD      |                   | new table                |
| RICHATTR                     |                          |                 |                   | table has been redefined |
| RICHATTRCG                   |                          |                 |                   | new table                |
| RICHATTRCATGP                |                          |                 |                   | dropped table            |
|                              |                          | RFQ             |                   | new table                |
|                              |                          | RFQPROD         |                   | new table                |
|                              |                          | RFQRSP          |                   | new table                |
|                              |                          | RFQRSPPROD      |                   | new table                |
|                              |                          | RFQRSPTCRL      |                   | new table                |
|                              |                          | RLDISCOUNT      |                   | new table                |
|                              |                          | RMA             |                   | new table                |
|                              |                          | RMAAUTHLOG      |                   | new table                |
|                              |                          | RMACHARGE       |                   | new table                |
|                              |                          | RMAIADJCRD      |                   | new table                |

Table 12. Changed Tables in WebSphere Commerce 5.4 (continued)

| WebSphere Commerce Suite 5.1 |                           | WebSphere Commerce 5.4 |                        | Comment            |
|------------------------------|---------------------------|------------------------|------------------------|--------------------|
| Table                        | Column                    | Table                  | Column                 | _                  |
|                              |                           | RMAIDNYRSN             |                        | new table          |
|                              |                           | RMAITEM                |                        | new table          |
|                              |                           | RMAITEMCMP             |                        | new table          |
|                              |                           | RMATAX                 |                        | new table          |
|                              |                           | ROLE                   |                        | new table          |
|                              |                           | RTNDNYDESC             |                        | new table          |
|                              |                           | RTNDNYRSN              |                        | new table          |
|                              |                           | RTNDSPCODE             |                        | new table          |
|                              |                           | RTNDSPDESC             |                        | new table          |
|                              |                           | RTNRCPTDSP             |                        | new table          |
|                              |                           | RTNREASON              |                        | new table          |
|                              |                           | RTNRECEIPT             |                        | new table          |
|                              |                           | RTNRSNDESC             |                        | new table          |
| S                            |                           |                        |                        |                    |
|                              |                           | SCHCMD                 |                        | new table          |
| SCHCONFIG                    |                           | SCHCONFIG              | INTERFACENAME          | new columns        |
|                              |                           | _                      | STOREENT_ID            | _                  |
|                              | SCCAPPTYPE                | _                      | SCCAPPTYPE             | changed<br>columns |
|                              | Datatype: VARCHAR         |                        | Datatype: CHAR         | Columns            |
|                              | SCCPATHINFO               | _                      | SCCPATHINFO            | _                  |
|                              | Datatype:<br>VARCHAR(128) |                        | Datatype: VARCHAR(254) |                    |
|                              | SCCQUERY                  | _                      | SCCQUERY               | -                  |
|                              | Datatype: VARCHAR         |                        | Datatype: LONG         |                    |
| SEGMENT                      |                           |                        |                        | dropped table      |
|                              |                           | SCHACTIVE              |                        | new table          |
| SHIPMODE                     |                           | SHIPMODE               | MARKFORDELETE          | new column         |
|                              |                           | SHPARJURGP             |                        | new table          |
| SHPARRANGE                   |                           | SHPARRANGE             | FLAGS                  | new column         |
|                              | SHIPMODE_ID               |                        | SHIPMODE_ID            | changed column     |
|                              | Null Option: NOT<br>NULL  |                        | Null Option: NULL      |                    |

Table 12. Changed Tables in WebSphere Commerce 5.4 (continued)

| WebSphere Commerce Suite 5.1 |                          | WebSphere Comm | WebSphere Commerce 5.4 |                                        |
|------------------------------|--------------------------|----------------|------------------------|----------------------------------------|
| Table                        | Column                   | Table          | Column                 | _                                      |
| SHPJCRULE                    | FFMCENTER_ID             | SHPJCRULE      | FFMCENTER_ID           | changed<br>columns                     |
|                              | Null Option: NOT<br>NULL |                | Null Option: NULL      | Columns                                |
|                              | JURSTGROUP_ID            | <del></del>    | JURSTGROUP_ID          | _                                      |
|                              | Null Option: NOT<br>NULL |                | Null Option: NOT NULL  |                                        |
|                              | SHIPMODE_ID              |                | SHIPMODE_ID            | _                                      |
|                              | Null Option: NOT<br>NULL |                | Null Option: NOT NULL  |                                        |
| STDPRICE                     |                          |                |                        | new table                              |
| STENCALUSG                   |                          | STENCALUSG     | CALMETHOD_ID_APP       | new columns                            |
|                              |                          |                | CALMETHOD_ID_FIN       | _                                      |
|                              |                          |                | CALMETHOD_ID_INI       | _                                      |
|                              |                          |                | CALMETHOD_ID_SUM       | _                                      |
|                              |                          |                | SEQUENCE               | _                                      |
|                              |                          |                | USAGEFLAGS             | _                                      |
|                              |                          | STGUINDTAB     |                        | new table                              |
| STORE                        |                          | STORE          | ALLOCATIONGOODFOR      | new columns                            |
|                              |                          |                | AVSACCEPTCODES         | _                                      |
|                              |                          |                | BOPMPADFACTOR          | _                                      |
|                              |                          |                | DEFAULTBOOFFSET        | _                                      |
|                              |                          |                | FFMCSELECTIONFLAGS     | _                                      |
|                              |                          |                | MAXBOOFFSET            | _                                      |
|                              |                          |                | PRICEREFFLAGS          | _                                      |
|                              |                          |                | REJECTEDORDEXPIRY      | _                                      |
|                              |                          |                | RMAGOODFOR             | _                                      |
|                              |                          |                | RTNFFMCTR_ID           | _                                      |
|                              |                          |                | STORETYPE              | _                                      |
| STORECAT                     |                          | STORECAT       | LASTUPDATE             | new columns                            |
|                              |                          |                | MASTERCATALOG          | _                                      |
|                              |                          | STORECNTR      |                        | new table                              |
| STOREENT                     |                          | STOREENT       | SETCCURR               | new column                             |
| STOREINV                     |                          | STOREINV       |                        | Changed from a summary table to a view |
|                              |                          | STOREITEM      |                        | new table                              |
|                              |                          | STORITMFFC     |                        | new table                              |
| T                            |                          |                |                        |                                        |
| TAXCGRY                      |                          | TAXCGRY        | MARKFORDELETE          | new column                             |

Table 12. Changed Tables in WebSphere Commerce 5.4 (continued)

| WebSphere Commerce Suite 5.1 |                  | WebSphere Commerce 5.4 |                   | Comment    |
|------------------------------|------------------|------------------------|-------------------|------------|
| Table                        | Column           | Table                  | Column            |            |
| TAXJCRULE                    |                  | TAXJCRULE              | TAXJCRULE_ID      | new column |
|                              | CALRULE_ID       |                        | CALRULE_ID        | changed    |
|                              | PK: Yes          |                        | PK: No            | columns    |
|                              | FFMCENTER_ID     |                        | FFMCENTER_ID      |            |
|                              | Null Option: NOT |                        | Null Option: NULL |            |
|                              | NULL             |                        | PK: No            |            |
|                              | PK: Yes          |                        | TR. NO            |            |
|                              | JURSTGROUP_ID    |                        | JURSTGROUP_ID     |            |
|                              | Null Option: NOT |                        | Null Option: NULL |            |
|                              | NULL             |                        | PK: No            |            |
|                              | PK: Yes          |                        | 11010             |            |
|                              |                  | TCDESC                 |                   | new table  |
|                              |                  | TCPITMAP               |                   | new table  |
|                              |                  | TCSUBTYPDS             |                   | new table  |
|                              |                  | TCSUBTYPE              |                   | new table  |
|                              |                  | TCTYPE                 |                   | new table  |
|                              |                  | TERMCOND               |                   | new table  |
|                              |                  | TFALGOPOL              |                   | new table  |
|                              |                  | TFALGOREG              |                   | new table  |
|                              |                  | TFALGOTYPE             |                   | new table  |
|                              |                  | TFALGPOLDS             |                   | new table  |
|                              |                  | TFALGTYPDS             |                   | new table  |
|                              |                  | TFALREGDSC             |                   | new table  |
|                              |                  | TFDOMAIN               |                   | new table  |
|                              |                  | TFDOMDSC               |                   | new table  |
|                              |                  | TFEXTENG               |                   | new table  |
|                              |                  | TFSBDOMAIN             |                   | new table  |
|                              |                  | TFSBDOMDSC             |                   | new table  |
|                              |                  | TFTRADENG              |                   | new table  |
|                              |                  | TFTRENGDSC             |                   | new table  |
|                              |                  | TMPBOLIST              |                   | new table  |
|                              |                  | TMPCMPLIST             |                   | new table  |
|                              |                  | TMPPROCID              |                   | new table  |
|                              |                  | TMPFFCLIST             |                   | new table  |
|                              |                  | TMPRADTL               |                   | new table  |
|                              |                  | TMPRCTLIST             |                   | new table  |
|                              |                  | TORCPMAP               |                   | new table  |

Table 12. Changed Tables in WebSphere Commerce 5.4 (continued)

| WebSphere Commerce Suite 5.1 |                   | WebSphere Commerce 5.4 |                       | Comment        |
|------------------------------|-------------------|------------------------|-----------------------|----------------|
| Table                        | Column            | Table                  | Column                | _              |
| TRADEPOSCN                   |                   | TRADEPOSCN             | PRODUCTSET_ID         | new columns    |
|                              |                   | <u> </u>               | PRECEDENCE            | _              |
|                              |                   | <u> </u>               | MARKFORDELETE         |                |
|                              |                   | <u> </u>               | TYPE                  | _              |
|                              | NAME              | _                      | NAME                  | changed column |
|                              | Null Option: NULL |                        | Null Option: NOT NULL |                |
|                              |                   | TRADING                |                       | new table      |
|                              |                   | TRDATTACH              |                       | new table      |
|                              |                   | TRDDEPAMT              |                       | new table      |
|                              |                   | TRDDESC                |                       | new table      |
| TRDPSCNXML                   |                   |                        |                       | dropped table  |
|                              |                   | TRDPURAMT              |                       | new table      |
|                              |                   | TRDREFAMT              |                       | new table      |
|                              |                   | TRDTYPE                |                       | new table      |
|                              |                   | TRDTYPEDSC             |                       | new table      |
| U                            |                   |                        |                       |                |
| USERPVCDEV                   |                   | USERPVCDEV             | PVCSESSION_ID         | new column     |
| USERREG                      |                   | USERREG                | PLCYACCT_ID           | new columns    |
|                              |                   |                        | TIMEOUT               | _              |
|                              |                   |                        | PASSWORDRETRIES       |                |
|                              |                   |                        | SALT                  |                |
|                              |                   |                        | PASSWORDCREATION      | _              |
|                              |                   |                        | PASSWORDINVALID       |                |
| USRTRAFFIC                   |                   | USRTRAFFIC             | SESSIONID             | new column     |
| v                            |                   |                        |                       |                |
|                              |                   | VENDOR                 |                       | new table      |
|                              |                   | VENDORDESC             |                       | new table      |
|                              |                   | VERSIONSPC             |                       | new table      |
| W                            |                   |                        |                       |                |
|                              |                   | WCCAT_DESC             |                       | new view       |
|                              |                   | WCCATEGORY             |                       | new view       |
|                              |                   | WCCATRTCAT             |                       | new view       |
|                              |                   | WCCATSTORS             |                       | new view       |
|                              |                   | WCMLANG                |                       | new table      |
|                              |                   | WCPRDCTPID             |                       | new view       |
|                              |                   | WCPRDPRICE             |                       | new view       |
|                              |                   | WCPRODCATP             |                       | new view       |
|                              | ·                 | WCPRODDESC             |                       | new view       |

Table 12. Changed Tables in WebSphere Commerce 5.4 (continued)

| WebSphere Commerce Suite 5.1 |        | WebSphere Cor | WebSphere Commerce 5.4 |               |
|------------------------------|--------|---------------|------------------------|---------------|
| Table                        | Column | Table         | Column                 |               |
|                              |        | WCPRODSHIP    |                        | new view      |
|                              |        | WCPRODUCT     |                        | new view      |
|                              |        | WCSDTNRYDS    |                        | new table     |
| Z                            |        |               |                        |               |
| ZIPCODE                      |        |               |                        | dropped table |

# Appendix E. Changed programming interfaces

This appendix lists the changes to programming interfaces such as commands, class names and so on in Commerce Suite 5.1 that are either changed or discontinued in WebSphere Commerce 5.4. For information on new interfaces that have been introduced in this release, see the *What's New In IBM WebSphere Commerce*, 5.4 document.

For detailed information on the use and the syntax of any of the changed interfaces, see the WebSphere Commerce 5.4 online help.

#### **Deprecated commands**

Note that the following Commerce Suite 5.1 commands have been deprecated in WebSphere Commerce 5.4 and will not be supported in future releases of WebSphere Commerce.

• EntityAdmin

This command was documented in the online help in Commerce Suite 5.1, but is no longer documented in the WebSphere Commerce 5.4 online help. In addition, this command used to support the following entities:

- entity=MemberGroupType (maps to MBRGRPTYPE table)
- entity=MemberGroup (maps to MBRGRP table)
- entity=MemberGroupMember (maps to MBRGRPMBR table)
- entity=MemberGroupUsage (maps to MBRGRPUSG table)
- entity=AccessControlMemberGroup (maps to ACCMBRGRP table)
- entity=AccessControlCommandGroup (maps to ACCCMDGRP table)
- entity=AccessControlCustomerCommandExclusion (maps to ACCCUSTEXC table)

**Note:** The last three entities above (in bold) were used to manage the Commerce Suite 5.1 access control tables, that are no longer used in WebSphere Commerce 5.4. So, even though the command can still manipulate those tables in WebSphere Commerce 5.4, the access control runtime is not affected by data in those tables.

For more information on access control, see "Access control" on page 8 and Chapter 8, "Access control subsystem considerations," on page 87.

• HTTPCommandContext

The HTTPCommandContext interface has been deprecated in WebSphere Commerce 5.4 as the same function is provided in the CommandContext command. You need to use the CommandContext command instead of HTTPCommandContext in your code or you will receive runtime ClassCastException exception.

If you are currently using HTTPCommandContext, change your code in the following way:

- 1. To get the HttpServletRequest object:
  - com.ibm.commerce.webcontroller.HttpControllerRequestObject req =
    (com.ibm.commerce.webcontroller.HttpControllerRequestObject)commandContext.getRequest();
    HttpServletRequest httpRequest = req.getHttpRequest();
- 2. To get the HttpServletResponse object:
   HttpServletResponse httpResponse = (HttpServletResponse)commandContext.getResponse();
- 3. To check whether a request comes from the browser:

## **Changed commands**

#### **Product Advisor**

Product Advisor package names have changed from WebSphere Commerce Suite 5.1. If you are using Product Advisor, see "Product Advisor migration considerations" on page 72 for information on these package names.

## UserRegistrationAddCmd and UserRegistrationUpdateCmd

In WebSphere Commerce Suite 5.1, in the com.ibm.commerce.usermanagement.command package, the UserRegistrationAddCmd and UserRegistrationUpdateCmd commands extend the UserRegistrationCmd command which extends the AddressBaseCmd command.

In WebSphere Commerce 5.4, the UserRegistrationCmd command no longer extends the AddressBaseCmd command. So if there are methods that you are using that you inherit from AddressBaseCmd, you will need to rewrite your code as indicated in bold below:

#### For example:

```
if ( isGuest ){
 UserRegistrationAddCmd userRegAdd = (UserRegistrationAddCmd)
   CommandFactory.createCommand(UserRegistrationAddCmd.NAME,getStoreId());
  userRegAdd.setCommandContext(getCommandContext());
  userRegAdd.setRequestProperties(register_Prop);
 userRegAdd.execute();
 newBillingAddress=userRegAdd.getAddressId(); <===in 51</pre>
 //should change to the following in 54
String userId = userRegAdd.getWorkingUserId();
   trv
 AddressAccessBean abBillingAddress =
      new AddressAccessBean().findSelfAddressByMember(new Long(userId));
 newBillingAddress=abBillingAddress.getAddressId();
catch(Exception e)
 //User does not have a self address
 ECTrace.trace(ECTraceIdentifiers.COMPONENT_USER, CLASSNAME, METHODNAME,
      "Successfully created a new user..");
 else {
   UserRegistrationUpdateCmd userRegUpdate = (UserRegistrationUpdateCmd)
           CommandFactory.createCommand(UserRegistrationUpdateCmd.NAME,getStoreId());
    userRegUpdate.setCommandContext(getCommandContext());
    userRegUpdate.setRequestProperties(register_Prop);
   userRegUpdate.execute();
   newBillingAddress = userRegUpdate.getAddressId();<==in 51
  //should change to the following in 54
String userId = userRegAdd.getWorkingUserId();
try
 AddressAccessBean abBillingAddress =
    new AddressAccessBean().findSelfAddressByMember(new Long(userId));
 newBillingAddress=abBillingAddress.getAddressId();
catch(Exception e)
  //Use does not have a self address
```

#### AddressAdd command

In WebSphere Commerce 5.4, the AddressAdd command contains additional function to create an address for any specified member (including the organization). Thus it takes memberId as a parameter. If the memberId is specified, it will create the address for that member. If is not specified, it will create address for the current user.

Note that for Commerce Suite 5.1, the AddressAdd command did not have memberId as parameter. It only creates an address for the current user. So for Commerce Suite 5.1, the memberId parameter is ignored even it is specified.

## **Changed programming interfaces**

The tables in the following sections list changes to the programming interfaces contained in the following packages:

- WCS Order
- WCS\_Catalog
- WCS\_User
- WCS\_Databean
- WCS EJB

In these tables, the complete name for all classes begin with com.ibm.commerce.. For example, the complete name of taxation.commands.GetDisplayTaxesCmdImpl is com.ibm.commerce.taxation.commands.GetDisplayTaxesCmdImpl. The com.ibm.commerce. has been dropped from the names in the following table for brevity

#### WCS\_Order

The following table summarizes changes to classes related to the Order subsystem:

| Classes                                                      | WebSphere Commerce Suite 5.1                           | WebSphere Commerce 5.4                                     |
|--------------------------------------------------------------|--------------------------------------------------------|------------------------------------------------------------|
| taxation. commands. Get Display Taxes Cmd Impl               | BigDecimal BIG_DECIMAL_ZERO;                           | public void<br>setDisplayOnly(boolean);                    |
|                                                              | public void checkParameters() throws ECException;      | public void<br>validateParameters() throws<br>ECException; |
|                                                              |                                                        | public void setUOM(String);                                |
| taxation.commands.ApplyOrderTaxesCmd                         | public static final String<br>defaultCommandClassName; |                                                            |
| taxation.commands.ResolveTaxJurisdictionCmd Impl             | public void checkParameters() throws ECException;      | public void<br>validateParameters() throws<br>ECException; |
| fulfillment.commands.InventoryBaseCmdImpl                    | public void checkParameters() throws ECException;      | public void<br>validateParameters() throws<br>ECException; |
| fulfillment.commands.ApplyOrderShipping<br>ChargesCmd        | public static final String<br>defaultCommandClassName; |                                                            |
| fulfillment.commands.UpdateInventoryFor<br>OrderItemsCmdImpl | public void checkParameters() throws ECException;      | public void<br>validateParameters() throws<br>ECException; |

| Classes                                                                | WebSphere Commerce Suite 5.1                        | WebSphere Commerce 5.4                                                                                |
|------------------------------------------------------------------------|-----------------------------------------------------|----------------------------------------------------------------------------------------------------|
| price.commands.GetBaseUnitPriceCmdImpl                                 | public void checkParameters() throws ECException;   | public void<br>validateParameters() throws<br>ECException;                                            |
|                                                                        |                                                     | static Class<br>class\$com\$ibm\$commerce<br>\$price\$commands<br>\$GetBaseUnitPrice CmdImpl;         |
|                                                                        |                                                     | static Class class\$(String);                                                                         |
| price.commands.GetBaseUnitPriceCmdImpl<br>\$QualifyingOfferInfo        | GetBaseUnitPriceCmdImpl this\$0;                    |                                                                                                    |
| price.commands.ApplyOrderAdjustmentsCmd                                | public static final String defaultCommandClassName; |                                                                                                    |
| price.commands.SetCurrencyPreferenceCmd Impl                           | public void checkParameters() throws ECException;   | <pre>public void validateParameters() throws ECException;</pre>                                       |
|                                                                        |                                                     | static Class<br>class\$com\$ibm\$commerce<br>\$price\$commands<br>\$SetCurrencyPreference<br>CmdImpl; |
| order.utils.GetCalculationUsagesCmdImpl<br>\$PseudoOrderItemAccessBean | GetCalculationUsagesCmdImpl this\$0;                |                                                                                                    |
| order.utils.GetCalculationUsagesCmdImpl                                | public void checkParameters() throws ECException;   | public void<br>validateParameters() throws<br>ECException;                                            |
| order.utils.OrderConstants                                             | public static final String ORDER_BID;               | public static final String ORDER_BACKORDERED;                                                         |
|                                                                        |                                                     | <pre>public static final String ORDER_PAYMENT_ AUTH_REVIEW;</pre>                                     |
| order. utils. Get Shipping Charges Cmd Impl                            | public void checkParameters() throws ECException;   | <pre>public void validateParameters() throws ECException;</pre>                                       |
|                                                                        |                                                     | <pre>public void setCurrency(String);</pre>                                                           |
| order.utils.ResolveOrdersCmdImpl                                       | public void checkParameters() throws ECException;   | public void<br>validateParameters() throws<br>ECException;                                            |
|                                                                        |                                                     | static Class<br>class\$java\$lang\$Long;                                                              |
| order.utils.ResolveJurisdictionCmdImpl                                 | public void checkParameters() throws ECException;   | public void<br>validateParameters() throws<br>ECException;                                            |
| order.utils.ApplyCalculationUsagesCmdImpl                              | public void checkParameters() throws ECException;   | public void<br>validateParameters() throws<br>ECException;                                            |
| order.utils.CalculationCmdImpl                                         | public void checkParameters() throws ECException;   | public void<br>validateParameters() throws<br>ECException;                                            |
| order.utils.ResolveOrderItemsCmdImpl                                   | public void checkParameters() throws ECException;   | public void<br>validateParameters() throws<br>ECException;                                            |
|                                                                        |                                                     | static Class<br>class\$java\$lang\$Long;                                                              |
| order.commands.CheckOrderCopyCmdImpl                                   | public void checkParameters() throws ECException;   |                                                                                                    |

| Classes                                                       | WebSphere Commerce Suite 5.1                                                                                                    | WebSphere Commerce 5.4                                       |
|---------------------------------------------------------------|----------------------------------------------------------------------------------------------------|--------------------------------------------------------------|
| order.commands.OrderDisplayCmdImpl                            | public void checkParameters() throws ECException;                                                                                                    | public void<br>validateParameters() throws<br>ECException;   |
| order.commands.OrderProfileUpdateCmdImpl                      | public void checkParameters() throws ECException;                                                                                                    |                                                              |
| order.commands.OrderListCmdImpl                               | public void checkParameters() throws ECException;                                                                                                    | public void<br>validateParameters() throws<br>ECException;   |
| order.commands.CheckOrderTemplateCmdImpl                      | public void checkParameters() throws ECException;                                                                                                    |                                                              |
| order.commands.ExtOrderCopyCmdImpl                            | public void checkParameters();                                                                                                    |                                                              |
| order.commands.SetOrderPaymentInfoCmdImpl                     | public void checkParameters() throws ECException;                                                                                                    | public void<br>validateParameters() throws<br>ECException;   |
| order.commands.OrderProcessCmdImpl                            | public void checkParameters() throws ECException;                                                                                                    | public void<br>validateParameters() throws<br>ECException;   |
| order.commands.OrderProcessCmdImpl<br>\$OrderExpiredException | OrderProcessCmdImpl this\$0;                                                                                                    |                                                              |
| order.commands.OrderProcessingHelper<br>\$DoubleNVP           | OrderProcessingHelper this\$0;                                                                                                    |                                                              |
| order.commands.AdminOrderCancelCmd Impl                       | public void checkParameters() throws ECException;                                                                                                    | public void<br>validateParameters() throws<br>ECException;   |
| order.commands.ScheduledOrderCancelCmd Impl                   | public void checkParameters() throws ECException;                                                                                                    | public AccessVector<br>getResources() throws<br>ECException; |
| order.commands.OrderCopyCmdImpl                               | public void checkParameters() throws ECException;                                                                                                    | public AccessVector<br>getResources() throws<br>ECException; |
|                                                               |                                                                                                    | public void<br>validateParameters() throws<br>ECException;   |
| order. commands. Get Order Pay Info Cmd Impl                  | public void checkParameters() throws ECException;                                                                                                    |                                                              |
| order.commands.SetCurrentPendingOrdersCmd Impl                | public void checkParameters() throws ECException;                                                                                                    | public void<br>validateParameters() throws<br>ECException;   |
| order.commands.GetCurrentPendingOrdersCmd<br>Impl             | public void checkParameters() throws ECException;                                                                                                    | public void<br>validateParameters() throws<br>ECException;   |
| order.commands.OrderPrepareCmdImpl                            | public void checkParameters() throws ECException;                                                                                                    | public void<br>validateParameters() throws<br>ECException;   |
|                                                               |                                                                                                    | public void setATPParms (ATPParameters);                     |
| order.commands.ScheduledOrderProcessCmd Impl                  | public void checkParameters() throws ECException;                                                                                                    | public void<br>validateParameters() throws<br>ECException;   |
|                                                               |                                                                                                    | public AccessVector<br>getResources() throws<br>ECException; |
| order.commands.OrderProfile                                   | public void updatePaymentInfo(Hashtable) throws FinderException, CreateException, RemoteException, NamingException, ECApplicationException, ECException; |                                                              |

| Classes                                | WebSphere Commerce Suite 5.1                      | WebSphere Commerce 5.4                                                                                                    |
|----------------------------------------|---------------------------------------------------|----------------------------------------------------------------------------------------------------|
|                                        |                                                   | public void updatePaymentInfo (Hashtable, CommandContext) throws FinderException, CreateException, RemoteException, NamingException, ECApplicationException, ECException; |
| order.commands.SetOrderTemplateCmdImpl | public void checkParameters() throws ECException; | public void<br>validateParameters() throws<br>ECException;                                                                                                    |
|                                        |                                                   | static Class<br>class\$java\$lang\$String;                                                                                                    |
| order.commands.OrderScheduleCmdImpl    | public void checkParameters() throws ECException; | public void<br>validateParameters() throws<br>ECException;                                                                                                    |
| order.commands.TestNotificationCmdImpl | public void checkParameters() throws ECException; | public void<br>validateParameters() throws<br>ECException;                                                                                                    |
| order.commands.OrderUnlockCmdImpl      | public void checkParameters() throws ECException; | public void<br>validateParameters() throws<br>ECException;                                                                                                    |
|                                        |                                                   | public AccessVector<br>getResources() throws<br>ECException;                                                                                                    |

# WCS\_Catalog

The following table summarizes changes to classes related to the Catalog subsystem:

| Classes                                            | WebSphere Commerce Suite 5.1                    | WebSphere Commerce 5.4             |
|----------------------------------------------------|-------------------------------------------------|------------------------------------|
| tools.catalog.commands.OfferNotebookUpdate Impl    |                                                 | removed                            |
| tools.catalog.commands.ItemNotebookUpdate Impl     |                                                 | removed                            |
| tools.catalog.commands.OfferNotebookUpdate         |                                                 | removed                            |
| tools.catalog.commands.ItemNotebookUpdate          |                                                 | removed                            |
| tools.catalog.beans.ItemListBean                   |                                                 | removed                            |
| tools.catalog.beans.OfferListBean                  |                                                 | removed                            |
| tools.catalog.beans.LanguageDataBean               |                                                 | removed                            |
| tools.catalog.beans.CalculationCodeSBBean          |                                                 | removed                            |
| tools.catalog.beans.OfferDataBean                  |                                                 | removed                            |
| tools.catalog.beans.ListPriceDataBean              |                                                 | removed                            |
| tools.catalog.beans.OfferPriceDataBean             |                                                 | removed                            |
| tools.catalog.beans.CatalogListDataBean            |                                                 | removed                            |
| tools.catalog.beans.TaxCodeClassificationData Bean |                                                 | removed                            |
| tools.catalog.beans.QtyUnitListData                |                                                 | removed                            |
| tools.catalog.beans.ProductSearchData              |                                                 | removed                            |
| tools.catalog.beans.AttributeValueDataBean         | public void setCommandContext (CommandContext); |                                    |
|                                                    | public TypedProperty<br>getRequestProperties(); | public Long getAttributeValueId(); |

| Classes                                     | WebSphere Commerce Suite 5.1                                                                                                    | WebSphere Commerce 5.4                                                                                                    |
|---------------------------------------------|----------------------------------------------------------------------------------------------------|----------------------------------------------------------------------------------------------------|
|                                             | public CommandContext<br>getCommandContext();                                                                                                  | public String getDisplaySequence();                                                                                                    |
|                                             | <pre>public void setRequestProperties (TypedProperty);</pre>                                                                                   | public void setAttributeValueId(Long);                                                                                                    |
| tools.catalog.helpersCatalogSearch_BaseStub | public Vector findCatalogEntry<br>(ProductSearchData) throws<br>NamingException, SQLException,<br>RemoteException,<br>ObjectNotFoundException; |                                                                                                    |
|                                             |                                                                                                    | public Vector findCatalogEntry<br>(ProductSearchParameters) throws<br>NamingException, SQLException,<br>RemoteExceptionObjectNotFound<br>Exception; |
| tools.catalog.helpersCatalogSearch_Stub     | public Vector findCatalogEntry<br>(ProductSearchData) throws<br>NamingException, SQLException,<br>RemoteExceptionObjectNotFound<br>Exception;  |                                                                                                    |
|                                             |                                                                                                    | public Vector findCatalogEntry<br>(ProductSearchParameters) throws<br>NamingExceptionSQLException,<br>RemoteExceptionObjectNotFound<br>Exception;   |
| tools.catalog.helpers.CatalogSearchBean     | public static final String findCatalogEntryTypeID_WHERE;                                                                                       | public static final String findItem_WHERE;                                                                                                    |
|                                             |                                                                                                    | public static final String findProduct_WHERE;                                                                                                    |
|                                             |                                                                                                    | <pre>public void setCatalogEntryType(String);</pre>                                                                                                 |

# WCS\_User

The following table summarizes changes to classes related to the User subsystem:

| Classes                                                  | WebSphere Commerce Suite 5.1                      | WebSphere Commerce 5.4                                           |
|----------------------------------------------------------|---------------------------------------------------|------------------------------------------------------------------|
| usermanagement.commands.AddressDelete<br>CmdImpl         | public void checkParameters() throws ECException; |                                                                  |
|                                                          | public boolean<br>isReadyToCallExecute();         |                                                                  |
| usermanagement.commands.UserRegistration<br>CmdImpl      | public void checkParameters() throws ECException; | public boolean<br>isLogonIdUnique(String) throws<br>ECException; |
|                                                          |                                                   | public void setCity(String);                                     |
| usermanagement.commands.OrgEntity<br>RegistrationCmdImpl | public void checkParameters() throws ECException; | public void validateParameters() throws ECException;             |
| usermanagement.commands.AddressCheck<br>CmdImpl          | public void checkParameters() throws ECException; | public void validateParameters() throws ECException;             |
|                                                          | public boolean<br>isReadyToCallExecute();         |                                                                  |
| usermanagement.commands.AddressBase<br>CmdImpl           | public void checkParameters() throws ECException; | public String getAddress3();                                     |
|                                                          |                                                   | public AccessVector getResources()<br>throws ECException;        |
| security.commands.LogonCmdImpl                           | public void checkParameters() throws ECException; | public void validateParameters()<br>throws ECException;          |

| Classes                                                 | WebSphere Commerce Suite 5.1                      | WebSphere Commerce 5.4                                                  |
|---------------------------------------------------------|---------------------------------------------------|-------------------------------------------------------------------------|
|                                                         |                                                   | public void<br>updateLockoutInformation(boolean)<br>throws ECException; |
| security.commands.LDAPAuthenticationCmd Impl            | public void checkParameters() throws ECException; | public void validateParameters() throws ECException;                    |
|                                                         |                                                   | public String getAuthenticateUserId();                                  |
| security.commands.DBAuthenticationCmd Impl              | public void checkParameters() throws ECException; | public void validateParameters() throws ECException;                    |
|                                                         |                                                   | <pre>public void markPasswordAsTemporary();</pre>                       |
| security.commands.LogoffCmdImpl                         | public void checkParameters() throws ECException; | public void validateParameters() throws ECException;                    |
| security.commands.ResetPasswordRegister Cmd             | <pre>public abstract String getErrorCode();</pre> |                                                                         |
| security.commands.UpdateCredentials CmdImpl             | public void checkParameters() throws ECException; | public void validateParameters() throws ECException;                    |
|                                                         |                                                   | public void<br>markPasswordTemporary();                                 |
| security.commands.ResetPasswordCmdImpl                  | public void checkParameters() throws ECException; | public void validateParameters() throws ECException;                    |
| security.commands.VerifyCredentialsCmdImpl              | public void checkParameters() throws ECException; | public void validateParameters() throws ECException;                    |
|                                                         |                                                   | public String getAuthenticateUserId();                                  |
| security.commands.ResetPasswordGuest CmdImpl            | public void checkParameters() throws ECException; | public void validateParameters() throws ECException;                    |
| security.commands.MigrateUserEntries CmdImpl            | public void checkParameters() throws ECException; | public void validateParameters() throws ECException;                    |
| security.commands.SendPasswordNotification<br>CmdImpl   | public void checkParameters() throws ECException; | public void validateParameters() throws ECException;                    |
| security.commands.ResetPassword<br>AdministratorCmdImpl | public void checkParameters() throws ECException; | public void validateParameters() throws ECException;                    |
| security.commands.ResetPasswordRegister<br>CmdImpl      | public void checkParameters() throws ECException; | public void validateParameters() throws ECException;                    |
|                                                         | <pre>public String getErrorCode();</pre>          |                                                                         |
|                                                         |                                                   |                                                                         |

## WCS\_Databean

The following table summarizes changes to classes related to the Databean subsystem:

| Classes                                  | WebSphere Commerce Suite 5.1                     | WebSphere Commerce 5.4 |
|------------------------------------------|--------------------------------------------------|------------------------|
| user.beans.UserRegistrationInputDataBean | <pre>public abstract void setUserId(Long);</pre> |                        |

# **Enterprise JavaBeans**

The following table summarizes changes to Enterprise JavaBeans classes:

Table 13.

| Component | Class names Methods only in WebSphere Commerce Suit |                                                                                            |
|-----------|-----------------------------------------------------|--------------------------------------------------------------------------------------------|
| Catalog   | AttributeBean                                       | <pre>public void ejbCreate(Long, Integer) throws<br/>CreateExceptionRemoteException;</pre> |
|           |                                                     | This method has been removed from WebSphere Commerce 5.4.                                  |

Table 13. (continued)

| Component | Class names                  | Methods only in WebSphere Commerce Suite 5.1                                                       |  |  |
|-----------|------------------------------|----------------------------------------------------------------------------------------------------|--|--|
|           | AttributeFloatValueHome      | public abstract AttributeFloatValue create(Long, Integer) throws CreateExceptionRemoteException;   |  |  |
|           |                              | This method has been removed from WebSphere Commerce 5.4.                                          |  |  |
|           | AttributeHome                | public abstract Attribute create(Long, Integer) throws CreateExceptionRemoteException;             |  |  |
|           |                              | This method has been removed from WebSphere Commerce 5.4.                                          |  |  |
|           | AttributeIntegerValueHome    | public abstract AttributeIntegerValue create(Long, Integer) throws CreateExceptionRemoteException; |  |  |
|           |                              | This method has been removed from WebSphere Commerce 5.4.                                          |  |  |
|           | AttributeStringValueHome     | public abstract AttributeStringValue create(Long, Integer) throws CreateExceptionRemoteException;  |  |  |
|           |                              | This method has been removed from WebSphere Commerce 5.4.                                          |  |  |
|           | AttributeValueBean           | <pre>public void ejbCreate(Long, Integer) throws<br/>CreateExceptionRemoteException;</pre>         |  |  |
|           |                              | This method has been removed from WebSphere Commerce 5.4.                                          |  |  |
|           | AttributeValueHome           | public abstract AttributeValue create(Long, Integer) throws CreateExceptionRemoteException;        |  |  |
|           |                              | This method has been removed from WebSphere Commerce 5.4.                                          |  |  |
|           | CatalogEntryHome             | public abstract CatalogEntry create(Long) throws CreateExceptionRemoteException;                   |  |  |
|           |                              | This method has been removed from WebSphere Commerce 5.4.                                          |  |  |
|           | CatalogGroupPageRelationBean | public void ejbCreate(Long, Long, Integer) throws<br>CreateExceptionRemoteException;               |  |  |
|           |                              | This method has been removed from WebSphere Commerce 5.4.                                          |  |  |
|           | ItemHome                     | <pre>public abstract Item create(Long) throws<br/>CreateExceptionRemoteException;</pre>            |  |  |
|           |                              | This method has been removed from WebSphere Commerce 5.4.                                          |  |  |
|           | ProductHome                  | <pre>public abstract Product create(Long) throws<br/>CreateExceptionRemoteException;</pre>         |  |  |
|           |                              | This method has been removed from WebSphere Commerce 5.4.                                          |  |  |
|           | ProductUserGroupRelationBean | This class file has been removed from WebSphere Commerce 5.4.                                      |  |  |
|           |                              | This method has been removed from WebSphere Commerce 5.4.                                          |  |  |

Table 13. (continued)

| Component    | Class names                    | Methods only in WebSphere Commerce Suite 5.1                                                                                                 |  |  |
|--------------|--------------------------------|----------------------------------------------------------------------------------------------------|--|--|
| Order        | OfferBean                      | public Enumeration getContracts() throws<br>FinderExceptionRemoteExceptionNaming Exception;                                                  |  |  |
|              |                                | public Enumeration getContracts(Integer) throws<br>FinderExceptionRemoteExceptionNaming Exception;                                           |  |  |
|              |                                | This is a design change in WebSphere Commerce 5.4. Contract now cannot be retrieved through an offer.                                        |  |  |
|              | OrderOptionBean                | All Short java object type has been migrated to Integer object type to be consistent with the database.                                      |  |  |
| Order Status | OrderFulfillmentItemStatusBean | public void ejbCreate(TypedProperty) throws<br>CreateExceptionNamingExceptionRemote<br>ExceptionFinderException;                             |  |  |
|              |                                | TypedProperty is now changed to a Hashtable in order to remove runtime dependency for EJB object.                                            |  |  |
|              | OrderFulfillmentStatusBean     | public void ejbCreate(TypedProperty) throws<br>CreateExceptionNamingExceptionRemote<br>ExceptionFinderException;                             |  |  |
|              |                                | TypedProperty is now changed to a Hashtable in order to remove runtime dependency for EJB object.                                            |  |  |
|              | OrderFulfillmentStatusHome     | public abstract OrderFulfillmentStatus<br>create(TypedProperty) throws<br>NamingExceptionCreate ExceptionFinder<br>ExceptionRemoteException; |  |  |
|              |                                | TypedProperty is now changed to a Hashtable in order to remove runtime dependency for EJB object                                             |  |  |
| User         | MemberBean                     | public String getDisplayName();                                                                                                    |  |  |
|              |                                | Display name column has been removed from the MEMBER table.                                                                                  |  |  |
|              | MemberBeanFinderHelper         | <pre>public static final String findDistinctStoreOwnersWhereClause;</pre>                                                                    |  |  |
|              |                                | This method was not operational in WebSphere Commerce Suite 5.1 and has been removed from WebSphere Commerce 5.4.                            |  |  |

# Appendix F. Updates to sample JSPs

In order for aspects of your store to work correctly in WebSphere Commerce 5.4 after migration some of the JSPs need to be modified. For example, to be able to complete shopping flows using Store Services, you need to update shipaddress.jsp that was shipped in Commerce Suite 5.1. In addition, to improve logon error messaging, you need to update the register.jsp and account.jsp JSPs that were shipped in Commerce Suite 5.1.

The updated JSPs are listed here for your reference.

### register.jsp

```
//* Licensed Materials - Property of IBM
//* 5697-D24
//* (c) Copyright IBM Corp. 2000, 2002
//* US Government Users Restricted Rights - Use, duplication or
//* disclosure restricted by GSA ADP Schedule Contract with IBM Corp.
//*
%>
<%@ page language="java" %>
<% // All JSPs requires the first 4 packages for getResource.jsp which is used for multi language support %> <%@ page import="java.io.*" %>
<%@ page import="java.util.*" %>
<%@ page import="com.ibm.commerce.server.*" %>
<@ page import="com.ibm.commerce.command.*" %>
<%@ page import="javax.servlet.*" %>
<%@ page import="com.ibm.commerce.catalog.beans.*" %>
</@ page import="com.ibm.commerce.catalog.objects.*" %>
<@ page import="com.ibm.commerce.beans.*"
<@ page import="com.ibm.commerce.user.beans.*" %>
< @ page import="com.ibm.commerce.user.objects.*" %>
<%@ page import="com.ibm.commerce.datatype.*" %>
<@@ page import="com.ibm.commerce.usermanagement.commands.ECUserConstants" %>
<%@ page import="com.ibm.commerce.common.beans.*" %>
< @ page import="com.ibm.commerce.security.commands.ECSecurityConstants" %>
<@ include file="getResource.jsp"%>
// JSPHelper provides you with a easy way to retrieve
                URL parameters when they are encrypted
JSPHelper jhelper = new JSPHelper(request);
String storeId = jhelper.getParameter("storeId");
String catalogId = jhelper.getParameter("catalogId");
String languageId = jhelper.getParameter("langId");
<isp:useBean id="bnError" class="com.ibm.commerce.beans.ErrorDataBean" scope="page">
<% com.ibm.commerce.beans.DataBeanManager.activate(bnError, request); %>
</jsp:useBean>
String strErrorMessage = null;
String strErrorCode = "";
String strLogonID = null;
String strPassword = null;
String strPasswordVerify = null;
String strLastName = null;
String strFirstName = null;
```

```
TypedProperty hshErrorProperties = bnError.getExceptionData();
if (hshErrorProperties != null)
        //We have a registration error.
        strErrorCode = hshErrorProperties.getString(ECConstants.EC_ERROR_CODE, "");
        if (strErrorCode.equals(ECUserConstants.EC_UREG_ERR_BAD_LOGONID))
               strErrorMessage = infashiontext.getString("ERROR MESSAGE40");
        if (strErrorCode.equals(ECUserConstants.EC_UREG_ERR_LOGONID_EXISTS))
                strErrorMessage = infashiontext.getString("ERROR_MESSAGE41");
        if\ (strErrorCode.equals (ECUserConstants.EC\_UREG\_ERR\_BAD\_LOGONPASSWORD)) \\
                strErrorMessage = infashiontext.getString("ERROR_MESSAGE42");
        if\ (strErrorCode.equals (ECUserConstants.EC\_UREG\_ERR\_BAD\_LOGONPASSWORDVERIFY))
               strErrorMessage = infashiontext.getString("ERROR_MESSAGE43");
        if (strErrorCode.equals(ECUserConstants.EC_UREG_ERR_PASSWORDS_NOT_SAME))
                strErrorMessage = infashiontext.getString("ERROR_MESSAGE44");
        if (strErrorCode.equals(ECUserConstants.EC_ADDR_ERR_BAD_LASTNAME))
                strErrorMessage = infashiontext.getString("ERROR\_MESSAGE45"); \\
        if (strErrorCode.equals(ECUserConstants.EC_UREG_ERR_MISSING_LOGONPASSWORDVERIFY))
               strErrorMessage = infashiontext.getString("ERROR_MESSAGE46");
if \ (strErrorCode.equals (ECSecurityConstants.ERR\_MINIMUMLENGTH\_PASSWORD))
               strErrorMessage = infashiontext.getString("PASS_ERROR_MESSAGE21");
        if (strErrorCode.equals(ECSecurityConstants.ERR_MINIMUMDIGITS_PASSWORD))
               strErrorMessage = infashiontext.getString("PASS_ERROR_MESSAGE22");
        if\ (strErrorCode.equals (ECSecurityConstants.ERR\_MINIMUMLETTERS\_PASSWORD))
                strErrorMessage = infashiontext.getString("PASS_ERROR_MESSAGE23");
        if (strErrorCode.equals(ECSecurityConstants.ERR_USERIDMATCH_PASSWORD))
                strErrorMessage = infashiontext.getString ("PASS\_ERROR\_MESSAGE24"); \\
        if \ (strErrorCode.equals (ECSecurityConstants.ERR\_REUSEOLD\_PASSWORD)) \\
        strErrorMessage = infashiontext.getString("PASS_ERROR_MESSAGE25");
if (strErrorCode.equals(ECSecurityConstants.ERR_MAXCONSECUTIVECHAR_PASSWORD))
                strErrorMessage = infashiontext.getString("PASS_ERROR_MESSAGE26");
        if \ (strErrorCode.equals (ECSecurityConstants.ERR\_MAXINTANCECHAR\_PASSWORD)) \\
               strErrorMessage = infashiontext.getString("PASS_ERROR_MESSAGE27");
        //Redisplay what was entered when the
        //invalid entry was submitted.
        strLogonID = jhelper.htmlTextEncoder(jhelper.getParameter(ECUserConstants.EC_UREG_LOGONID));
        strPassword = jhelper.getParameter(ECUserConstants.EC_UREG_LOGONPASSWORD);
        strPasswordVerify = jhelper.getParameter(ECUserConstants.EC\_UREG\_LOGONPASSWORDVERIFY); \\
        strLastName = jhelper.htmlTextEncoder(jhelper.getParameter(ECUserConstants.EC_ADDR_LASTNAME));
        strFirstName = jhelper.htmlTextEncoder(jhelper.getParameter(ECUserConstants.EC\_ADDR\_FIRSTNAME)); \\
else
        //Form is loading under regular condition.
        //Initialize all fields to empty.
        strLogonID = "";
        strPassword = "";
        strPasswordVerify = "";
strLastName = "";
        strFirstName = "";
%>
```

```
<!DOCTYPE html PUBLIC "-//W3C//DTD XHTML 1.0 Transitional//EN" "DTD/xhtml1-transitional.dtd">
<head>
<title><%=infashiontext.getString("REGISTER_TITLE")%></title>
k rel=stylesheet href="<%=storeDir%>/fashionfair.css" type="text/css">
<br/><body marginheight="0" marginwidth="0">
<!-- Set the user id and e-mail to the same value -->
<SCRIPT language="javascript">
function prepareSubmit(form)
      form.<%=ECUserConstants.EC_ADDR_EMAIL1%>.value =
            form.<%= ECUserConstants.EC_UREG_LOGONID%>.value.toLowerCase()
      form.<%=ECUserConstants.EC_UREG_LOGONID%>.value =
            form.<%= ECUserConstants.EC_UREG_LOGONID%>.value.toLowerCase()
      form.submit()
</SCRIPT>
<%
String incfile;
incfile = "/" + storeDir + "/header.jsp";
<jsp:include page="<%=incfile%>" flush="true"/>
incfile = "/" + storeDir + "/sidebar.jsp";
<jsp:include page="<%=incfile%>" flush="true"/>
<!--END SEARCH-->
<!--MAIN CONTENT STARTS HERE-->
 
<fort class="category"><%=infashiontext.getString("REGISTRATION")%></fort>
<hr width="580" noshade align="left">
<\!\!font\; class="required">*</font><\!\!font\; class="text"><\!\!\%=\!\!infashiontext.getString("REQUIRED_FIELDS3")\%></font>
```

```
if (strErrorMessage != null)
{
       //We have error message.
%>
<font color="red"><%=strErrorMessage%></font><br>
<%
%>
<FORM name="Register" method=POST action="<%="UserRegistrationAdd"%>">
<INPUT TYPE="hidden" NAME="langId" Value="<%=languageId%>">
<INPUT TYPE="hidden" NAME="new" Value="Y"> 
<INPUT TYPE="hidden" NAME="storeId" Value="<%=storeId%>">
<INPUT TYPE="hidden" NAME="catalogId" Value="<%=catalogId%>">
<INPUT TYPE="hidden" NAME="URL" Value="LogonForm">
<INPUT TYPE="hidden" NAME="page" Value="account">
<INPUT TYPE="hidden" NAME="registerType" Value="G">
<INPUT TYPE="hidden" NAME="profileType" Value="C">
<INPUT TYPE="hidden" NAME="<%=ECUserConstants.EC_ADDR_EMAIL1%>" Value="">
<!--
Lots of mandetory fields are not displayed in this form.
We set them to "-".
<INPUT TYPE="hidden" NAME="personTitle" Value="-">
<INPUT TYPE="hidden" NAME="<%=ECUserConstants.EC_ADDR_ADDRESS1%>" VALUE="-"><</pre>
<INPUT TYPE="hidden" NAME="<%=ECUserConstants.EC_ADDR_ADDRESs2%>" VALUE="-">
<INPUT TYPE="hidden" NAME="<%=ECUserConstants.EC_ADDR_CITY%>" VALUE="-">
<INPUT TYPE="hidden" NAME="<%=ECUserConstants.EC_ADDR_STATE%>" VALUE="-">
<INPUT TYPE="hidden" NAME="<%=ECUserConstants.EC_ADDR_ZIPCODE%>" VALUE="-">
<INPUT TYPE="hidden" NAME="<%=ECUserConstants.EC_ADDR_COUNTRY%>" VALUE="-">
< INPUT\ TYPE="hidden"\ NAME="<\%=ECUserConstants.EC\_ADDR\_PHONE1\%>"\ VALUE="-">
<INPUT TYPE="hidden" NAME="<%= ECUserConstants.EC_UREG_CHALLENGEQUESTION %>" VALUE="-">
<INPUT TYPE="hidden" NAME="<%= ECUserConstants.EC_UREG_CHALLENGEANSWER %>" VALUE="-">
<font class="required">*</font><font class="strongtext"><%=infashiontext.getString("EMAIL2")%></font>
<input size="25" maxlength="50" name="<%= ECUserConstants.EC_UREG_LOGONID%>" value="<%=strLogonID%>">
<font class="required">*</font><font class="strongtext"><%=infashiontext.getString("PASSWORD3")%></font>
<input size="25" maxlength="50" name="<%=ECUserConstants.EC_UREG_LOGONPASSWORD%>"
type="password" value="<%=strPassword%>">
<font class="required">*</font><font class="strongtext"><%=infashiontext.getString("VERIFY_PASSWORD3")%></font>
<input size="25" maxlength="50" name="<%=ECUserConstants.EC_UREG_LOGONPASSWORDVERIFY%>"
type="password" value="<%=strPasswordVerify%>">
<% if (locale.toString().equals("ja_JP") | | locale.toString().equals("ko_KR") | |
locale.toString().equals("zh_CN") | | locale.toString().equals("zh_TW")) { %>
```

```
< font \ class="required">*</font>< font \ class="strongtext"><%=infashiontext.getString("LAST_NAME3")%></font>
<input size="25" maxlength="50" name="<%=ECUserConstants.EC_ADDR_LASTNAME%>" value="<%=strLastName%>" type="text">
<font class="strongtext"><%=infashiontext.getString("FIRST_NAME3")%></font>
<\!input\ size="25"\ maxlength="50"\ name="<\!\%=ECUserConstants.EC\_ADDR\_FIRSTNAME\ \%\!>"\ value="<\!\%=strFirstName\%\!>"\ type="text"><\!/td>
<% } else { %>
<font class="product">
<fort class="strongtext"><%=infashiontext.getString("FIRST_NAME3")%></fort>
<input size="25" maxlength="50" name="<%= ECUserConstants.EC_ADDR_FIRSTNAME %>" value="<%=strFirstName%>" type="text">
<font class="required">*</font><font class="strongtext"><%=infashiontext.getString("LAST_NAME3")%></font>
<input size="25" maxlength="50" name="<%=ECUserConstants.EC_ADDR_LASTNAME%>" value="<%=strLastName%>" type="text">
<% } %>
<fort class="text">&nbsp;</fort>
< A href="javascript:prepareSubmit(document.Register)"><font class="strongtext"><%=infashiontext.getString("SUBMIT")%></font></a>
</form>
<font class="strongtext"><%=infashiontext.getString("YOUR_PRIVACY")%></font><br/>br>
<fort class="text"><%=infashiontext.getString("PRIVACY_STATEMENT")%><br>
<\!\!a\ href="PrivacyView?langId=<\!\!\%=languageId\%\!> \&storeId=<\!\!\%=storeId\%\!> \&catalogId=<\!\!\%=catalogId\%\!> ">=storeId\%\!> \&catalogId=<\!\!\%=catalogId\%\!> ">=storeId\%\!> \&catalogId=<\!\!\%=catalogId=<\!\!\%=catalogId=<
<%=infashiontext.getString("LEARN_MORE")%></a></font>
incfile = "/" + storeDir + "/footer.jsp";
<jsp:include page="<%=incfile%>" flush="true"/>
</body>
</html>
```

### account.jsp

```
//* Licensed Materials - Property of IBM
//* 5697-D24
//*
//* (c) Copyright IBM Corp. 2000, 2002
//* US Government Users Restricted Rights - Use, duplication or
//* disclosure restricted by GSA ADP Schedule Contract with IBM Corp.
//*
//*-
//*
%>
<@ page language="java" %>
<% // All JSPs requires the first 4 packages for getResource.jsp which is used for multi language support %>
<%@ page import="java.io.*" %>
<%@ page import="java.util.*" %>
<@ page import="com.ibm.commerce.server.*" %>
< @ page import="com.ibm.commerce.command.*" %>
<%@ page import="javax.servlet.*" %>
<@ page import="com.ibm.commerce.catalog.beans.*" %>
< @ page import="com.ibm.commerce.catalog.objects.*" %>
<@ page import="com.ibm.commerce.beans.*" %>
<%@ page import="com.ibm.commerce.user.beans.*" %>
<%@ page import="com.ibm.commerce.user.objects.*" %>
<%@ page import="com.ibm.commerce.datatype.*" %>
<%@ page import="com.ibm.commerce.usermanagement.commands.ECUserConstants" %>
<%@ page import="com.ibm.commerce.security.commands.ECSecurityConstants" %>
</@ page import="com.ibm.commerce.common.beans.*" %>
<@ include file="getResource.jsp"%>
CommandContext = (CommandContext)
       request.getAttribute(ECConstants.EC_COMMANDCONTEXT);
String catalogId = request.getParameter("catalogId");
String storeId = request.getParameter("storeId");
String languageId = request.getParameter("langId");
//Parameters may be encrypted.
if (catalogId == null)
       catalogId = ((String[]) request.getAttribute("catalogId"))[0];
if (storeId == null)
       storeId = ((String[]) request.getAttribute("storeId"))[0];
if (languageId == null)
       languageId = ((String[]) request.getAttribute("langId"))[0];
```

```
<!DOCTYPE html PUBLIC "-//W3C//DTD XHTML 1.0 Transitional//EN" "DTD/xhtml1-transitional.dtd">
<head><title><%=infashiontext.getString("ACCOUNT_TITLE")%></title>
k rel=stylesheet href="<%=storeDir%>/fashionfair.css" type="text/css">
</head>
<br/><body marginheight="0" marginwidth="0">
String incfile;
incfile = "/" + storeDir + "/header.jsp";
<jsp:include page="<%=incfile%>" flush="true"/>
incfile = "/" + storeDir + "/sidebar.jsp";
<jsp:include page="<%=incfile%>" flush="true"/>
<!--END SEARCH-->
//Deal with possible errors when logging in
String strPageTitle
                   = "Logon";
String strErrorMessage = null;
String strErrorCode
String[] strArrayAuth = (String [])request.getAttribute(ECConstants.EC_ERROR_CODE);
if (strArrayAuth != null){
     if(strArrayAuth[0].equalsIgnoreCase(ECSecurityConstants.ERR_DISABLED_ACCOUNT) == true){
        strErrorMessage = infashiontext.getString("ACCOUNT_LOCKED");
     }else if( strArrayAuth[0].equalsIgnoreCase(ECSecurityConstants.ERR_MISSING_LOGONID) == true){
        strErrorMessage = infashiontext.getString("LOGIN_ID_MISSING");
     strErrorMessage = infashiontext.getString("LOGON_ID_INVALID");;
     }else if(strArrayAuth[0].equalsIgnoreCase(ECSecurityConstants.ERR_MISSING_PASSWORD) == true){
        strErrorMessage = infashiontext.getString("PASSWD_MISSING");
     }else if(strArrayAuth[0].equalsIgnoreCase(ECSecurityConstants.ERR_INVALID_PASSWORD) == true){
        strErrorMessage = infashiontext.getString("PASSWORD_INCORRECT");
     }else if(strArrayAuth[0].equalsIgnoreCase(ECSecurityConstants.ERR_LOGON_NOT_ALLOWED) == true){
        strErrorMessage = infashiontext.getString("WAIT_TO_LOGIN");
}
```

```
* Register link behaves differently depending on if the user is logged
* in. If the user is logged in (hence a registered user) clicking on
* register will log the user off then display the registration form.
* This will allow multiple registration using the same browser.
* For guest shoppers clicking on Register link will simply display the
* registration form.
UserRegistrationDataBean regBean = new UserRegistrationDataBean();
com.ibm.commerce.beans.DataBeanManager.activate(regBean, request);
String regURL = null;
if (! regBean.findUser())
// findUser() return false if the customer is not registered
     //This is a guest user. Simply display the registration form.
     regURL = "UserRegistrationForm";
else
     //This is a registered/logged in user. Log him off first.
     //Through LogoffView registration page will be displayed.
     regURL = "Logoff";
%>
<!--MAIN CONTENT STARTS HERE-->
 
<font class="category"><%=infashiontext.getString("MY_ACCOUNT3")%></font>
<hr width="580" color="#336666" noshade align="left">
<font class="subheader"><%=infashiontext.getString("PERSONAL_INFO")%></font>
  
<font class="subheader"><%=infashiontext.getString("ADDRESS_BOOK")%>
<font class="text"><%=infashiontext.getString("UPDATE_NAME")%></font>
```

```
<\!A\ href="UserRegistrationForm?storeId=<\!\%=storeId\%>\&langId=<\!\%=languageId\%>\&catalogId=<\!\%=catalogId\%>">=catalogId\%>">=catalo
<font class="strongtext"><%=infashiontext.getString("CHANGE_INFO")%></font></a>
<%
if (strErrorMessage != null)
{
                  //We have an error message.
%>
<font color="red" ><%=strErrorMessage%></font><br>
<%
%>
<font class="text"><%=infashiontext.getString("UPDATE_ADDRESS1")%></font><br>
<\!A\ href=''AddressBookForm?storeId=<\!\%=storeId\%\!>\&langId=<\!\%=languageId\%\!>\&catalogId=<\!\%=catalogId\%\!>''>
<font class="strongtext"><%=infashiontext.getString("EDIT_ADD")%></font></a>
incfile = "/" + storeDir + "/footer.jsp";
<jsp:include page="<%=incfile%>" flush="true"/>
</body>
</html>
```

# infashiontext\_en\_US.properties

```
BOOD ID. INVALID = The e-mail address entered is invalid. Type another e-mail address field and try again.

DOGIN ID. MISSING = Type an e-mail address in the E-mail address field.

ACCOUNT. IOCKED = The to 3 unsuccessful password eiterd is, you will be unable to logon. Please contact a store representative to unlock your account.

MAIT_TO_LOGIN = Please wal a few escends before attempting to log in again.

PASS_ERROR_MISSAGE2 = You entered a password with less than 6 characters. Passwords must be at least 6 characters in length, and include one digit and one letter. Please re-enter your password.

PASS_ERROR_MISSAGE2 = You password does not contain a digit.

PASS_ERROR_MISSAGE2 = You password does not contain a digit.

PASS_ERROR_MISSAGE2 = You password does not contain a digit.

PASS_ERROR_MISSAGE2 = You password is the same as the previous one. Please enter in length, and include one digit and one letter. Please re-enter your password.

PASS_ERROR_MISSAGE2 = You new password is the same as the previous one. Please enter in length, and include one digit and one letter. Please re-enter your password.

PASS_ERROR_MISSAGE2 = A character in your password is the same as the previous one. Please enter in length, and include one digit and one letter. Please re-enter your password.

# infablien store translation text

PASS_ERROR_MISSAGE2 = A character in your password is the same as the previous one. Please enter your password are different.

# infablien store translation text

# infablien store translation text

# infablien store translation text

# infablien store translation text

# infablien store translation text

# infablien store translation text

# infablien store translation text

# infablien store translation text

# infablien store translation text

# infablien store translation text

# infablien store translation text

# infablien store translation text

# infablien store translation text

# infablien store translation text

# infablien store translation text

# infablien store translation text

# infablie
```

# Appendix G. Troubleshooting

+

+

This section lists potential problems you may encounter during migration and actions to resolve these problems.

• **Problem**: You receive a 404 error in your browser when you attempt to access WebSphere Commerce tools such as the WebSphere Commerce Administration tool.

**Solution**: If the WebSphere Commerce application server seen from the WebSphere Application Server Administrative Console is using a virtual host other than the default host (VH *instancename*) do the following:

- 1. Delete this virtual host.
- 2. Configure the WCS Stores module, which can be found under WebSphere Commerce Enterprise Application *instance\_name* in the Administration Console to use the default\_host virtual host instead of the other virtual host.
- 3. Restart the WebSphere Commerce application server.
- 4. Regenerate the Webserver plug-in.

For more information on how to regenerate the Web server plug-in, refer to the section, "Regenerate plug-in" on page 337 of the Redbook *WebSphere Commerce V5.4 Handbook Architecture and Integration Guide* (sg246567.pdf).

You should leave the WCS Tools module to use the VH\_ instancename\_tools as it is.

• **Problem**: The Store Archive page in the Store Services utility indicates that your store which you published in Commerce Suite 5.1 and have now migrated to WebSphere Commerce 5.4 has a status of not published.

**Solution**: When migrating to WebSphere Commerce 5.4, the database migration script clears all the entries which have SCSSTATE set to 'C' (complete) in the SCHSTATUS table. The database migration script moves all other entries in the SCHSTATUS table that are in a pending or incomplete state to the SCHACTIVE table. As the entries that were previously set to complete are not moved to the new SCHACTIVE table, your store's state will display as not published in Store Services after migration.

Note that your store will continue to function properly.

• **Problem**: When attempting to register a new user in the migrated WebFashion store, it fails with an error similar to:

**Solution**: Update the register.jsp by replacing the command RegisterNAddToMemberGroup with the command UserRegisterAdd, and change the customer profile as described in "User registration for sample WebFashion store" on page 60

147

• **Problem**: If you have customized tables that contain foreign key links to the shipped Commerce Suite 5.1 tables, the data migration script may fail when it attempts to drop the referential integrity constraints (such as foreign keys, primary keys, and indexes) during data migration. The following is a typical error message:

```
ERROR at line 1: ORA-02273: this unique/primary key is referenced by some foreign keys
```

**Solution**: You need to drop any of the constraints that are connected to Commerce Suite 5.1 tables before migration, and then restore the constraints after migration to WebSphere Commerce 5.4. If you have begun the migration process, you will likely need to load a back up copy of your Commerce Suite 5.1 data.

If you have modified any of the Commerce Suite 5.1 referential integrity constraints, that is, you have added an extra column to an already existing index or foreign key relationship, the column will be deleted as part of the data migration process.

• **Problem**: After migrating to WebSphere Commerce 5.4, when you log on to the WebSphere Commerce 5.4 Administration Console and try to modify or create a user (that is, select a user from the list and click **Change**) the console displays a blank page. The following are the errors in the ecmsg.log file:

```
TimeStamp: 2002-02-04 19:04:40.908
Thread ID:
             <Servlet.Engine.Transports:10>
Class:
             UIPropertiesBean
Method:
            setRequestProperties
Severity:
Message Text: CMN7023E The system could not pass the XMLFile parameter into
             the UI Property Element. The element could not be loaded.
TimeStamp:
           2002-02-04 19:04:41.036
Thread ID:
            <Servlet.Engine.Transports:10>
           HttpForwardViewCommandImpl
Class:
Method:
            performExecute
Severity:
Message Text: CMN1244E An error occurred when forwarding document
             tools/common/NotebookNavigation.jsp.javax.servlet.ServletException
Exception:
             javax.servlet.ServletException at
             org.apache.jasper.runtime.PageContextImpl.
             handlePageException(PageContextImpl.java:604)
             at tools.common. NotebookNavigation jsp 0. jspService
             ( NotebookNavigation jsp 0.java:314)
             at org.apache.jasper.runtime.HttpJspBase.
             service(HttpJspBase.java:142)
```

Solution: This exception arises as the tools are finding a previous version of the UserRegistration\_locale.properties file. This will also cause a problem in the CSA tool for displaying customer profiles, and in stores while registering a new user. For WebSphere Commerce 5.4, these files should only reside in the directory. To fix this problem, you need to find all instances of WebSphere Commerce Suite 5.1 UserRegistration\_locale.properties files in your system that are not in the above directory, and either rename the folder they are in, or delete the files. After renaming the folder or deleting the files, restart WebSphere Application Server. You should now be able to change a user in the WebSphere Commerce 5.4 Administrator.

• **Problem**: After migrating to WebSphere Commerce 5.4, you may encounter an unexpected access control violation which has an error message similar to the following in the message log file (by default, it is set to ecmsg\_xxxx.log):

TimeStamp: 2002-02-15 09:03:24.14
Thread ID: <Servlet.Engine.Transports:10>

Class: AccManager
Method: isAllowed

Severity: 1

Message Text: CMN1501E User 859 does not have the authority to perform action "com.ibm.commerce.usermanagement.commands.OrgEntityAddCmd" on resource

**Solution**: This exception means that the resource level access control check failed. It is resource level access control failure as opposed to command level access control failure, because the action is a WebSphere Commerce command. If it was a command level access control failure, the action would be Execute. In this case, the action is the OrgEntityAdd command.

In WebSphere Commerce Suite 5.1, resource level access control was enforced programmatically, within the command logic. In WebSphere Commerce 5.4, resource level access control policies are specified externally, similar to the way command level access control policies are specified. During the migration, only command level access control policies are migrated from Commerce Suite 5.1 to WebSphere Commerce 5.4. Any resource-level access control policies that are needed due to customization of the Commerce Suite 5.1 default access control policies (which are stored in the ACCCMDGRP table), need to be added manually, as demonstrated below.

Based on the WebSphere Commerce 5.4 default access control policies, only membership administrators and site administrators have access to the OrgEntityAdd command. In this example, if you want user 859 (shown in the above log and who does not have any special role) to access this command, you need to either change the existing policy or add a new one. This policy should refer to a less restrictive access group (that is, a grouping of users for access control purposes) that would include user 859. An example is the AllUsers access group, which includes all users. The new access control policy would also have to include the

com.ibm.commerce.usermanagement.commands.OrgEntityAddCmd action, as determined from the log, in its action group. The resource group would have to include the com.ibm.commerce.user.objects.Organization resource, as determined from the log. Note that this is the remote interface of the Organization EJB. Also note that this is slightly different from the name of the resource shown in the log. The reason for this difference is that the command returns the Organization access bean when it specifies its resources to protect, however, the WebSphere Commerce runtime then has to narrow this access bean to its remote interface since it is the remote interface that extends the Protectable interface. See the WebSphere Commerce 5.4 Programmer's Guide for more details about protecting EJB resources.

Most of the necessary components for this sample policy (AccessGroup, ActionGroup, ResourceGroup) have already been defined in the default access control policies; this simplifies the process for adding a new access control policy. Here is the existing resource level policy, as specified in the default access control policies file, defaultAccessControlPolicies.xml:

<sup>&</sup>quot;com.ibm.commerce.user.objects. Organization Stub" for command "OrgEntityAdd".

<sup>&</sup>lt;Policy Name="MembershipAdministratorsForOrgExecuteOrgEntityRegistrationCommandsOnOrganizationResource"
OwnerID="RootOrganization"
UserGroup="MembershipAdministratorsForOrg"

```
ActionGroupName="OrgEntityRegistration"
ResourceGroupName="OrganizationDataResourceGroup"
PolicyType="template"/>
</Policy>
```

Note that the UserGroup specifies MembershipAdministratorsForOrg. In this example, the goal is to add a new policy that includes all users.

Create the new, less restrictive resource level access control policy in a file, for example orgentityaddpolicy.xml.Once it has been defined, you can load it by running the LODWCSAC command. Run the command as follows. (See the WebSphere® Commerce 5.4 Access Control Guide for more details.)

```
LODWCSAC DATABASE(database_name) SCHEMA(instance_name) Password(instance_password) INSTROOT(instance_root_path) INFILE(orgentityaddpolicy.xml)
```

```
Here are the contents of orgentityaddpolicy.xml:

<!xml version="1.0"encoding="ISO-8859-1"standalone="no"?>

<!DOCTYPE Policies SYSTEM "../dtd/accesscontrolpolicies.dtd">

<Policies>

<Policy Name="AllUsersExecuteOrgEntityRegistrationOnOrganizationResourceGroup"
OwnerID="RootOrganization"
UserGroup="AllUsers"
ActionGroupName="OrgEntityRegistration"
ResourceGroupName="OrganizationDataResourceGroup">

</Policy>

<Policies>
```

 Problem: After migrating to WebSphere Commerce 5.4, you see the following error when you bring up any JavaServer Pages, or click on some selection on the JSP after migration:

```
2002-02-27 11:24:17.04
TimeStamp:
Thread ID:
              <Servlet.Engine.Transports:10>
              HttpForwardViewCommandImpl
Class:
Method:
              performExecute
Severity:
Message Text: CMN1244E An error occurred when forwarding document
              11bean/productvertical.jsp.org.apache.jasper.JasperException:
              /usr/WebSphere/AppServer/installedApps/WC_Enterprise_App_demo.ear/
                    wcstores.war/xxxx/productvertical.jsp(2676,0)
              JSPG0059E: Unable to compile class for JSP
              null/usr/WebSphere/AppServer/temp/prizm/WebSphere_Commerce_Server_-_demo/
                    WebSphere_Commerce_Enterprise_Application_-_demo/wcstores.war/
                    xxxx/_productvertical_jsp_3.java:57:
             Class com.ibm.util.Sorter not found in import.
             import com.ibm.util.Sorter;
```

**Solution**: Your customized code and JSP has been using the com.ibm.util.Sorter class from IBM WebSphere Application Server 3.5.x. The entire com.ibm.util package has been removed from the current version of WebSphere Application Server. You need to rewrite your code and JSP by using the equivalent class from the IBM SDK for Java packaged with WebSphere Application Server 4.0.2 or higher.

• Problem: After registering a new user ID, you cannot logon with the user ID. Solution: The logon may be failing because your custom Logon command is calling individual task commands directly instead of simply wrapping the out-of-box Logon command. For example, it may be because your custom Logon command is calling com.ibm.commerce.security.commands.AuthenticationPolicyCmdImpl which should only be called during registration in WebSphere Commerce 5.4.

To bypass this problem, you can modify your instance.xml from:

+

```
<Security
...
passwordpolicy="true"/>

to
<Security
...
passwordpolicy="false"/>
```

This will bypass the login inside the AuthenticationPolicyCmdImpl class

• **Problem**: After deploying the file to WebSphere Application Server and starting the WebSphere Commerce server, you encounter problems with JNDI.

Solution: Check your JNDI name. Usually after importing the ear file, the JNDI name may be changed. You will need to modify the JNDI name manually from the WebSphere Application Server Administrative Console. You should change the JNDI names of all your EJB groups according to the JNDI name in your source files. For example, change from demoOrderItemExt to democom/ibm/wcsx/some company/order/objects/OrderItemExt.

 Problem: After importing the file to WebSphere Application Server using XMLConfig, and starting the server, WebSphere Commerce Server – instance\_name, WebSphere Application Server reports a servlet initialization error from the Administrative Console similar to:

```
Did not realize init() exception thrown by servlet WCS Stores Request Servlet: javax.servlet.ServletException:
*** Error: Initialization passing property parameters to EJB failure.
```

**Solution**: This may indicate that the file has not been installed correctly using XMLConfig due to problems with your environment, even though XMLConfig reports no error when importing the .ear file. You can remove the Enterprise Application (WebSphere Commerce Enterprise Application - *instance\_name*) from the Administrative Console, and then redeploy the .ear file again. Usually by doing this, the WebSphere Commerce Server - *instance\_name* server can be started correctly.

 Problem: When running the instance migration script, you receive the following error:

```
java.io.FileNotFoundException:
demo_export.xml
(A file or directory in the path name does not exist.)
```

**Solution**: This may be due to the existence of another instance of an *instance*.xml file (for example, *instance*.xml.bak) in the *your\_instance*xml directory. To fix this problem, you can just remove the additional instance of the file from this directory before running the instance migration script.

• Problem: You are experiencing problems with the co-existance of a newly published WebSphere Commerce 5.4 store with a migrated version of that store from WebSphere Commerce Suite 5.1. For example, if you have published the WebSphere Commerce Suite 5.1 InFashion store in WebSphere Commerce Suite 5.1, and then you migrate that store to WebSphere Commerce 5.4 and re-publish it. After migrating to WebSphere Commerce 5.4, you also publish the WebSphere Commerce 5.4 InFashion store. When you launch the migrated WebSphere Commerce Suite 5.1 InFashion store, or the newly published WebSphere Commerce 5.4 InFashion store, there would be more products in the CatalogDisplay page. If you click on the new displayed product, you receive the exceptions similar to:

TimeStamp: 2002-04-12 18:06:42.912
Thread ID: <Servlet.Engine.Transports:9>

```
Class:
              com.ibm.commerce.catalog.commands.ProductDisplayCmdImpl
Method:
              performExecute
Severity:
Message Text: CMN1222E Either the Catalog Entry "10,849" does not exist in the catalog,
              or it cannot be processed in store "10,001".
Exception:
              iavax.eib.ObjectNotFoundException
              at \verb||com.ibm.commerce.catalog.objects.EJSJDBCPersisterCMPCatalogEntryBean.|\\
              findByKeyAndStore(EJSJDBCPersisterCMPCatalogEntryBean.java:692)
```

**Solution**: You can solve this problem in either of the following ways:

- Manually modify the catalog.xml file packaged in the WebSphere Commerce 5.4 InFashion .sar file before publishing it. Change the IDENTIFIER column of the CATALOG table from InFashions to InFashion54. The ID resolver will generate a new catalog ID for the newly published WebSphere Commerce 5.4 InFashion store that will not conflict with the catalog ID of the migrated InFashion store.
- When you publish a WebSphere Commerce 5.4 InFashion .sar file, you should choose a new organization so that the catalog ID does not conflict with the migrated WebSphere Commerce Suite 5.1 InFashion store as a new catalog ID will be generated by ID Resolver that will not conflict with the catalog ID of the migrated InFashion store.

## **Enabling tracing information**

When enabled, the trace information file, ecmsg\_xxxx.log is generated in the directory. To enable the generation of this file which logs the different traces for the WebSphere Commerce 5.4 server component, it is recommended that you configure the Log System node in Configuration Manager to enable tracing. Alternatively, you can add the following to the trace tag in the *instance name*.xml file, however, exercise caution when manually editing this file.

```
<LogSystem name="Log System">
    <trace fileSize="40"
           display="false"
           traceFile="ecmsg.log" >
      <component name="SERVER" />
      <component name="CATALOG" />
      <component name="ORDER" />
      <component name="USER" />
      <component name="COMMAND" />
      <component name="PVC" />
      <component name="UBF" />
      <component name="INVENTORY" />
      <component name="RFQ" />
      <component name="REPORTING" />
      <component name="TOOLSFRAMEWORK" />
      <component name="DEVTOOLS" />
    </trace>
    <messageLog fileSize="40"</pre>
                messageFile="ecmsg.log"
                notification="false"
                display="false">
      <ld><logSeverity type="ERROR" />
    </messageLog>
    <activityLog display="false">
      <userTraffic cacheSize="20" />
      <accessLogging logAllRequests="false"</pre>
                     cacheSize="32" />
    </activityLog>
  </LogSystem>
```

#### **Notices**

This information was developed for products and services offered in the U.S.A.

IBM may not offer the products, services, or features discussed in this document in other countries. Consult your local IBM representative for information on the products and services currently available in your area. Any reference to an IBM product, program, or service is not intended to state or imply that only that IBM product, program, or service may be used. Any functionally equivalent product, program, or service that does not infringe any IBM intellectual property right may be used instead. However, it is the user's responsibility to evaluate and verify the operation of any non-IBM product, program, or service.

Any reference to an IBM licensed program in this publication is not intended to state or imply that only IBM's licensed program may be used. Any functionally equivalent product, program, or service that does not infringe any of IBM's intellectual property rights may be used instead of the IBM product, program, or service. Evaluation and verification of operation in conjunction with other products, except those expressly designated by IBM, is the user's responsibility.

IBM may have patents or pending patent applications covering subject matter described in this document. The furnishing of this document does not give you any license to these patents. You can send license inquiries, in writing, to:

IBM Director of Licensing IBM Corporation North Castle Drive Armonk, NY 10504–1785 U.S.A.

For license inquiries regarding double-byte (DBCS) information, contact the IBM Intellectual Property Department in your country or send inquiries, in writing, to:

IBM World Trade Asia Corporation Licensing 2-31 Roppongi 3-chome, Minato-ku Tokyo 106, Japan

The following paragraph does not apply to the United Kingdom or any other country where such provisions are inconsistent with local law:

INTERNATIONAL BUSINESS MACHINES CORPORATION PROVIDES THIS PUBLICATION "AS IS" WITHOUT WARRANTY OF ANY KIND, EITHER EXPRESS OR IMPLIED, INCLUDING, BUT NOT LIMITED TO, THE IMPLIED WARRANTIES OF NON-INFRINGEMENT, MERCHANTABILITY OR FITNESS FOR A PARTICULAR PURPOSE. Some states do not allow disclaimer of express or implied warranties in certain transactions, therefore, this statement may not apply to you.

This information could include technical inaccuracies or typographical errors. Changes are periodically made to the information herein; these changes will be

incorporated in new editions of the publication. IBM may make improvements and/or changes in the product(s) and/or the program(s) described in this publication at any time without notice.

Any references in this information to non-IBM Web sites are provided for convenience only and do not in any manner serve as an endorsement of those Web sites. The materials at those Web sites are not part of the materials for this IBM product and use of those Web sites is at your own risk.

IBM may use or distribute any of the information you supply in any way it believes appropriate without incurring any obligation to you.

Licensees of this program who wish to have information about it for the purpose of enabling: (i) the exchange of information between independently created programs and other programs (including this one) and (ii) the mutual use of the information which has been exchanged, should contact:

IBM Canada Ltd. Office of the Lab Director 8200 Warden Avenue Markham, Ontario L6G 1C7 Canada

Such information may be available, subject to appropriate terms and conditions, including in some cases payment of a fee.

The licensed program described in this document and all licensed material available for it are provided by IBM under terms of the IBM Customer Agreement, IBM International Program License Agreement or any equivalent agreement between us.

Any performance data contained herein was determined in a controlled environment. Therefore, the results obtained in other operating environments may vary significantly. Some measurements may have been made on development-level systems and there is no guarantee that these measurements will be the same on generally available systems. Furthermore, some measurement may have been estimated through extrapolation. Actual results may vary. Users of this document should verify the applicable data for their specific environment.

Information concerning non-IBM products was obtained from the suppliers of those products, their published announcements or other publicly available sources. IBM has not tested those products and cannot confirm the accuracy of performance, compatibility or any other claims related to non-IBM products. Questions on the capabilities of non-IBM products should be addressed to the suppliers of those products.

All statements regarding IBM's future direction or intent are subject to change or withdrawal without notice, and represent goals and objectives only.

This information is for planning purposes only. The information herein is subject to change before the products described become available.

This information contains examples of data and reports used in daily business operations. To illustrate them as completely as possible, the examples include the names of individuals, companies, brands, and products. All of these names are fictitious and any similarity to the names and addresses used by an actual business enterprise is entirely coincidental.

Credit card images, trademarks and trade names provided in this product should be used only by merchants authorized by the credit card mark's owner to accept payment via that credit card.

#### **Trademarks**

The following terms are trademarks or registered trademarks of International Business Machines Corporation in the United States, other countries, or both:

400 DB2 DB2 Universal Database

iSeries @server **IBM** Net.Commerce Tivoli SecureWay

VisualAge WebSphere

Blaze Advisor is a trademark of HNC Software Inc., in the United States, other countries, or both.

Domino is a registered trademark of Lotus Development Corporation and/or IBM Corporation in the United States, other countries, or both.

Microsoft, Windows, Windows NT, and the Windows logo are trademarks or registered trademarks of Microsoft Corporation in the United States, other countries, or both.

Netscape is a registered trademark of Netscape Communications Corporation in the United States, other countries, or both.

Oracle and Oracle8i are trademarks or registered trademarks of Oracle Corporation in the United States, other countries, or both.

SET and the SET Logo are trademarks owned by SET Secure Electronic Transaction LLC in the United States, other countries, or both.

Java, JavaBeans, and all Java-based trademarks and logos are trademarks or registered trademarks of Sun Microsystems, Inc.

Other company, product or service names may be the trademarks or service marks of others.

# IBM.

Printed in USA